177 W. Hintz Rd.<br>Wheeling, IL 60090 Omega MicroWare Inc.

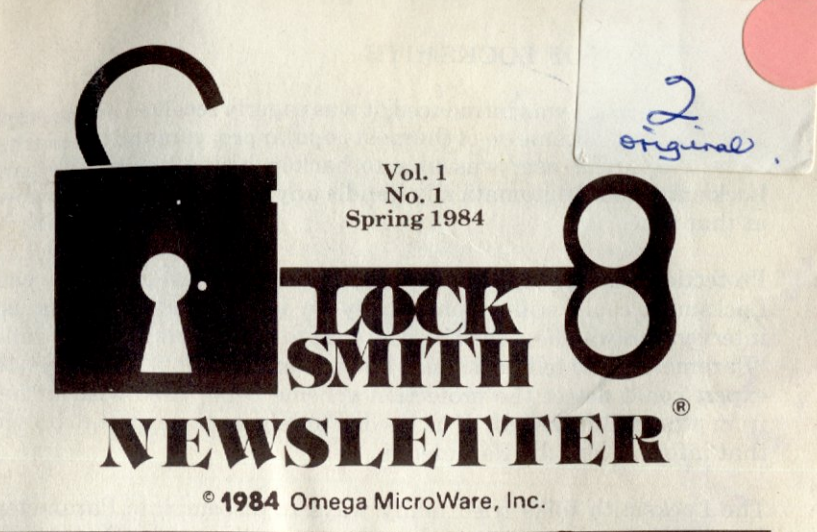

#### IN THIS ISSUE

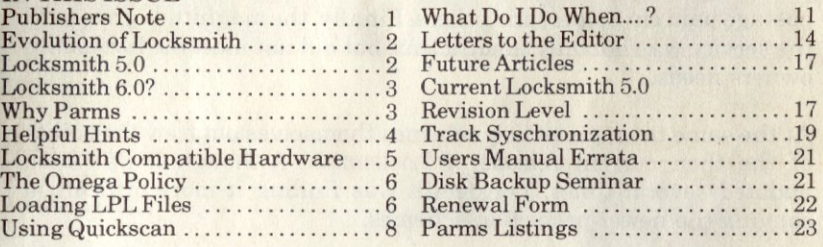

## **Publishers Note**

### WHY THIS NEWSLETTER

With the release of Locksmith in 1980, the cycle of copy protection schemes and the ability to back-up your programs, began. For the user with no technical expertise, the inability to back up VisiCalc or DB Master represented a real problem. Some manufacturers provided back ups at exorbitant prices while others provided NO backup at all.

For the expert computerist, the primitive techniques provided little challenge. They simply went into memory and removed the protection, making a copyable unprotected program.

As computer users got smarter and began to learn to defeat simple copy methods, software publishers got tougher with their protection methods.

In order to meet the need of the ordinary user (those of us who lack technical knowledge of the disk operating system), Locksmith came into being. This newsletter is an outgrowth of Locksmith, its popularity and its growth.

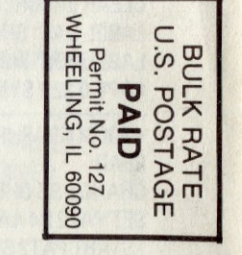

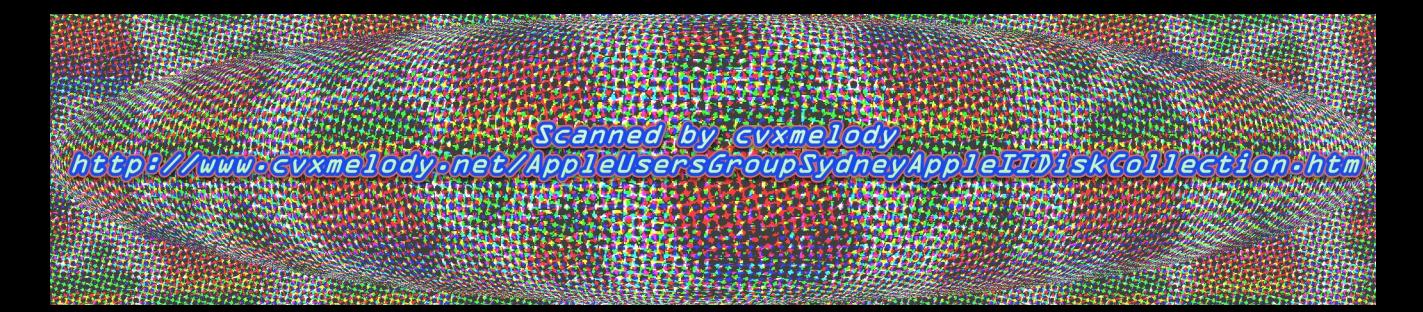

#### **EVOLUTION OF LOCKSMITH**

When Locksmith was introduced, it was eagerly received by the Apple user and soon became on of the most popular programs on the market. Now, the novice user was able to backup his software. The early Locksmith could automatically handle any protection scheme known at that time.

Protection schemes continued to get more complex. In many cases, Locksmith could still automatically do its job, but in others user intervention was needed. The user had to enter certain codes, called "Parameters", to tell Locksmith how to handle its job. As always, the expert could detect the protection scheme being used without help from others. But the rest of us needed to rely on the expert to provide that information; the Parameters.

The Locksmith folks tried many ways to disseminate Parameters. Providing them over the telephone by setting them up on the Source or providing a user accessible bulletin board, sending Parameters via postage paid envelopes, and others. Finally, the magnitude grew until the service was not only insufficient, but did not meet the Locksmith owners needs.

At the same time, protection schemes themselves outgrew the ability of the then current release of Locksmith. Although it had been updated several times, Locksmith was finding it more difficult in copying the newer protection schemes.

#### **LOCKSMITH** 5.0

In late 1982, the developers of Locksmith began to rethink the theory and methods of protection schemes, Past, Present, and FUTURE.

They wanted Locksmith to provide the uninformed (and uninterested) Apple user a realistic way to back up his programs. In addition, they wanted to give the expert a tool with which to analyze, evaluate, and understand how protection schemes were evolving.

Locksmith 5.0 does both!

If you use the manual and have a good knowledge of the Disk Operating System, you can develop the needed parameters all by yourself.

Omega realizes that many of you don't want to mess around with a manual, ours or anyone's elses nor do you want to take the time to figure out parameters.

So, we elected to use this newsletter approach to provide Parameters, answer questions, teach and act as a general forum for Locksmith owners to air their views, their gripes, and provide us with a way to answer your needs.

#### **LOCKSMITH 6.0?**

Will there be a Locksmith 6.0?

Frankly, we don't think so as we believe Locksmith 5.0 is versatile enough to handle anything new that comes up.

But, protection schemes are unknowns. If there is a need, we will (at a fair price) provide Locksmith owners the means and ability to upgrade to any future version.

In fact, this newsletter contains patches that allow you to upgrade your Locksmith 5.0 to the current release level at no charge.

## **WHY PARMS?**

We have received many questions asking why parameters are still necessary to back up some programs. Let us explain a few things about copy protection.

First, it is necessary to explain a few terms that we will be using. A copy method refers to the way in which a disk is copied. This includes all parameters and algorithms which are used, in addition to specifying which tracks will be copied and whether or not they are synchronized or nibble counted. An entire copy method is contained in each LPL file which we supply to back up a specific disk.

An *algorithm* specifies a method (a sequence of steps) of analyzing a disk once it is read. After reading a track on a disk, it is analyzed by the various algorithms. While writing 5.0, algorithms were included for just about anything we could think of. At this point, there are algorithms which have never been used, but were added to try to allow for all contingencies. Analysis of a track is usually performed by several different algorithms, executed in a specific sequence. While there is a default algorithm stack, sometimes it is necessary to alter the algorithms used to back up a specific disk.

The term *parameter* has been used to mean several different things over the last few years. When we use the term, it is in reference to a specific location of the program which may be changed to allow the user to customize some of the different algorithms or subroutines in Locksmith. Most parameters are used to modify the various algorithms, although some may be used to change other functions, such as read, write, etc.

A copy process refers to the way in which the disk is copied. As a track is copied, it may be copied normally, synchronized, or nibble counted. On any one disk, any combination of these processes may be used on any number of tracks.

2

When Locksmith was first introduced several years ago, the copy protection techniques were not very sophisticated. Over the last few years, the techniques have become more and more sophisticated. The state of the art has progressed (digressed?) to the point where it is no longer possible to back up all disks using the same methods. There are so many combinations of methods that may be used, that it is virtually· impossible to predict just how a disk may be copied. Some disks use nibble counting, some use synchronization, etc. Using these two methods alone, it would be very time consuming to synchronize and nibble count every track on a disk. For this reason, it is necessary to determine which tracks contain valid data, and what the proper means are to copy them. One disk may use half tracks, for instance, which must be copied differently than normal tracks. Some disks look for specific sequences of nibbles on a disk, requiring special analysis to insure that they are transferred intact, during a copy operation.

Locksmith 5.0 is the most sophisticated nibble copy program on the market. It requires fewer parm changes and fewer algorithm changes than any other program. Copy protection has advanced to the point where it is no longer possible to back up all disks without some changes. Because of this, we have introduced LPL files, to make it easier to perform these changes. In the parameter section of this newsletter, it may be seen that an LPL file contains all of the information necessary to back up a disk. Once a file is loaded, it will execute and copy an entire disk, making all parm, algorithm and process changes as necessary for any and all tracks. This is in contrast to other programs, which require entering all changes by hand, as well as making multiple passes on a copy, in order to insure copying all tracks. From a user standpoint, it makes a very difficult process, simple and easy.

We have reached a stage where we will not likely again see copy programs that require no parrn, algorithm or process changes. T�e protection methods are simply too varied. This being the case, we will endeavor to make it as easy as possible, from a user standpoint, to make these changes and back up the disks.

Included with this newsletter is a renewal form so you may continue to receive future issues. You may also order a disk with the parms already keyed in so you don't have to spend the time to do so yourself.

## **HELPFUL HINTS**

Some suggestions that we've found useful:

\* When copying a disk which is recorded with a spiral track technique, it is recommended that the target disk be either a new (unused) diskette, or that it be previously erased.

\* If when copying from drive 1 to drive 2, the copy repeatedly fails with errors of code 5 or code 8, try reversing the order of original/copy drives.

\* !fin doubt about which of your drives to use for original and which to use for copy diskette, use the slower drive for the copy (target) disk. This will reduce the number of track-overwrite corrections, and make the copy operation faster (and more accurate).

\* When working with an unknown disk for the first time, it is most useful to examine it with the quickscan function first. Then examine any interesting tracks with the nibble-editor.

\* When developing LPL parameters of your own, it is best to use one of the parameters supplied on the Locksmith disk or in the newsletter, and modify it to suit your needs. Also, the nibble-editor is very useful for testing the results of individual algorithms on a track to best determine which ones will be of use on a particular track.

\* Write-protect your original diskette (and your Locksmith diskette) to prevent accidental erasure while attempting to copy it. This is especiall true for those of you using Locksmith with only one drive.

\* Now here's a useful one: If you accidentally clobber your Locksmith diskette using the disk speed utility, don't despair -- only track zero has been destroyed. Use your backup copy of Locksmith 5.0 to copy track zero from the backup disk to the original disk (using the 'B' function of the main menu). You will have fixed track zero which was erased by the disk speed utility.

\* If a disk copies and shows many 8 errors, it may be necessary to change the number 1 parm (DATAFB) from a 2 to a 1. After making this change, try to copy the disk again.

## **LOCKSMITH COMPATIBLE HARDWARE**

This is a list of known compatible hardware.

Locksmith compatible RAM boards:

Ramex 128K - Omega Microware Saturn 128K, 64K, 32K - Saturn Systems MPC 32K - MPC Peripherals all 16K RAM boards

Locksmith compatible //e auxiliary memory boards:

Apple //e 64K 80-column/aux. mem board

Locksmith compatible disk drives:

Apple **Mitac** Amdek 3-inch micro-floppy drive

Locksmith compatible disk controllers:

Apple

## **THE OMEGA POLICY**

The copyright law allows the creation of archival copies of computer software which is owned by the Locksmith owner. Locksmith is sold with the understanding that the purchaser will not use the program to generate disks of copyrighted programs for sale or distribution. Should the program be misused, Omega Micro Ware, Inc. will assist in the prosecution of violators at the copyright holder's request.

## **LOADING LPL FILES**

In the back of this newsletter, there is a list of parameters that may be used to back up different programs. Due to the number of these parms, it is best to store the parameters on a diskette. On the Locksmith diskette which you have received, there are a couple of different parameter files. Each of these files represents the parameters required to back up 1 disk. The parameters which we are supplying in this newsletter are actually entered in just a couple of very large files, to save disk space. Loading parameters from this type of file is slightly different from loading an entire file.

First, we will look at a typical parameter entry for a program in the file. For this example, we will use the default Locksmith LPL file. The file as currently shipped looks like this:

\*\*DEFAULT LOCKSMITH LPL FILE READ CHANGE SS DHDR TSTART DOS PATl STAT 1 IF FAIL 1 THEN TSTART LONG SS TEND REPEAT DISPLAY TSTART BSPACE TEND FSPACE 3 **VSTART NORM** LABEL l:WRITE STAT 1 IF SUCC 1 THEN GOTO EE SHORTEN ALL EQUAL BY 2 STAT 5 IF FAIL 5 THEN GOTO DD CLEAR ERROR : GOTO <sup>1</sup> LABEL DD SHORTEN ALL CENTER BY 2 STAT 6 IF FAIL 6 GOTO DA CLEAR ERROR : GOTO <sup>1</sup> LABEL DA: \*SHORTENING FAILED LABEL EE: \*WRITE SUCCEEDED \*\*\*

There are two very important things to note in this file. At the very beginning of the parameter listing, the first line contains 2 asterisks, followed by the name of the parameter itself. At the very end of the listing, there are 3 asterisks. These asterisks serve a very important function. They are the delimiters that show the beginning and end of a section of parms. By using them, it is possible to load a portion of an LPL file rather than the entire file. This allows us to string a large number of parameters into one file.

When loading a portion of an LPL file, the following procedure is used. First, enter the Text Editor of Locksmith. This is done by pressing "T" from the main menu. You may or may not be asked to insert your Locksmith disk and press the space bar, depending on whether or not the Text Editor is currently in memory. Once the Text Editor is loaded, you will see the Editor menu. To load parameters, press "L". You will then be prompted to enter the file name. You should then enter the name of the disk file that contains the parameters, and press RETURN. Next you will be prompted for the Search String. This is where the asterisks become very important.

The Search String works in the following manner. In this example, we would search for the search string "DEFAULT LOCKSMITH LPL FILE". Locksmith would then search through the entire file looking for 2 asterisks followed by the search string we have specified. It is very important that there be no spaces between the asterisks and the string we have specified, and that we not tell it to search for the asterisks. It will automatically search for the 2 asterisks followed by our search string. After finding the search string (which is the beginning of the parameters we are interested in), it will start loading the parameters into the buffer from that point. It will continue loading parameters until it finds 3 asterisks in a row. This signifies that we have reached the end of the parameter listing. At this point, control is passed back to the editor. From this point, we may then press "B" to backup the disk or use any of the editors other features.

This feature is very useful, but must be performed correctly. Locksmith looks for 2 asterisks followed by the search string, and will then start loading and continue loading parameters until 3 asterisks are encountered. When making up a parameter file, we suggest that you always use this format for saving parameters. This way, large parameter files may be used.

## **USING QUICKSCAN**

Quickscan is not only one of the most useful features of Locksmith 5.0 it is also one of the least understood. In this article, we are going to try to give the user a better feel for just what this function does.

Quickscan is a fast way to determine what type of data is stored on a diskette. To use this feature to its fullest potential requires some practice, so we are going to be looking at a few examples of typical disks to help describe what is happening. First, it is necessary to explain what the function does. Very simply, Quickscan will scan a disk from a starting track to an end track, displaying areas of valid and invalid data. After selecting Quickscan, you will be prompted for the correct disk drive, starting track, ending track and increment. After these are entered, the drive will turn on and very rapidly seek (move) to the different tracks displaying the graphic representation of the data.

Perhaps one of the least understood aspects of this function is the screen display itself. Across the bottom of the screen, are the num hers signifying the tracks from \$00 to \$23 Above each track number, a display of track data will be drawn. When scanning a track, the track data is read into the nibble buffer. After it is read, it is analyzed to determine content. This is done by looking at the first 41 nibbles of data and determining if there are any invalid or self-sync nibbles in the ran�e. If either invalid or self-sync nibbles are found in this range, a dot will be drawn at the bottom of the screen just above the track number we are working on. If no invalid or self-sync nibbles are found no dot will be drawn. We then analyzethenextgroupof 41 nibbles and draw a dot if necessary above the previous dot. We continue analyzing and drawing until we have completed slightly more than 1 revolution of the diskette. This will give us a vertical line from the bottom of the screen to the top, showing wherever invalid or self-sync nibbles are located. With a little practice, we can inspect this line and determine how the track is written with data.

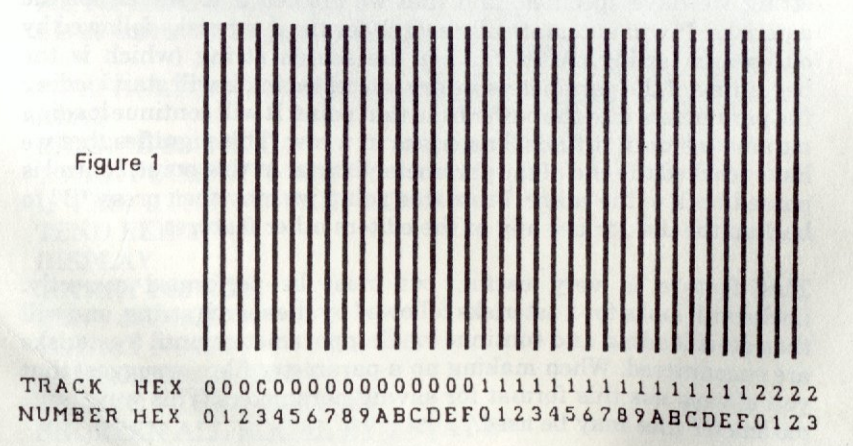

For our first example (figure 1), we will look at a blank or noninitialized diskette. By referring to the diagram, it can be seen that all tracks are composed of solid lines. This is because there is no valid data written, and the disk contains nothing but invalid nibbles. Conversely, if the entire track were composed of valid data, no line would be seen at all, since no invalid or self-sync nibbles would be found. For the same reason, doing a Quickscan with the disk drive door left open will also display a solid line, representing no valid data.

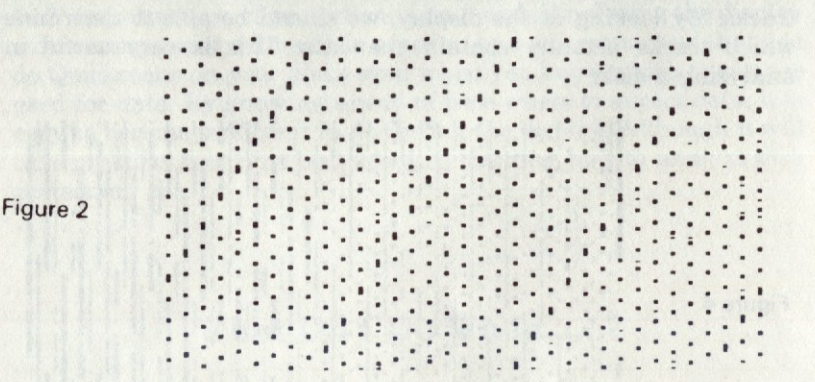

#### TRACK HEX OOOCOOOOOOOOOOOOL1111111111111112222 NUMBER HEX 0123456789ABCDEF01234567B9ABCDEF0123

Our next diagram (figure 2) shows a normal 16 sector diskette. After inspecting a track, it can he seen that there are areas of valid data (sections of no dots) as well as areas of self-sync data (sections of dots). These areas are repeated in a very steady pattern around the track. If you look closely, you can determine where each sector starts and ends. The longest section of self-sync also represents the start of the track since there are more self-sync at the start of the track than between any other sectors. Since we read slightly more than 1 full track at a time, sometimes we will actually count 17 sectors instead of 16. This is due to the overlap.

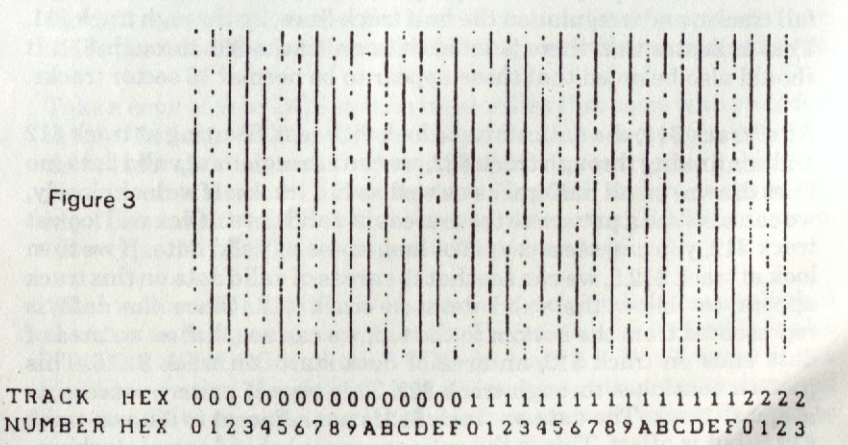

We also have a diagram of the same 16 sector disk (figure 3), but instead of reading the normal tracks, we have read from track .5 to 21.5. This displays the regions of the disk between the tracks that were written. It is still possible to see some of the sectors from the adjacent tracks, but the pattern is not regular like it is in the other diagram. In some cases, the areas of self-sync or invalid data actually run together, showing a long line. These 2 diagrams were shown this way for clarity, but they could be combined. If you scanned from track \$00 to track \$22, incrementing by .5, we would see both tracks and half tracks. By looking at the display, we should be able to determine which tracks actually contain the data. This is very useful in analyzing a disk.

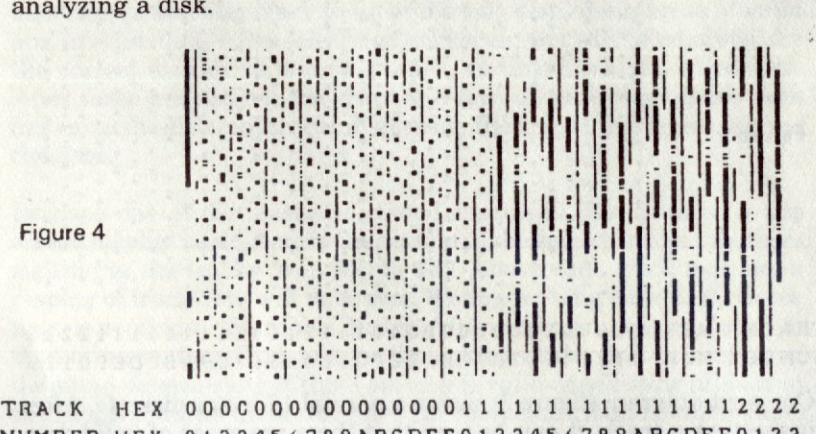

Figure 4

## NUMBER HEX 01234S6789ABCDEF0123456789ABCDEF0123

The final example (figure 4) will show how this may be done. The disk was read from track \$00 to track \$22, incrementing by .5. This shows all tracks and half tracks. First, we can look at track 0. Unlike the previous example, this is not a normal 16 sector track. Instead, there are a few regions of valid data, but most of the track is invalid or selfsync (the long line). If we start examining the data past this point, we can see that the pattern is very regular on the lines which represent full tracks, and irregular on the half track lines, up through track \$11. This indicates that there is valid data on tracks \$01 through \$11. It should also be noted that these appear to be normal 16 sector tracks.

After track \$11, the data starts to look different. Starting at track \$12 and continuing through track \$22, we can see regions of valid data (no lines drawn) on all half tracks as well as full tracks. If we look closely, we can also see a pattern to these areas of valid data. If you will look at track \$12, you can see a couple of long areas of valid data. If we then look at track \$12.5, we can see that the areas of valid data on this track appear to follow the valid data on track \$12. Since the data is represented from the bottom to the top, we can see that as an area of data ends on track \$12, an area of data starts on track \$12.5. This pattern continues through track \$22. This type of pattern represents a spiral track. The data on track \$12 is not adjacent to data on track \$12.5, but is offset. This is the entire purpose behind spiral tracking.

By scanning this disk, we have seen that there is data on tracks \$00 through track \$11, incrementing by 1, and on tracks \$12 through track \$22, incrementing by .5. We now know which tracks will need to be copied, as well as knowing a little bit about the format of the data on the disk. With a little practice, we can learn to spot some common patterns on disks. For example, it is very easy to recognize 16 sector disks, as well as spiral tracks.

This feature of Locksmith 5.0 is one of the easiest methods to get "a feel" for what type of protection is on a disk. Analyzing the display will become easier with a little practice, and we recommend that you do Quickscans on your disks even when you know which tracks are used for data. By knowing ahead of time where to expect data, it is easy to become proficient in analyzing the display. Although it will take practice, it is time well spent in learning how to analyze disk protection.

## What Do I Do When......?

Many people have asked 'What do I do when the program I want to copy is not on the parameter list'. My first question is how familiar are you with the way information is stored on a disk. Can you tell me what "D5 AA 96" is?

If you can't answer this question then you aren't familiar enough with the way information is stored on a disk. Don't despair however, it is really not that hard to learn. We will give you a few basics now and recommend a good book to read that will also help you learn what you need to know.

The first thing we need to do is to be able to recognize specific information on a normal diskette. This will help us to determine what the differences are between the normal disk and a copy protected one. Since the fastest way to learn is by doing, we will now proceed to do.

Take a copy of your DOS system master disk that came with your disk drives. Put this disk in drive 1 and turn on the computer. After the drive light goes out and the basic prompt appears, remove this disk. Now insert a blank disk into the drive. Type FP and press the return key. This tells the DOS to throw away the current BASIC program. Now type INIT HELLO and press the return key.

What we have done is this: We have created a test disk for us to look at that has nothing on it except for the DOS on tracks 0,1 and 2. It also has the CATALOG and the VTOC on track 11. Don't worry if you don't know what this means. It is not necessary that you understand how the DOS uses the specific file information on a disk in order to copy it.

Next remove this disk from the drive and insert your Locksmith disk. Turn the power off, then on again to boot the disk. If you know how to boot a disk without turning the power off you can also do that. Follow the prompts until you get to the Locksmith main menu. Press N for Nibble Editor. Follow the prompt. We will take a look at what the Nibble Editor is used for.

Now remove your Locksmith disk from the drive and. insert the test disk we created earlier. You should be in the Nibble Editor with what looks like a lot of junk on the screen. Press and hold the key marked CTRL and press the key marked R. Locksmith will respond just below the status display with the word TRACK:. Press the number 3 followed by the return key. Now Locksmith, on the same line, will ask DRIVE:. Press the number 1. We have now told Locksmith to read track 3 from the disk in drive 1 into the Nibble Editor. A few seconds after the light on the drive goes out you should see some new information in the nibble buffer.

We will now discuss what all this stuff in the buffer is and what it means to you. If you are not familiar with how to move around in the Nibble Editor, you should read the section in the manual that discusses this. It starts on page 41 of the manual. In the buffer you should see a lot of numbers and letters. Some of these should be in a white box (inverse). If you don't see any of these, move down into the buffer until you do. Since we created this disk together, I know what you are going to see and can, hopefully, give you a simple explanation of what we are looking at.

The letters in the white boxes are synchronization bytes or sync bytes, for short. Sync bytes are used by the disk controller card hardware to make sure that the data it is reading is valid. Data is actually stored on the disk as a series of 1's and  $0$ 's. A one means the bit is turned on and a zero means it is turned off. Since the hardware just starts reading the ones and zero's when it comes up to operational speed it more than likely will be in the middle of a byte of information. A normal byte is eight bits of information. A self sync byte is a 10 bit byte. It has the normal eight bits of information followed by two zero's. Since this is a disk created with a non copy protected DOS the sync bytes will be FF. You should see FF's inside the little white boxes. Sometimes it will be something different than an FF due to the drive writing in the middle of another byte or writing before it is fully up to speed.

Following the self sync FF's you should see 'D5 AA 96'. This is the address header for a normal DOS disk. We must learn to recognize this pattern easily. This is the pattern DOS looks for when it wants to read an address field. Following the address field header we have several other bytes of information. The next two bytes should be 'FFFE'. This is the disk volume number in a special encoded form. I will give you the name of a book later that goes into more detail on this information. This particular sequence 'FF FE' stands for value 254. I know this because we just took the default volume number when the disk was

created rather than specifying one. Also there is a nibble decode table in your Locksmith manual on page 134 and 135. There is also a track decode table in the same place. The next two bytes should be 'AB AB', this stands for track three. The next two bytes stand for the sector number, the next two bytes are the checksum for the previous bytes in the address field. The last three bytes are 'DE AA EB'. These three bytes are the address field epilogue or trailer. The third byte 'EB' is never checked by DOS and sometimes gets overwritten when the sector is rewritten to the disk when a file is saved.

Following the address field should be some more sync bytes (in inverse) and, then, the data field header or prologue. This is 'D5 AA AD'. All versions of DOS use the same address field header. Following the address field header is the actual address field data. Since this sector on the disk is empty, all sectors are empty except for the tracks mentioned earlier. All the data bytes will be '96'. This is the way a 'O' is encoded in the current DOS version. Following the data field is the data field epilogue or trailer. It is the same as the address field trailer, normally, 'DE AA EB'. In this case the 'EB' is always checked. Ifit is missing, DOS won't read the sector.

All of the above information is for a normal 16 sector disk since that is what we created to look at. If the disk had been 13 sector then the address field header would have been 'D5 AA B5'. All the other information would be the same except for the data fields. They will contain 'FF' in an unused sector.

Now that you know what to look for, get out your Locksmith manual and go to the section on the Nibble Editor and try out all of the commands. There are commands to automatically find a specific string for you. There is also a command to decode the address fields for you.

This information, address field and data field headers and trailers are normally the first things that are changed on copy protected disks. They may also change the num her of sectors on a track, but Locksmith doesn't care about that. The sync bytes are usually changed on protected disks. They still will show up inside the little white boxes, however. After you have become familiar with the Nibble Editor on this one track, look at data on track 0. See if you can find the same fields on this track. If you can, then itis time to try a few copy protected disks.

If you examine the furnished parameters, you will see that they all set patterns for address fields and, occasionally, for sync bytes. Some sync bytes read as sync more reliably than others.

This should be enough information to you get started. There will be more articles on this subject in future issues of the newsletter. Beneath Apple DOS is a book that explains the DOS in much greater detail and is published by Quality Software.

## **Letters to the Editor**

(Well, not really letters to the editors. Every time we see a new computer magazine that has a letters column, we wonder how those people knew to write to a magazine they did not know existed. These are all questions either asked of our customer service department or mailed to us. In future issues, we will answer letters actually sent to the newsletter.)

### Dear Sirs,

Locksmith 5.0 will not backup my DB Master IV. Your advertising leads me to believe that it will back up anything.

H.F. San Jose, Ca.

*Dear H.,* 

*If you do a Quick Scan of your DB Master, you will see that tracks 0-5 are normal when the scan is set at increments of 1 starting at track 0. You will also see that tracks 6-22 look like straight vertical lines, much different than tracks O through 5.* 

*Doing a Quick Scan of half track increments will show you a typical synchronized pattern beginning at track 6.5 through 21.5.* 

*So, set the copy mode to track 0- 5 at normal and copy those tracks. Then, set the copy mode to synchronized and copy tracks 6.5 to 21.5. This will give you a back up of your program.* 

Dear Sirs,

I cannot copy my friend's "Wizardry" even though he bought it over a year ago. Shouldn't my new Locksmith 5.0 be able to copy it?

L.L. Long Beach, Ca.

*Dear L.L.* 

*It is illegal and unethical for you to copy your friend's "Wizardry" or any other program which doesn't belong to you. It is also illegal to even use your friend's backup copy even though he has a legal right to make one.* 

*Don't be a thief!* 

*Programmers work long and hard making, marketing and maintaining commercial programs. They deserve to be paid for their labor.* 

*Public law 96-517 provides that it is not a violation to make a copy for archival purposes. However, it does not allow you to give away those copies or your original while you keep a copy. The law is simple and straightforward. Copies you make are for archival purposes only.* 

If a program is worth using......BUY IT, don't steal it.

Dear Sir,

I am thinking of buying one of those peripheral cards that takes a picture of the program in memory. Are they worth it?

B.U. Bethesda, Md.

*Dear B.,* 

*Cards which claim to copy programs from memory actually only copy that part of the program that resides in memory at the time the picture is taken.* 

*Unless the entire program resides in memory after loading, each section must be saved from memory after it has been loaded. Even then, you will have to make modifications so your copy can recognize each module when the previous program module requires it.* 

*While this works for some small programs, any program that accesses the disk will operate better using Locksmith instead of a copy card.* 

Dear Sirs,

When should I try track synchronization? Nibble counting? How can I detect when spiral tracking is used?

R.W. Ogdensburg, NY

*Dear R.,* 

*We get a lot of questions like these, mostly from the less technically proficient Locksmith user. To determine beyond a shadow of a doubt what type of protection technique is being used on a particular disk, it is sometimes necessary to decipher the code on the protected disk.* 

*Valuable "clues" can sometimes be acquired by other means such as listening to the disk boot. Does the head step across the tracks in a smooth manner, implying track synchronization? Does the head stop on a track for extended analysis during boot and then continue? This may indicate nibble counting on the track. What track is the head on when the boot fails on the copy disk? In a future newsletter issue we*  will discuss methods to determine the current track while the disk is *being used.* 

14

*The quicks can function can also provide many clues. Are half-tracks used? Does the data on adjacent tracks seem to align? Are any tracks erased or empty? Do any tracks appear to be in a different format than other tracks? If the quicks can display indicates interesting tracks, what does a more detailed look with the nibble editor show for these tracks? Does the track read reliably? Is it abnormally long or short? Finally, try copying the disk. Many of the Locksmith parms provided in this news letter were determined after many hours of trial and error.* 

*In future issues we will show you how to determine protection techniques and back up some of the most difficult-disks available, step by step, from the time we open the package of the original to the time we successfully boot the back up disk.* 

*If all this detective work is not for you= if you are not interested in how protection works but only in how to backup your disks then the newsletter department on Locksmith parameters is for you. Each issue, "how to copy" parameters for the most often requested protected software are presented. This charter issue contains a good selection of parameters. More will follow in future issues. These parameters are provided by the Locksmith author and Locksmith support team, as well as from our Locksmith users.* 

*The Locksmith Newsletter solicits parameter information from it's readers. It is impossible for us at the Newsletter to determine parameters for all protected software. We need your help. In addition to "How to copy" parameters, any suggestions or helpful hints which you think other readers might find useful would be appreciated.* 

#### Dear Sirs,

"I don't want to learn any thing about software protection. I just want to back up my disks using Locksmith."

#### S.G.

Highland Park, IL

#### *Dear S.,*

*Locksmith is a tool, much like a pipe wrench is to a plumber. As you know, the pipe wrench won't fix your leaky faucet by itself. In this Newsletter, we hope to show you how to be your own "plumber", using Locksmith effectively for all your disk copying needs.* 

## **FUTURE ARTICLES**

Future articles planned for the newsletter are: "Inside LPL: effective techniques" "Weak bits and unreliable data" "Attacking the spiral track" "Delatching the shift register" "The power of the Nibble-editor" "Nibble counting: how it works"

"The role of self-sync in protection"

## **CURRENT LOCKSMITH 5.0 REVISION LEVEL**

This regular department of the newsletter contains the current revision level and the patch to upgrade your Locksmith to that revision level.

The current Locksmith 5.0 revision level is "F". The revision level of your Locksmith is displayed at boot. If your Locksmith is not at the current level, you can upgrade it to the current level yourself, using the Locksmith disk patcher function. DO NOT send in your Locksmith disk for revision level changes.

The following data must be entered into an Apple DOS text file. You can enter it with the Locksmith text editor or any other text editor which creates text file output.

On your Locksmith disk is a file called "PATCH". You can add to this file to bring it current and then apply it to your Locksmith diskette. Your Locksmith 5.0 will then be up-to-date and at the current revision level.

Select the text editor from the Locksmith main menu by pressing "T". When in the text editor menu, enter "C" to display the catalog. Load the PATCH file by pressing "L". Press the return key when prompted for "search string". After the file is loaded from disk, press "E" to enter the editor. Add, to the end of the file, any lines which are missing from the listing below.

When finished entering data, press "ESC" to get back to the text editor menu and save the file to disk with the "S" key (save file). Then press the "P" key to apply the patch. If any mistakes were made keying in any information, the line containing the error will be automatically displayed, allowing you to make changes to it. If any corrections are made, be sure to save the file to disk again. If no errors are detected, you will be prompted to insert your Locksmith diskette and press the spacebar. After doing so, your Locksmith disk will be updated to the current revision level. Reboot your Locksmith disk arid verify the new revision level which is displayed at boot. If the patch is successfully applied, you may want to apply it to your backup disk as well.

It is recommended that the user maintain his Locksmith disk at the current revision level in order to benefit from the most recent enhancements.

The current patch follows immediately:

\* THE FOLLOWING LOCKSMITH 5.0 PATCH \* WILL PATCH LS 5.0 REV A,B,C,D, ORE \* DISKS TO REVISION LEVEL F. NOTE THAT \* THIS MUST BE RUN WITH A LOCKSMITH OF \* REVISION LEVEL C OR LATER, BUT THE \* PATCH CAN BE APPLIED TO ANY LS 5.0.

\* IF ERROR ON NEXT LINE, SEE NOTE ABOVE B8100B49EA

#### FDFF02DCDC

\* IF ERROR ON NEXT LINE, CHECK W /PROT. 3Dl001EEC2 97100C58D3 \* NOW AT REVISION LEVEL B E50C0973DA 7555B65134E65C 9EOC097BF1345DD980E82BE2 A10C0983AF3CA09682218BAA 7 AOC098B4BAAC17EAA DAOC09A37C 2BOC09E409C3 650C09EA8A 720C082A510D 740COA4C3E \* NOW AT EARLY REV C 740COA5321 740COA582A 740COA6517 740COA6A18 740COA7301 CAOF064E8D \* NOW AT REVISION LEVEL C

4B080EEB5B60ED5A62F4317EF3 AA080EF 444 7BF64375F A3Al 7FC4D2EEF 88080D0101B6D30F8804C7C409BADB<br>52080D0C0FE10EBB 52080DOCOFE10EBB CDOF064E8A

220F06C30DE5 2BOF06CE67AF1DBECB23D118A6 C80F06D7CE08DA57195C915DD4 \* NOW AT REVISION LEVEL D 81090864E4 CCOF064E8B \* NOW AT REVISION LEVEL E 87040B67EF E5040B6C86 03040AIC11 CFOF064E88 \* NOW AT REVISION LEVEL F

\*

## **TRACK SYNCHRONIZATION**

Normally, when tracks are written to a disk, they are written independent of each other. Apple disks are soft-sectored, so there is no specific placement of sectors around a disk. When either reading or writing to a track, the read/write head on the disk drive is stepped to the correct track. The disk is rotating, and when the correct data is under the read/write head, the data will be either read or written. The position of the data on the track is not critical. If the sectors on a disk were moved around in relation to each other, it would make no difference.

Several years ago, a new form of copy protection was introduced which made the physical position of data on a track critical. This is called synchronizing. These disks were recorded with a special timing relationship between tracks, and in order to copy the disk correctly, it is necessary to copy them with the same timing relationship. Synchronizing tracks while copying accomplishes this.

When specifying synchronization, Locksmith will copy track O first. After analyzing the track, Locksmith will select a string of data to use as a synchronize pattern. When reading the next track (track 1 for instance) Locksmith will first seek to track 0, wait for the synchronize pattern to be read, and immediately seek to track 1 and start reading. This way, it knows the timing relationship between the two tracks. After analyzing the track it will be rewritten while preserving this relationship. Before writing, the head will seek to track 0, wait for the synchronize pattern, and step to track 1 and immediately start writing. This way the timing between the 2 tracks is the same on each disk. Normally, this is done on just one or two tracks on a disk, although it may be done on any number of tracks.

There is one other type of disk protection which requires synchronized copying. This is a disk which has spiral tracks. Normally, due to physical limitations of the read/write head on the disk drive, data may not be copied any less than 1 track apart on a disk. For example, if data was copied on track 1, 1.5, 2 and 2.5, the data that was written on each track would overlap onto the adjacent half track, rendering the track unreadable. When copying track 1.5, tracks 1 and 2 would be destroyed, when copying track 2, tracks 1.5 and 2.5 would be destroyed, etc. The only way to safely record data on all tracks and half tracks is to spiral the tracks.

Spiral tracks utilize adjacent tracks and half tracks. In order to do this, the timing between the tracks is critical. For example, we might wish to start spiraling at track 1. At track 1, we write data approximately 1/2 of the way around the disk. We then jump to track 1.5, write 1/2 of the way around the disk, jump to track 2, etc. By using only a portion of the available track, we can actually spiral the written data on the tracks. By the time we have completed one revolution of the disk, we are already on track 2. This preserves the 1 track separation while utilizing all tracks and half tracks. In order to back up this disk, it will be necessary to copy the small sections of data in synchronized mode. This must be done to insure that no data overlaps the adjacent half track. There are several other problems associated with spiral tracks, and these will be discussed in a future article.

There are several parameters which are used to modify the synchronize mode. These may be used to determine the synchronize type, the synchronize track, and the algorithm to use to determine the sync pattern. Unfortunately, there is no easy way to determine if synchronize mode is required for a disk. It is usually necessary to analyze the disk that is booting to determine if it is synchronized. The only other option is to try synchronizing a disk ifit will not boot after a normal copy.

**USERS MANUAL ERRATA** 

### MAKE THE FOLLOWING CHANGES TO YOUR LOCKSMITH 5.0 USERS MANUAL:

The numbers below (6:5:6:, for example) represent the Page:Paragraph:Line

6:5:6 · CHANGE 'I' TO 'IT' 25:6: 1 · 'FIELD' TO 'FAILED' 25:1:1 · 'O' TO 'O' 89:4:1 · 'SYNCPAT'TO 'SYPAT' 89:10:1- 'SYNCTYP' TO 'SYTYP' 89:11:1- 'SYNCTRK' TO 'SYTRK' 89:12:1- DELETE THIS LINE 90:1- DELETE THIS PARAGRAPH 90:5- DELETE THIS PARAGRAPH 102 (LINE BEGINNING 'PARMS USED') - CHANGE 'RANGE' TO 'SPAN' 105 (LINE BEGINNING 'PARMS USED')· 'VALUE' TO 'PARM 167' llO(LINE BEGINNING 'PASS VALUE')- DELETE 'DEFAULT=l' llO(LASTLINE OF ALG # 26) CHANGE 'IS THE DEFAULT VALUE' TO 'IS USED AS ONE OF THE DEFAULT ALGORITHMS' 128. THE FOLLOWING OPTIONAL KEYWORDS CAN APPEAR ON THE COPY COMMAND: SYNC=NO/YES COUNT=NO/ AUTO/MANUAL MANERR=NO/YES

## \*\* **DISK BACKUP SEMINAR\*\***

A Disk Backup Seminar is being planned for several cities across the United States. The seminar will be reasonably priced and will be divided into two categories: beginner and advanced. The seminar will be taught by the author of Locksmith and other members of the Locksmith programming team, as well as other prominent individuals in the field of disk backup. To keep the seminar on a highly interactive level, the number of attendees in each will be limited. If you are interested in receiving further information regarding the seminar, please send your name and address to the following address:

#### LOCKSMITH DISK BACKUP SEMINARS P.O.BOX424 UNION, ILLINOIS 60180

When the dates and locations of the seminar determined, you will be sent the appropriate registration forms.

## **Renewal Form**

Note-- This first issue of the Newsletter is being sent free of charge to all Locksmith 5.0 registered owners. You may subscribe to future issues, which will be published quarterly, or more-often, if the need arises. To receive future issues, send check or money order to:

#### Locksmith Newsletter 177 W. Hintz Rd. Wheeling, **11.** 60090

Subscription rates:

Locksmith Newsletter: \$12/year

Parameters on diskette: \$8/disk

Visa and Master Card accepted. No purchase orders!

Make all checks payable to Omega MicroWare, Inc..

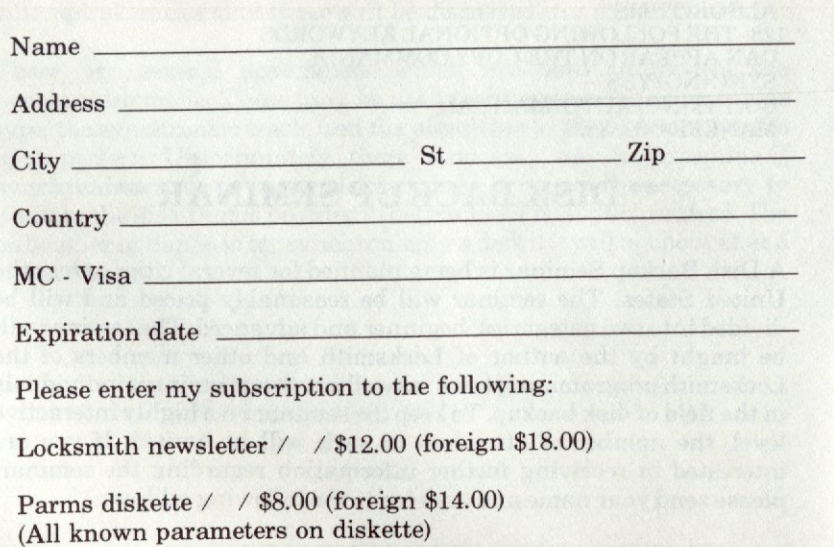

## **PARMS**

\*ADVANCED VISICALC APPLE Ill READ CHANGE SS DHDR TSTARTDOS PAT1 STAT 1 IF FAIL 1 THEN TSTARTLONG SS TEND REPEAT **DISPLAY** TSTART BSPACE TEND FSPACE 3 **VSTART NORM** LABEL 1:WRITE STAT 1 IF SUCC 1 THEN GOTO EE SHORTEN ALL EQUAL BY 2 STAT 5 IF FAIL 5 THEN GOTO DD CLEAR ERROR : GOTO 1 LABEL DD SHORTEN ALL CENTER BY 2 STAT 6 IF FAIL 6GOTO DA CLEAR ERROR : GOTO 1 LABEL DA:\* SHORTENING FAILED LABEL EE: \* WRITE SUCCEEDED COPY O 221 SYNC=YES

#### \*AIRSIM-1

SET PAT1 D5AA? FF *I*  READ CHANGE SS DHDR TSTART DOS PAT1 STAT 1 IF FAIL 1 THEN TSTART LONG SS TEND REPEAT DISPLAY TSTART BSPACE TEND FSPACE 3 **VSTART NORM** LABEL 1: WRITE STAT 1 IF SUCC 1 THEN GOTO EE SHORTEN ALL EQUAL BY 2 STAT 5 **IF FAIL 5 THEN GOTO DD** CLEAR ERROR : GOTO 1 LABEL DD SHORTEN ALL CENTER BY 2 STAT 6 IF FAIL 6 GOTO DA CLEAR ERROR : GOTO 1 LABEL DA:\* SHORTENING FAILED LABEL EE: \* WRITE SUCCEEDED COPY O 221 SYNC=YES \*WRITE PROTECT BEFORE RUNNING

\*AKAL BETH SET PAT1 DD AA *I*  READ CHANGE SS DHDR TSTARTDOS PAT1 STAT 1 IF FAIL 1 THEN TSTART LONG SS TEND REPEAT **DISPLAY** TSTART BSPACE TEND FSPACE 3 **VSTART NORM** LABEL 1:WRITE STAT 1 IF SUCC 1 THEN GOTO EE SHORTEN ALL EQUAL BY 2 STAT 5 IF FAIL S THEN GOTO DD CLEAR ERROR : GOTO 1 LABEL DD SHORTEN ALL CENTER BY 2 STAT 6 IF FAIL 6GOTO DA CLEAR ERROR : GOTO 1 LABEL DA: \* SHORTENING FAILED LABEL EE: \* WRITE SUCCEEDED COPY O 181 SYNC=YES

\*ALIEN RAIN OR ALIEN TYPHOON READ CHANGE SS DHDR TSTARTDOS PAT1 STAT 1 IF FAIL 1 THEN TSTART LONG SS TEND REPEAT DISPLAY TSTART BSPACE TEND FSPACE 3 **VSTART NORM** LABEL 1:WRITE STAT 1 IF SUCC 1 THEN GOTO EE SHORTEN ALL EQUAL BY 2 STAT 5 IF FAIL STHEN GOTO DD CLEAR ERROR: GOTO 1 LABEL DD SHORTEN ALL CENTER BY 2 STAT 6 IF FAIL 6GOTO DA CLEAR ERROR : GOTO 1 LABEL DA: \* SHORTENING FAILED LABEL EE: \* WRITE SUCCEEDED COPY OE 1 SYNC=YES

,.

\*APPLE LOGO READ CHANGE SS DHDR TSTARTDOS PAT1 STAT 1 IF FAIL 1 THEN TSTART LONG SS TEND REPEAT DISPLAY TSTART BSPACE TEND FSPACE 3 **VSTART NORM** LABEL 1:WRITE STAT 1 IF SUCC 1 THEN GOTO EE SHORTEN ALL EQUAL BY 2 STAT 5 IF FAIL 5 THEN GOTO DD CLEAR ERROR : GOTO 1 LABEL DD SHORTEN ALL CENTER BY 2STAT 6 IF FAIL 6 GOTO DA CLEAR ERROR : GOTO 1 LABEL DA: \* SHORTENING FAILED LABEL EE: \* WRITE SUCCEEDED COPY 0221 COPY 111 COUNT=YES

\*APPLEOIDS READ CHANGE SS DHDR TSTARTDOS PAT1 STAT 1 IF FAIL 1 THEN TSTART LONG SS TEND REPEAT DISPLAY TSTART BSPACE TEND FSPACE 3 **VSTART NORM** LABEL 1:WRITE STAT 1 IF SUCC 1 THEN GOTO EE SHORTEN ALL EQUAL BY 2 STAT 5 IF FAIL 5 THEN GOTO DD CLEAR ERROR : GOTO 1 LABEL DD SHORTEN ALL CENTER BY 2 STAT 6 IFFAIL6GOTODA CLEAR ERROR: GOTO 1 LABEL DA: \* SHORTENING FAILED LABEL EE: \* WRITE SUCCEEDED COPY 0221 COPY 3.53.51 COPY 21.5 21.51

\*APPLE PANIC SET PAT1 DD AA *I*  READ CHANGE SS DHDR TSTART DOS PAT1 STAT 1 IF FAIL 1 THEN TSTART LONG SS TEND REPEAT DISPLAY TSTART BSPACE TEND FSPACE 3 **VSTART NORM** LABEL 1:WRITESTAT 1 IF SUCC 1 THEN GOTO EE SHORTEN ALL EQUAL BY 2 STAT 5 IF FAIL 5 THEN GOTO DD CLEAR ERROR: GOTO 1 LABEL DD SHORTEN ALL CENTER BY 2 STAT 6 IF FAIL 6 GOTO DA CLEAR ERROR : GOTO 1 LABEL DA:\* SHORTENING FAILED LABEL EE: \* WRITE SUCCEEDED COPY OC 1 SYNC=YES

\*APPLE Ill BUSINESS GRAPHICS READ CHANGE SS DHDR TSTARTDOS PAT1 STAT 1 IF FAIL 1 THEN TSTART LONG SS TEND REPEAT DISPLAY TSTART BSPACE TEND FSPACE 3 **VSTART NORM** LABEL 1:WRITE STAT 1 IF SUCC 1 THEN GOTO EE SHORTEN ALL EQUAL BY 2 STAT 5 IF FAIL 5 THEN GOTO DD CLEAR ERROR : GOTO 1 LABEL DD SHORTEN ALL CENTER BY 2 STAT 6 IF FAIL 6GOTO DA CLEAR ERROR : GOTO 1 LABEL DA: \* SHORTENING FAILED LABEL EE: \* WRITE SUCCEEDED COPY O 221 SYNC=YES

\*APPLE PRINT USING READ CHANGE SS DHDR TSTART DOS PAT1 STAT 1 IF FAIL 1 THEN TSTART LONG SS TEND REPEAT DISPLAY TSTART BSPACE TEND FSPACE 3 **VSTART NORM** LABEL 1: WRITE STAT 1 IF SUCC 1 THEN GOTO EE SHORTEN ALL EQUAL BY 2 STAT 5 IF FAIL 5 THEN GOTO DD CLEAR ERROR : GOTO 1 LABEL DD SHORTEN ALL CENTER BY 2STAT 6 IF FAIL 6 GOTO DA CLEAR ERROR: GOTO 1 LABEL DA: \* SHORTENING FAILED LABEL EE: \* WRITE SUCCEEDED COPY O 23 1 SYNC=YES

#### \*APPLE WORLD READ CHANGE SS DHDR TSTARTDOS PAT1 STAT 1 IF FAIL 1 THEN TSTART LONG SS TEND REPEAT DISPLAY TSTART BSPACE TEND FSPACE 3 **VSTART NORM** LABEL 1: WRITE STAT 1 IF SUCC 1 THEN GOTO EE SHORTEN ALL EQUAL BY 2 STAT 5 IF FAIL 5 THEN GOTO DD CLEAR ERROR : GOTO 1 LABEL DD SHORTEN ALL CENTER BY 2 STAT 6 IF FAIL 6 GOTO DA CLEAR ERROR: GOTO 1 LABEL DA: \* SHORTENING FAILED LABEL EE:\* WRITE SUCCEEDED COPY 0231

\*APPLE WRITER Ill READ CHANGE SS DHDR TSTARTDOS PAT1 STAT 1 IF FAIL 1 THEN TSTART LONG SS TEND REPEAT DISPLAY **TSTART BSPACE** TEND FSPACE 3 **VSTART NORM** LABEL 1:WRITE STAT 1 IF SUGG 1 THEN GOTO EE SHORTEN ALL EQUAL BY 2STAT 5 IF FAIL 5 THEN GOTO DD CLEAR ERROR : GOTO 1 LABEL DD SHORTEN ALL CENTER BY 2 STAT 6 IF FAIL 6 GOTO DA CLEAR ERROR : GOTO 1 LABEL DA: \* SHORTENING FAILED LABEL EE: \* WRITE SUCCEEDED COPY O 221 SYNC=YES

#### \*AUTOBAHN

READ CHANGE SS DHDR TSTARTDOS PAT1 STAT 1 IF FAIL 1 THEN TSTART LONG SS TEND REPEAT DISPLAY TSTART BSPACE TENO FSPACE 3 **VSTART NORM** LABEL 1: WRITE STAT 1 IF SUGG 1 THEN GOTO EE SHORTEN ALL EQUAL BY 2 STAT 5 IF FAIL 5 THEN GOTO DD CLEAR ERROR : GOTO 1 LABEL DD SHORTEN ALL CENTER BY 2 STAT 6 IF FAIL 6GOTO DA CLEARERROR:GOT01 LABEL DA: \* SHORTENING FAILED LABEL EE: \* WRITE SUCCEEDED COPY O O 1 SYNC=YES COPY 4 61 SYNC=YES COPY 9.5 C.51 SYNC=YES

••

AT 2 IF FAIL 2THEN TSTART D OS P AT1 S T AT 1 IF FAIL 1 THEN TSTART LONG SS TEND REPEAT T E ND R EPE AT DI S PLAY TSTART BSPACE TEND FSPACE 3 VSTART NORM LABEL 1:WRITE ST. LABEL 1:WRITE STAT 1<br>IF SUCC 1 THEN GOTO EE<br>SHORTEN ALL EQUAL BY 2 STAT 5<br>IF FAIL 5 THEN GOTO DD<br>CLEAR ERROR : GOTO 1 LA B EL DD SHORTEN ALL CENTER BY 2 STAT 6<br>IF FAIL 6 GOTO DA<br>CLEAR ERROR : GOTO 1 LABEL DA: \* SHORTENING FAILED LABEL EE: \* WRITE SUCCEEDED COPY 0 15 1 \* A CE W RIT ER READ<br>CHANGE SS DHDR SET P A T 2 D 5AA 96 / TSTART PAT2 STA TSTART PAT2 STAT 2<br>IF FAIL 2 THEN TSTART DOS PAT1 STAT 1<br>IF FAIL 1 THEN TSTART LONG SS TE ND R EPE AT DIS PLAY TSTART BSPACE TEND FSPACE 3 VSTART NORM LABEL 1:WRITE ST. LABEL 1:WRITE STAT 1<br>IF SUCC 1 THEN GOTO EE<br>SHORTEN ALL EQUAL BY 2 ST. IF FAIL 5 THEN GOTO DD<br>CLEAR ERROR : GOTO 1<br>LABEL DD<br>SHORTEN ALL CENTER BY 2 STAT 6<br>IF FAIL 6 GOTO DA<br>CLEAR ERROR : GOTO 1 LABEL DA: \* SHORTENING FAILED LABEL EE: \* WRITE SUCCEEDED COPY 0 221

\* A2 PB1 PIN B A LL READ<br>CHANGE SS DHDR SET P A T2 DB AB BF *I*  TSTART PAT2 ST.

\* A D D R E SS B O OK R E AD C H A N GE SS D H DR TSTART DOS PAT1 ST TSTART DOS PAT1 STAT 1<br>IF FAIL 1 THEN TSTART LONG SS DIS P L AY TSTART BSPACE TEND FSPACE 3 VSTART NORM LABEL 1:WRITE ST LABEL 1:WRITE STAT 1<br>IF SUCC 1 THEN GOTO EE<br>SHORTEN ALL EQUAL BY 2 ST IF FAIL 5 THEN GOTO DD<br>CLEAR ERROR : GOTO 1<br>LABEL DD<br>SHORTEN ALL CENTER BY 2 STAT 6<br>IF FAIL 6 GOTO DA<br>CLEAR ERROR : GOTO 1 LABEL DA: \* SHORTENING FAILED LABEL EE: \* WRITE SUCCEEDED COPY 0 22 1 SYNC=YES

\*ADVENTURE TO ATLANTIS R E AD C H A N GE SS D H DR TSTART DOS PAT1 ST TSTART DOS PAT1 STAT 1<br>IF FAIL 1 THEN TSTART LONG SS T E ND R EPE AT DIS PLAY TSTART BSPACE T E ND F S P A CE 3 VSTART NORM LABEL 1:WRITE ST. LABEL 1:WRITE STAT 1<br>IF SUCC 1 THEN GOTO EE<br>SHORTEN ALL EQUAL BY 2 STAT 5<br>IF FAIL 5 THEN GOTO DD<br>CLEAR ERROR : GOTO 1 LA B EL DD SHORTEN ALL CENTER BY 2 STAT 6<br>IF FAIL 6 GOTO DA<br>CLEAR ERROR : GOTO 1 LABEL DA: \* SHORTENING FAILED LABEL EE: \* WRITE SUCCEEDED COPY 0 22 1 SYNC=YES

\*AIR TRAFFIC CONTROLLER **KEAD** C H A N GE SS D H DR TSTART DOS PAT1 ST TSTART DOS PAT1 STAT 1<br>IF FAIL 1 THEN TSTART LONG SS T E ND R EPE AT DIS PLAY TSTART BSPACE TEND FSPACE 3 VSTART NORM LABEL 1:WRITE ST LABEL 1:WRITE STAT 1<br>IF SUCC 1 THEN GOTO EE<br>SHORTEN ALL EQUAL BY 2 STAT 5<br>IF FAIL 5 THEN GOTO DD<br>CLEAR ERROR : GOTO 1 LA B EL DD SHORTEN ALL CENTER BY 2 STAT 6<br>IF FAIL 6 GOTO DA<br>CLEAR ERROR : GOTO 1 LABEL DA: \* SHORTENING FAILED LABEL EE: \* WRITE SUCCEEDED COPY 0 231

## \* A L G E BRA S E RIES

READ<br>CHANGE SS DHDR TSTART DOS PAT1 ST TSTART DOS PAT1 STAT 1<br>IF FAIL 1 THEN TSTART LONG SS T E ND R EPE AT DI S PLAY TSTART BSPACE TEND FSPACE 3 VSTART NORM LABEL 1: WRITE ST LABEL 1:WRITE STAT 1<br>IF SUCC 1 THEN GOTO EE<br>SHORTEN ALL EQUAL BY 2 ST IF FAIL 5 THEN GOTO DD<br>CLEAR ERROR : GOTO 1<br>LABEL DD<br>SHORTEN ALL CENTER BY 2 STAT 6<br>IF FAIL 6 GOTO DA<br>CLEAR ERROR : GOTO 1 LABEL DA: \* SHORTENING FAILED LABEL EE: \* WRITE SUCCEEDED COPY 0 22 1 SYNC=YES

\*APPLE ADVENTURE READ<br>CHANGE SS DHDR TSTART DOS PAT1 ST TSTART DOS PAT1 STAT 1<br>IF FAIL 1 THEN TSTART LONG SS T E ND R EPE AT DIS PLAY **TSTART BSPACE** T E ND F S P A CE 3 VSTART NORM LABEL 1:WRITE ST LABEL 1:WRITE STAT 1<br>IF SUCC 1 THEN GOTO EE<br>SHORTEN ALL EQUAL BY 2 ST IF FAIL 5 THEN GOTO DD<br>CLEAR ERROR : GOTO 1<br>LABEL DD<br>SHORTEN ALL CENTER BY 2 STAT 6<br>IF FAIL 6 GOTO DA<br>CLEAR ERROR : GOTO 1 LABEL DA: \* SHORTENING FAILED LABEL EE: \* WRITE SUCCEEDED COPY 0 22 1 SYNC=YES

\* APPLE IIE BUSINESS GRAPHICS R E AD C H A N GE SS D H DR TSTART DOS PAT1 ST TSTART DOS PAT1 STAT 1<br>IF FAIL 1 THEN TSTART LONG SS T E ND R EPE AT DI S PLAY TSTART BSPACE TEND FSPACE 3 VSTART NORM LABEL 1:WRITE ST. LABEL 1:WRITE STAT 1<br>IF SUCC 1 THEN GOTO EE<br>SHORTEN ALL EQUAL BY 2 ST IF FAIL 5 THEN GOTO DD<br>CLEAR ERROR: GOTO 1 LA B EL DD SHORTEN ALL CENTER BY 2 STAT 6<br>IF FAIL 6 GOTO DA<br>CLEAR ERROR : GOTO 1 LABEL DA: \* SHORTENING FAILED LABEL EE: \* WRITE SUCCEEDED COPY 0 22 1 SYNC=YES

'

• A R S E NE LA R CIN READ<br>CHANGE SS DHDR TSTART DOS PAT1 ST/ TSTART DOS PAT1 STAT 1<br>IF FAIL 1 THEN TSTART LONG SS TE ND R EPE AT DI S PLAY TSTART BSPACE **TEND FSPACE 3** VSTART NORM LABEL 1:WRITE ST/ LABEL 1:WRITE STAT 1<br>IF SUCC 1 THEN GOTO EE<br>SHORTEN ALL EQUAL BY 2 ST. IF FAIL 5 THEN GOTO DD<br>CLEAR ERROR : GOTO 1<br>LABEL DD<br>SHORTEN ALL CENTER BY 2 STAT 6<br>IF FAIL 6 GOTO DA<br>CLEAR ERROR : GOTO 1 LA B EL D A: \* S H O RTE NING F AIL ED LABEL EE: \* WRITE SUCCEEDED C O PY 0231

• AZT EC READ<br>CHANGE SS DHDR SET PAT2 D5 AA 96 / TSTART PAT2 ST. TSTART PAT2 STAT 2<br>IF FAIL 2 THEN TSTART DOS PAT1 ST/ IF FAIL 1 THEN TSTART LONG SS<br>TEND REPEAT DI S PLAY TSTART BSPACE T E ND F S P A CE 3 VSTART NORM LABEL 1:WRITE ST/ LABEL 1:WRITE STAT 1<br>IF SUCC 1 THEN GOTO EE<br>SHORTEN ALL EQUAL BY 2 ST. IF FAIL 5 THEN GOTO DD<br>CLEAR ERROR : GOTO 1<br>LABEL DD<br>SHORTEN ALL CENTER BY 2 STAT 6<br>IF FAIL 6 GOTO DA<br>CLEAR ERROR : GOTO 1 LABEL DA: \* SHORTENING FAILED LABEL EE: \* WRITE SUCCEEDED C O PY O 221 S Y N C = Y ES

\*APPLEWRITER PREBOOT R E AD C H A N GE SS D H DR TSTART DOS PAT1 ST. TSTART DOS PAT1 STAT 1<br>IF FAIL 1 THEN TSTART LONG SS T E ND R EPE AT DIS PLAY TSTART BSPACE **IEND FSPACE 3** VSTART NORM LABEL 1:WRITE ST LABEL 1:WRITE STAT 1<br>IF SUCC 1 THEN GOTO EE<br>SHORTEN ALL EQUAL BY 2 ST. IF FAIL 5 THEN GOTO DD<br>CLEAR ERROR : GOTO 1<br>LABEL DD<br>SHORTEN ALL CENTER BY 2 STAT 6<br>IF FAIL 6 GOTO DA<br>CLEAR ERROR : GOTO 1 LA B EL D A: \* S H O RTE NING F AIL ED LABEL EE: \* WRITE SUCCEEDED COPY 0 22 1

\*8 A NK S T R E ET W RITER SET PAT2 A5 96 BF SET PAT3 (D5) (AB) R E AD C H A N GE F R A M E1 C H A N GE SS D H DR C H A N GE P A T3 SS TSTART PAT2 ST TSTART PAT2 STAT 1<br>IF FAIL 1 THEN TSTART LONG SS T E ND R EPE AT DIS P L AY TSTART BSPACE T E ND F S P A CE 3 VSTART NORM LABEL 1:WRITE ST LABEL 1:WRITE STAT 1<br>IF SUCC 1 THEN GOTO EE<br>SHORTEN ALL EQUAL BY 2 STAT 5<br>IF FAIL 5 THEN GOTO DD<br>CLEAR ERROR : GOTO 1 LA B EL DD SHORTEN ALL CENTER BY 2 STAT 6<br>IF FAIL 6 GOTO DA<br>CLEAR ERROR : GOTO 1 LA B EL D A: \* S H O RTE NING F AILED LABEL EE: \* WRITE SUCCEEDED S ET D RIVE 1,2 C O PY OTO 1A BY 1 COPY 1B TO 22 BY 1 COUNT=AUTO

\*8 A N DITS R E AD C H A N GE SS D H DR TSTART DOS PAT1 ST/ ISTART DOS PATT STAT 1<br>IF FAIL 1 THEN TSTART LONG SS T E ND R EPE AT DI S P L AY TSTART BSPACE T E ND F S P A CE 3 VSTART NORM LABEL 1:WRITE LABEL 1:WRITE STAT 1<br>IF SUCC 1 THEN GOTO EE<br>SHORTEN ALL EQUAL BY 2 ST. IF FAIL 5 THEN GOTO DD<br>CLEAR ERROR : GOTO 1<br>LABEL DD<br>SHORTEN ALL CENTER BY 2 STAT 6<br>IF FAIL 6 GOTO DA<br>CLEAR ERROR : GOTO 1 LABEL DA: \* SHORTENING FAILED LABEL EE: \* WRITE SUCCEEDED COPY 001 COPY 1.5 1A.51 C O PY 1 C.51F.51 S Y N C = Y ES

\*8 E ER R UN R E AD C H A N GE SS D H DR TSTART DOS PAT1 ST. TSTART DOS PAT1 STAT 1<br>IF FAIL 1 THEN TSTART LONG SS T E ND R EPE AT DIS PLAY TSTART BSPACE T E ND F S P A CE 3 VSTART NORM LABEL 1:WRITE ST/ **IF SUCC 1 THEN GOTO EE** SHORTEN ALL EQUAL BY 2 STAT 5<br>IF FAIL 5 THEN GOTO DD<br>CLEAR ERROR : GOTO 1 LA B EL DD SHORTEN ALL CENTER BY 2 STAT 6<br>IF FAIL 6 GOTO DA<br>CLEAR ERROR : GOTO 1 LABEL DA: \* SHORTENING FAILED LABEL EE: \* WRITE SUCCEEDED COPY 001 SYNC=YES COPY 1.5 D.5 1 SYNC=YES

\*8 L A D E O F BLA C K P O OL R E AD C H A N GE SS D H DR TSTART DOS PAT1 ST/ TSTART DOS PAT1 STAT 1<br>IF FAIL 1 THEN TSTART LONG SS T E ND R EPE AT DIS P L AY **ISTART BSPACE** T E ND F S P A CE 3 VSTART NORM LABEL 1: WRITE STAT LABEL 1:WRITE STAT 1<br>IF SUCC 1 THEN GOTO EE<br>SHORTEN ALL EQUAL BY 2 ST. IF FAIL 5 THEN GOTO DD<br>CLEAR ERROR : GOTO 1<br>LABEL DD<br>SHORTEN ALL CENTER BY 2 STAT 6<br>IF FAIL 6 GOTO DA<br>CLEAR ERROR : GOTO 1 LABEL DA: \* SHORTENING FAILED LABEL EE: \* WRITE SUCCEEDED COPY 001 C O PY 1.5 F.51 C O PY 1 1221 S Y N C = Y ES

\*8 0 RG S ET P AT 1 DD AD DA *I*  R E AD C H A N GE SS D H DR TSTART DOS PAT1 ST/ TSTART DOS PAT1 STAT 1<br>IF FAIL 1 THEN TSTART LONG SS T E ND R EPE AT DI S PLAY TSTART BSPACE T E ND F S P A CE 3 VSTART NORM LABEL 1:WRITE ST/ LABEL 1:WRITE STAT 1<br>IF SUCC 1 THEN GOTO EE<br>SHORTEN ALL EQUAL BY 2 STAT 5<br>IF FAIL 5 THEN GOTO DD<br>CLEAR ERROR : GOTO 1 LA B EL DD SHORTEN ALL CENTER BY 2 STAT 6<br>IF FAIL 6 GOTO DA<br>CLEAR ERROR : GOTO 1 LA B EL D A: \* S H O RTE NING F AIL ED LABEL EE: \* WRITE SUCCEEDED COPY 001SYNC=YES COPY 1.5 B.5 1 SYNC=YES COPY 00 20 1 SYNC=YES

\*8PI BUSINESS ACCTING SYSTEM SET PAT1 DSAA *I*  READ CHANGE SS DHDR TSTARTDOS PAT1 STAT 1 IFFAIL 1THEN TSTARTLONG SS TEND REPEAT **DISPLAY** TSTART BSPACE TEND FSPACE 3 **VSTART NORM** LABEL 1:WRITESTAT 1 IF SUCC 1 THEN GOTO EE SHORTEN ALL EQUAL BY 2STAT 5 IF FAIL 5 THEN GOTO DD CLEAR ERROR: GOTO 1 LABEL DD SHORTEN ALL CENTER BY 2 STAT 6 IF FAIL 6 GOTO DA CLEAR ERROR: GOTO 1 LABEL DA:\* SHORTENING FAILED LABEL EE: \* WRITE SUCCEEDED COPY0221

\*8RAIN SURGEON READ CHANGE SS DHDR TSTART DOS PAT1 STAT 1 IF FAIL 1 THEN TSTART LONG SS TEND REPEAT DISPLAY TSTART BSPACE TEND FSPACE 3 **VSTART NORM** LABEL 1:WRITE STAT 1 IF SUCC 1 THEN GOTO EE SHORTEN All EQUAL BY 2 STAT 5 IF FAIL 5 THEN GOTO DD CLEAR ERROR: GOTO 1 LABEL DD SHORTEN All CENTER BY 2 STAT 6 IF FAIL 6 GOTO DA CLEAR ERROR : GOTO 1 LABEL DA:• SHORTENING FAILED LABEL EE: • WRITE SUCCEEDED COPY0221 COPY 441 COUNT=AUTO

\*8UGATIACK READ CHANGE SS DHDR TSTART DOS PAT1 STAT 1 IF FAIL 1 THEN TSTART LONG SS TEND REPEAT DISPLAY TSTART BSPACE TEND FSPACE 3 **VSTART NORM** LABEL 1:WRITE STAT 1 IF SUCC 1 THEN GOTO EE SHORTEN ALL EQUAL BY 2 STAT 5 IF FAIL 5 THEN GOTO DD CLEAR ERROR: GOTO 1 LABEL DD SHORTEN ALL CENTER BY 2 STAT 6 IF FAIL 6 GOTO DA CLEAR ERROR: GOTO 1 LABEL DA: \* SHORTENING FAILED LABEL EE: \* WRITE SUCCEEDED COPY0131 COPY1E1E1COUNT=AUTO

#### \*8AG OF TRICKS READ CHANGE SS DHDR SET PAT3 DF / CHANGE PAT3 SS SET PAT2 D6AA *I*  TSTART PAT2STAT 2 IF FAIL 2 THEN TSTART DOS PAT1 STAT 1 IF FAIL 1 THEN TSTART LONG SS TEND REPEAT DISPLAY TSTART BSPACE TEND FSPACE 3 **VSTART NORM** LABEL 1:WRITE STAT 1 IF SUCC 1 THEN GOTO EE SHORTEN All EQUAL BY 2STAT 5 IF FAIL 5 THEN GOTO DD CLEAR ERROR : GOTO 1 LABEL DD SHORTEN ALL CENTER BY 2STAT 6 IF FAIL 6 GOTO DA CLEAR ERROR : GOTO 1 LABEL DA: \* SHORTENING FAILED LABEL EE: \* WRITE SUCCEEDED COPY 0151

\*8ASIC FRANCAIS READ CHANGE SS DHDR TSTARTDOS PAT1 STAT 1 IF FAIL 1 THEN TSTART LONG SS TEND REPEAT DISPLAY TSTART BSPACE TEND FSPACE 3 **VSTART NORM** LABEL 1:WRITE STAT 1 IF SUCC 1 THEN GOTO EE SHORTEN All EQUAL BY 2 STAT 5 IF FAIL 5 THEN GOTO DD CLEAR ERROR : GOTO 1 LABEL DD SHORTEN ALL CENTER BY 2 STAT 6 IF FAIL 6 GOTO DA CLEAR ERROR : GOTO 1 LABEL DA:\* SHORTENING FAILED LABEL EE: \* WRITE SUCCEEDED COPY 0231

#### \*8A TILE OF SHILO READ CHANGE SS DHDR SET PAT2D4 AA B7 / TSTART PAT2 STAT 2 IF FAIL 2 THEN TSTART DOS PAT1 STAT 1 IF FAIL 1 THEN TSTART LONG SS TEND REPEAT DISPLAY TSTART BSPACE TEND FSPACE 3 **VSTART NORM** LABEL 1:WRITE STAT 1 IF SUCC 1 THEN GOTO EE SHORTEN ALL EQUAL BY 2 STAT 5 IF FAIL 5 THEN GOTO DD CLEAR ERROR : GOTO 1 LABEL DD SHORTEN ALL CENTER BY 2 STAT 6 IF FAIL 6GOTO DA CLEAR ERROR : GOTO 1 LABEL DA:\* SHORTENING FAILED LABEL EE: \* WRITE SUCCEEDED COPY 0221

\*80MBALLEY READ CHANGE SS DHDR SET PAT2D4AA 87 / TSTART PAT2 STAT 2 IF FAIL 2THEN TSTART DOS PAT1 STAT 1 IF FAIL 1 THEN TSTART LONG SS TEND REPEAT **DISPLAY** TSTART BSPACE TEND FSPACE 3 **VSTART NORM** LABEL 1: WRITE STAT 1 IF SUCC 1 THEN GOTO EE SHORTEN ALL EQUAL BY 2 STAT 5 IF FAIL 5 THEN GOTO DD CLEAR ERROR: GOTO 1 LABEL DD SHORTEN ALL CENTER BY 2 STAT 6 IF FAIL 6GOTO DA CLEAR ERROR : GOTO 1 LABEL DA:\* SHORTENING FAILED LABEL EE: \* WRITE SUCCEEDED COPY0221

\*81LL BUDGES 3D SYSTEM READ CHANGE SS DHDR TSTARTDOS PAT1 STAT 1 IF FAIL 1 THEN TSTART LONG SS TEND REPEAT DISPLAY TSTART BSPACE TEND FSPACE 3 **VSTART NORM** LABEL 1:WRITE STAT 1 IF SUCC 1 THEN GOTO EE SHORTEN All EQUAL BY 2STAT 5 IF FAIL 5 THEN GOTO DO CLEAR ERROR : GOTO 1 LABEL DD SHORTEN ALL CENTER BY 2 STAT 6 IF FAIL 6 GOTO DA CLEAR ERROR : GOTO 1 LABEL DA: • SHORTENING FAILED LABEL EE: • WRITE SUCCEEDED COPY 081 COPY 11 12 1 COPY 15171

.CHOPLIFTER SET DATAFB 1 READ CHANGE EXTEND BY 2 CHANGE SS DHDR CHANGE SS TO NORM CHANGE NORM TO SS TSTART DOS PAT1 STAT 1 IF FAIL 1 THEN TSTART LONG SS TEND REPEAT DISPLAY TSTART BSPACE TEND FSPACE 3 VSTART NORM LABEL 1:WRITE STAT 1 IF SUCC 1 THEN GOTO EE SHORTEN ALL EQUAL BY 2 STAT 5 IF FAIL 5 THEN GOTO DD CLEAR ERROR : GOTO 1 LABEL DD SHORTEN ALL CENTER BY 2 STAT 6 IF FAIL 6 GOTO DA CLEAR ERROR : GOTO 1 LABEL DA:\* SHORTENING FAILED LABEL EE: \* WRITE SUCCEEDED COPY O TO B BY 1 COPY C.25 TO 1E.25 BY 1 SET PAT1 FD 04 FD *I*  READ CHANGE EXTEND 2 TSTART PAT1 TEND REPEAT DISPLAY TSTART BSPACE TEND FSPACE 3 VSTART NORM TSTART BSPACE FF LABEL A:WRITE STAT 1 IF SUCC 1 THEN GOTO B SHORTEN ALL EQUAL BY 2 STAT 5 IF FAIL 5 THEN GOTO C CLEAR ERROR : GOTO 1 LABEL C SHORTEN ALL CENTER BY 2 STAT 6 IF FAIL 6 GOTO D CLEAR ERROR: GOTO 1 LABEL D: \* SHORTENING FAILED LABEL B: \* WRITE SUCCEEDED COPY 20 TO 20 BY 1

.CANNON BALL BLITZ READ CHANGE SS DHDR TSTART DOS PAT1 STAT 1 IF FAIL 1 THEN TSTART LONG SS TEND REPEAT DISPLAY TSTART BSPACE TEND FSPACE 3 VSTART NORM LABEL 1:WRITE STAT 1 IF SUCC 1 THEN GOTO EE SHORTEN ALL EQUAL BY 2 STAT 5 IF FAIL 5 THEN GOTO DD CLEAR ERROR : GOTO 1 LABEL DD SHORTEN ALL CENTER BY 2 STAT 6 IF FAIL 6 GOTO DA CLEAR ERROR : GOTO 1 LABEL DA:\* SHORTENING FAILED LABEL EE: \* WRITE SUCCEEDED COPY O 22 1 COPY 3 F 1 COUNT=AUTO .CASTLE OF DARKNESS SET PAT2 AB AB *I*  READ CHANGE SS DHDR TSTART PAT2 STAT 2 IFFAIL2THENTSTARTDOS PAT1 STAT 1 IF FAIL 1 THEN TSTART LONG SS TEND REPEAT DISPLAY TSTART BSPACE TEND FSPACE 3 **VSTART NORM** LABEL 1:WRITE STAT 1 IF SUCC 1 THEN GOTO EE SHORTEN ALL EQUAL BY 2 STAT 5 IF FAIL STHEN GOTO DD CLEAR ERROR: GOTO 1 LABEL DD SHORTEN ALL CENTER BY 2 STAT 6 IF FAIL 6 GOTO DA CLEAR ERROR: GOTO 1 LABEL DA: \* SHORTENING FAILED LABEL EE: • WRITE SUCCEEDED COPY O 231 SYNC=YES

.CASTLE WOLFENSTEIN SET FRAME1 SET PAT205AA 85 / READ CHANGE SS DHDR TSTART PAT2 STAT 2 IF FAIL 2 THEN TSTART DOS PAT1 STAT 1 IF FAIL 1 THEN TSTART LONG SS TEND REPEAT DISPLAY TSTART BSPACE TEND FSPACE 3 **VSTART NORM** LABEL 1: WRITE STAT 1 IF SUCC 1 THEN GOTO EE SHORTEN ALL EQUAL BY 2STAT 5 IF FAIL 5 THEN GOTO DD CLEAR ERROR : GOTO 1 LABEL DD SHORTEN ALL CENTER BY 2 STAT 6 IF FAIL 6GOTO DA CLEAR ERROR : GOTO 1 LABEL DA:\* SHORTENING FAILED LABEL EE: \* WRITE SUCCEEDED COPY O 221 SYNC=YES .COMPUTER FOOSBALL READ CHANGE SS DHDR TSTARTDOS PAT1 STAT 1 IF FAIL 1THEN TSTARTLONG SS TEND REPEAT DISPLAY TSTART BSPACE . TEND FSPACE 3 **VSTART NORM** LABEL 1:WRITE STAT 1 IF SUCC 1THEN GOTO EE ' SHORTEN ALL EQUAL BY 2 STAT 5 IF FAIL 5 THEN GOTO DD

CLEAR ERROR: GOTO 1

IF FAIL 6 GOTO DA CLEAR ERROR: GOTO 1

COPY O O 1 SYNC=YES COPY 1.5 9.51 SYNC=YES COPY A A 1 SYNC=YES

SHORTEN ALL CENTER BY 2 STAT 6

LABEL DA: \* SHORTENING FAILED LABEL EE:\* WRITE SUCCEEDED

LABEL DD

.CONGLOMERATES COLLIDE READ CHANGE SS DHDR TSTART DOS PAT1 STAT 1 IF FAIL 1 THEN TSTART LONG SS TEND REPEAT DISPLAY TSTART BSPACE TEND FSPACE 3 **VSTART NORM** LABEL 1:WRITE STAT 1 IF SUCC 1 THEN GOTO EE SHORTEN ALL EQUAL BY 2STAT 5 IF FAIL 5 THEN GOTO DD CLEAR ERROR : GOTO 1 LABEL DD SHORTEN ALL CENTER BY 2 STAT 6 IF FAIL 6GOTO DA CLEAR ERROR: GOTO 1 LABEL DA: \* SHORTENING FAILED LABEL EE: \* WRITE SUCCEEDED COPY0221 COPY 18181 COUNT=AUTO

.CRANSTON MANOR READ CHANGE SS DHDR TSTART DOS PAT1 STAT 1 IF FAIL 1 THEN TSTART LONG SS TEND REPEAT DISPLAY **TSTART BSPACE** TEND FSPACE 3 **VSTART NORM** LABEL 1:WRITE STAT 1 IF SUCC 1 THEN GOTO EE SHORTEN ALL EQUAL BY 2 STAT 5 IF FAIL 5 THEN GOTO DD CLEAR ERROR : GOTO 1 LABEL DD SHORTEN ALL CENTER BY 2 STAT 6 IF FAIL 6GOTO DA CLEAR ERROR : GOTO 1 LABEL DA: \* SHORTENING FAILED LABEL EE: \* WRITE SUCCEEDED COPY 0221 COPY18181COUNT=AUTO

**\*CROSSFIRE** READ CHANGE SS DHDR TSTARTDOS PAT1 STAT 1 IF FAIL 1 THEN TSTART LONG SS TEND REPEAT DISPLAY TSTART BSPACE TEND FSPACE 3 **VSTART NORM** LABEL 1: WRITE STAT 1 IF SUCC 1 THEN GOTO EE SHORTEN ALL EQUAL BY 2 STAT 5 IF FAIL 5 THEN GOTO DD CLEAR ERROR : GOTO 1 LABEL DD SHORTEN ALL CENTER BY 2 STAT 6 IF FAIL 6 GOTO DA CLEAR ERROR: GOTO 1 LABEL DA: \* SHORTENING FAILED LABEL EE: \* WRITE SUCCEEDED COPY 0221 COPY 12322COUNT=AUTO

.CROSSWORD MAGIC READ CHANGE SS DHDR TSTARTDOS PAT1 STAT 1 IF FAIL 1 THEN TSTART LONG SS TEND REPEAT DISPLAY TSTART BSPACE TEND FSPACE 3 **VSTART NORM** LABEL 1:WRITE STAT 1 IF SUCC 1 THEN GOTO EE SHORTEN ALL EQUAL BY 2 STAT 5 IF FAIL 5 THEN GOTO DD CLEAR ERROR : GOTO 1 LABEL DD SHORTEN ALL CENTER BY 2 STAT 6 IF FAIL 6GOTO DA CLEAR ERROR : GOTO 1 LABEL DA: \* SHORTENING FAILED LABEL EE: \* WRITE SUCCEEDED COPY O 221 SYNC=YES

.CRUNCH CRUMBLE AND CHOMP READ CHANGE SS DHDR TSTARTDOS PAT1 STAT 1 IF FAIL 1 THEN TSTART LONG SS TEND REPEAT **DISPLAY** TSTART BSPACE TEND FSPACE 3 **VSTART NORM** LABEL 1:WRITE STAT 1 IF SUCC 1 THEN GOTO EE SHORTEN ALL EQUAL BY 2 STAT 5 IF FAIL 5 THEN GOTO DD CLEAR ERROR : GOTO 1 LABEL DD SHORTEN ALL CENTER BY 2 STAT 6 IF FAIL 6 GOTO DA CLEAR ERROR: GOTO 1 LABEL DA: \* SHORTENING FAILED LABEL EE: \* WRITE SUCCEEDED COPY O 221 SYNC=YES **\*CYBERSTRIKE** SET PAT2D5AA 85 /

SET PAT3D5AA F5 / SET FRAME1 READ CHANGE SS DHDR TSTART PAT2 STAT2 IF FAIL2THEN TSTART PAT3 STAT3 IF FAIL 3 THEN TSTART DOS PAT1 STAT 1 IF FAIL 1 THEN TSTART LONG SS TEND REPEAT DISPLAY TSTART BSPACE TEND FSPACE 3 **VSTART NORM** LABEL 1:WRITE STAT 1 IF SUCC 1 THEN GOTO EE SHORTEN ALL EQUAL BY 2STAT 5 IF FAIL 5 THEN GOTO DD CLEAR ERROR : GOTO 1 LABEL DD SHORTEN ALL CENTER BY 2STAT 6 IF FAIL 6 GOTO DA CLEAR ERROR: GOTO 1 LABEL DA: \* SHORTENING FAILED LABEL EE: \* WRITE SUCCEEDED COPY O O 1 SYNC=YES COPY 3 B 1 SYNC=YES COPY 111C 1 SYNC=YES

34

.CYCLOD SETPAT2D5FF *I*  READ CHANGE SS DHDR TSTARTDOS PAT1 STAT 1 IF FAIL 1 THEN TSTART PAT2 STAT 2 IF FAIL 2 THEN TSTART LONG SS TEND REPEAT DISPLAY TSTART BSPACE TEND FSPACE 3 **VSTART NORM** LABEL 1:WRITESTAT 1 IF SUCC 1 THEN GOTO EE SHORTEN ALL EQUAL BY 2 STAT 5 IF FAIL 5 THEN GOTO DD CLEAR ERROR : GOTO 1 LABEL DD SHORTEN ALL CENTER BY 2 STAT 6 IF FAIL 6GOTO DA CLEAR ERROR : GOTO 1 LABEL DA:\* SHORTENING FAILED LABEL EE: \* WRITE SUCCEEDED COPY O O 1 SYNC=YES COUNT =AUTO COPY 1.5 E.51 SYNC=YES COPY 1F 201

#### .CYBORG

SETPAT2D5AAFF *I*  READ CHANGE SS DHDR TSTART PAT2 STAT 2 IF FAIL 2 THEN TS TART DOS PA T1 STAT 1 IF FAIL 1 THEN TSTART LONG SS TEND REPEAT DISPLAY TSTART BSPACE TEND FSPACE 3 **VSTART NORM** LABEL 1:WRITE STAT 1 IF SUCC 1 THEN GOTO EE SHORTEN ALL EQUAL BY 2 STAT 5 IF FAIL 5 THEN GOTO DD CLEAR ERROR: GOTO 1 LABEL DD SHORTEN ALL CENTER BY 2 STAT 6 IF FAIL 6 GOTO DA CLEAR ERROR : GOTO 1 LABEL DA:\* SHORTENING FAILED LABEL EE: \* WRITE SUCCEEDED COPY 0221

#### .CDEX TRAINING PROGRAM READ CHANGE SS DHDR SET PAT2 D6AB 96 / TSTART PAT2 STAT 2 IF FAIL 2 THEN TSTART DOS PAT1 STAT 1 IF FAIL 1 THEN TSTART LONG SS TEND REPEAT **DISPLAY** TSTART BSPACE TEND FSPACE 3 **VSTART NORM** LABEL 1:WRITE STAT 1 IF SUCC 1 THEN GOTO EE SHORTEN ALL EQUAL BY 2STAT 5 IF FAIL 5 THEN GOTO DD CLEAR ERROR : GOTO 1 LABEL DD SHORTEN ALL CENTER BY 2 STAT 6 IF FAIL 6GOTO DA CLEAR ERROR : GOTO 1 . LABEL DA: \* SHORTENING FAILED LABEL EE: \* WRITE SUCCEEDED COPY0221

.CARAIBES READ CHANGE SS DHDR TSTART DOS PAT1 STAT 1 IF FAIL 1 THEN TSTART LONG SS TEND REPEAT **DISPLAY** TSTART BSPACE TEND FSPACE 3 **VSTART NORM** LABEL 1: WRITE STAT 1 IF SUGG 1 THEN GOTO EE SHORTEN ALL EQUAL BY 2 STAT 5 IF FAIL 5 THEN GOTO DD CLEAR ERROR: GOTO 1 LABEL DD SHORTEN ALL CENTER BY 2 STAT 6 IF FAIL 6GOTO DA CLEAR ERROR : GOTO 1 LABEL DA: \* SHORTENING FAILED LABEL EE: • WRITE SUCCEEDED COPY 0231

..CEILING ZERO READ CHANGE SS OHDR SET PATD6AA *I*  TSTART PAT2STAT2 IF FAIL 2THEN TSTART DOS PAT1 STAT 1 IF FAIL 1 THEN TSTART LONG SS TEND REPEAT DISPLAY TSTART BSPACE TEND FSPACE 3 **VSTART NORM** LABEL 1:WRITE STAT 1 IF SUCC 1 THEN GOTO EE SHORTEN All EQUAL BY 2 STAT 5 IF FAIL 5 THEN GOTO OD CLEAR ERROR: GOTO 1 LABEL DO SHORTEN All CENTER BY 2 STAT 6 IF FAIL 6 GOTO DA CLEAR ERROR : GOTO 1 LABEL DA: \* SHORTENING FAILED LABEL EE: • WRITE SUCCEEDED COPY0111

..COMPUTER AMBUSH READ CHANGE SS DHDR SET PAT2 D4 AA 87 *I*  TSTART PAT2 STAT 2 IF FAIL 2THEN TSTART DOS PAT1 STAT 1 IF FAIL 1 THEN TSTART LONG SS TEND REPEAT DISPLAY TSTART BSPACE TEND FSPACE 3 **VSTART NORM** LABEL 1: WRITE STAT 1 IF SUCC 1 THEN GOTO EE SHORTEN All EQUAL BY 2STAT 5 IF FAIL 5 THEN GOTO DO CLEAR ERROR: GOTO 1 LABEL DO SHORTEN All CENTER BY 2 STAT 6 IF FAIL 6 GOTO DA CLEAR ERROR : GOTO 1 LABEL DA: \* SHORTENING FAILED LABEL EE: \* WRITE SUCCEEDED COPY 0221

..COMPUTER BASEBALL READ CHANGE SS DHDR SET PAT2D4AA 87 *I*  TSTART PAT2 STAT 2 IF FAIL 2 THEN TSTART DOS PAT1 STAT 1 IF FAIL 1 THEN TSTART LONG SS TEND REPEAT DISPLAY TSTART BSPACE TENO FSPACE 3 **VSTART NORM** LABEL 1:WRITE STAT 1 IF SUCC 1 THEN GOTO EE SHORTEN All EQUAL BY 2 STAT 5 IF FAIL 5 THEN GOTO OD CLEAR ERROR: GOTO 1 LABEL DD SHORTEN All CENTER BY 2 STAT 6 IF FAIL 6 GOTO DA CLEAR ERROR : GOTO 1 LABEL DA: \* SHORTENING FAILED LABEL EE: \* WRITE SUCCEEDED COPY0221

..COMPUTER QUARTERBACK READ CHANGE SS OHDR SET PAT2 04 AA 87 *I*  TSTART PAT2 STAT 2 IF FAIL 2THEN TSTART DOS PAT1 STAT 1 IF FAIL 1 THEN TSTART LONG SS TEND REPEAT DISPLAY TSTART BSPACE TEND FSPACE 3 **VSTART NORM** LABEL 1:WRITE STAT 1 IF SUCC 1 THEN GOTO EE SHORTEN ALL EQUAL BY 2 STAT 5 IF FAIL 5 THEN GOTO DD CLEAR ERROR : GOTO 1 LABEL OD SHORTEN ALL CENTER BY 2STAT 6 IF FAIL 6GOTO DA CLEAR ERROR : GOTO 1 LABEL DA: \* SHORTENING FAILED LABEL EE: \* WRITE SUCCEEDED COPY 0221

 $ADROL$ SET DATAFR 1 SET VERLEN 10 SET DATAFB<sub>1</sub> SET MAXI FN 10 READ CHANGE NORM TO SS TSTART LONG SS CHANGE SS INVALIDS TO NORM TEND REPEAT DISPLAY TSTART BSPACE TEND BSPACE 20 **VSTART NORM** LABEL 1:WRITE STAT 1 IF SUCC 1 THEN GOTO EE SHORTEN ALL FOUAL BY 2 STAT 5 IF FAIL 5 THEN GOTO DO CLEAR ERROR: GOTO 1 LABEL DD SHORTEN ALL CENTER BY 2 STAT 6 IF FAIL 6GOTO DA CLEAR ERROR: GOTO 1 LABEL DA: \* SHORTENING FAILED LABEL EE: \* WRITE SUCCEEDED COPY O 11 COPY 2. 25 4 1. 75 SET PARM 167 7F SET PAT107 DA *I*  READ **TSTART PAT1** TSTART BSPACE 1 TSTART ASSIGN PAT1 SETPAT1 +2? *I*  TEND PAT1 TEND ASSIGN PAT2 SET PAT2 + 900 ... CHANGE PAT2 TO VALUE TEND REPEAT DISPLAY TSTART BSPACE FF TEND BSPACE 10 VSTART PAT1 LABEL 1: WRITE STAT 1 IF SUCC 1 THEN GOTO EE SHORTEN All EQUAL BY 2 STAT 5 IF FAIL 5 THEN GOTO DD CLEAR ERROR : GOTO 1 LABEL DD SHORTEN ALL CENTER BY 2 STAT 6

IF FAIL 6GOTO DA CLEAR ERROR : GOTO 1 LABEL DA: \* SHORTENING FAILED LABEL EE: \* WRITE SUCCEEDED COPY 5221

\*DEFAULT LOCKSMITH LPL FILE READ CHANGE SS DHDR TSTARTDOS PAT1 STAT 1 IF FAIL 1 THEN TSTART LONG SS TEND REPEAT DISPLAY TSTART BSPACE TEND FSPACE 3 **VSTART NORM** LABEL 1:WRITE STAT 1 IF SUCC 1 THEN GOTO EE SHORTEN All EQUAL BY 2 STAT 5 IF FAIL 5 THEN GOTO DD CLEAR ERROR : GOTO 1 LABEL DD SHORTEN ALL CENTER BY 2 STAT 6 IF FAIL 6GOTO DA CLEAR ERRQR : GOTO 1 LABEL DA: \* SHORTENING FAILED LABEL EE: \* WRITE SUCCEEDED COPY 0221

#### ..CRISIS MOUNTAIN

READ CHANGE SS DHDR TSTARTDOS PAT1 STAT 1 IF FAIL 1 THEN TSTART LONG SS TEND REPEAT DISPLAY TSTART BSPACE TEND FSPACE 3 **VSTART NORM** LABEL 1:WRITE STAT 1 IF SUCC 1 THEN GOTO EE SHORTEN All EQUAL BY 2 STAT 5 IF FAIL 5 THEN GOTO DD CLEAR ERROR : *G6TO* <sup>1</sup> LABEL DD SHORTEN ALL CENTER BY 2 STAT 6 IF FAIL 6GOTO DA CLEAR ERROR : GOTO 1 LABEL DA: \* SHORTENING FAILED LABEL EE: \* WRITE SUCCEEDED COPY O 221 SYNC=YES

.CONGO READ CHANGE SS DHDR TSTARTDOS PAT1 STAT 1 IF FAIL 1 THEN TSTART LONG SS TEND REPEAT DISPLAY TSTART BSPACE TEND FSPACE 3 **VSTART NORM** LABEL 1:WRITE STAT 1 IF SUCC 1 THEN GOTO EE SHORTEN ALL EQUAL BY 2 STAT 5 IF FAIL 5 THEN GOTO DD CLEAR ERROR : GOTO 1 LABEL *DD*  SHORTEN ALL CENTER BY 2 STAT 6 IF FAIL 6GOTO DA CLEAR ERROR : GOTO 1 LABEL DA: \* SHORTENING FAILED LABEL EE:\* WRITE SUCCEEDED COPY 0221 SYNC=YES

.COPTS AND ROBBERS READ CHANGE SS DHDR SET PAT2 DD AD DA *I*  TSATRT PAT2 STAT 2 IF FAIL 2 THEN TSTART DOS PA T1 STAT 1 TSTART DOS PAT1 STAT 1 IF FAIL 1 THEN TSTART LONG SS TEND REPEAT DISPLAY TSTART BSPACE TEND FSPACE 3 **VSTART NORM** LABEL 1:WRITESTAT 1 IF SUCC 1 THEN GOTO EE SHORTEN ALL EQUAL BY 2 STAT 5 IF FAIL 5 THEN GOTO DD CLEAR ERROR : GOTO 1 LABEL DD SHORTEN ALL CENTER BY 2 STAT 6 IF FAIL 6 GOTO DA CLEAR ERROR: GOTO 1 LABEL DA: \* SHORTENING FAILED LABEL EE: \* WRITE SUCCEEDED COPY O O 1 SYNC=YES COPY 1.5 F.51 SYNC=YES

\*DARK FOREST SET PAT2 05 AA AF *I*  READ CHANGE SS DHDR TSTART PAT2 STAT 2 IF FAIL 2THEN TSTART DOS PAT1 STAT 1 IF FAIL 1THEN TSTARTLONG SS TEND REPEAT DISPLAY TSTART BSPACE TEND FSPACE 3 **VSTART NORM** LABEL 1:WRITE STAT 1 IF SUCC 1 THEN GOTO EE SHORTEN ALL EQUAL BY 2 STAT 5 IF FAIL 5 THEN GOTO *DD*  CLEAR ERROR: GOTO 1 LABEL DD SHORTEN ALL CENTER BY 2 STAT 6 IF FAIL 6 GOTO DA CLEAR ERROR: GOTO 1 LABEL DA: \* SHORTENING FAILED LABEL EE:\* WRITE SUCCEEDED COPY O 221 SYNC=YES

.OATADEX READ CHANGE SS DHDR IF FAIL 1 THEN TSTART LONG SS TEND REPEAT **DISPLAY** TSTART BSPACE TEND FSPACE 3 **VSTART NORM** LABEL 1:WRITE STAT 1 IF SUCC 1 THEN GOTO EE SHORTEN ALL EQUAL BY 2 STAT 5 IF FAIL 5 THEN GOTO *DD*  CLEAR ERROR : GOTO 1 LABEL *DD*  SHORTEN ALL CENTER BY 2 STAT 6 IF FAIL 6 GOTO DA CLEAR ERROR: GOTO 1 LABEL DA: \* SHORTENING FAILED LABEL EE: \* WRITE SUCCEEDED COPY O 21 SYNC=YES COPY 3.5 3.51 SYNC=YES COPY 5 221 SYNC=YES

**\*DATA PLAN** READ CHANGE SS DHDR TSTARTDOS PAT1 STAT 1 IF FAIL 1 THEN TSTART LONG SS TEND REPEAT DISPLAY TSTART BSPACE TEND FSPACE 3 **VSTART NORM** LABEL 1:WRITE STAT 1 IF SUCC 1 THEN GOTO EE SHORTEN ALL EQUAL BY 2 STAT 5 IF FAIL 5 THEN GOTO DD CLEAR ERROR : GOTO 1 LABEL DD SHORTEN ALL CENTER BY 2 STAT 6 IF FAIL 6 GOTO DA CLEAR ERROR: GOTO 1 LABEL DA: \* SHORTENING FAILED LABEL EE: \* WRITE SUCCEEDED COPY 0221 SYNC=YES

#### $\star$ DB MASTER V4.0

READ CHANGE SS DHDR TSTART DOS PAT1 STAT 1 IF FAIL 1 THEN TSTART LONG SS TEND REPEAT **DISPLAY** TSTART BSPACE TEND FSPACE 3 **VSTART NORM** LABEL 1: WRITE STAT 1 IF SUCC 1 THEN GOTO EE SHORTEN ALL EQUAL BY 2 STAT 5 IF FAIL 5 THEN GOTO *DD*  CLEAR ERROR: GOTO 1 LABEL *DD*  SHORTEN ALL CENTER BY 2 STAT 6 IF FAIL 6 GOTO DA CLEAR ERROR: GOTO 1 LABEL DA: \* SHORTENING FAILED LABEL EE: \* WRITE SUCCEEDED COPY O 51 SYNC=YES COPY 6.5 22.51 SYNC=YES \*WRITE PROTECT COPY BEFORE RUNNING

**\*DISK LIBRARY** SET PAT105AA 96AA AA *I*  READ CHANGE SS DHDR TSTART DOS PAT1 STAT 1 IF FAIL 1 THEN TSTART LONG SS TEND REPEAT DISPLAY TSTART BSPACE TEND FSPACE 3 **VSTART NORM** LABEL 1:WRITE STAT 1 IF SUCC 1 THEN GOTO EE SHORTEN ALL EQUAL BY 2 STAT 5 IF FAIL 5 THEN GOTO DD LEAR ERROR : GOTO 1 LABEL DD SHORTEN ALL CENTER BY 2 STAT 6 IF FAIL 6 GOTO DA CLEAR ERROR : GOTO 1 LABEL DA: \* SHORTENING FAILED LABEL EE: \* WRITE SUCCEEDED COPY0221

.OISK ORGANIZER II READ CHANGE SS DHDR TSTART DOS PAT1 STAT 1 IF FAIL 1 THEN TSTART LONG SS TEND REPEAT DISPLAY TSTART BSPACE TEND FSPACE 3 **VSTART NORM** LABEL 1:WRITE STAT 1 IF SUCC 1 THEN GOTO EE SHORTEN ALL EQUAL BY 2 STAT 5 IF FAIL 5 THEN GOTO DD CLEAR ERROR: GOTO 1 LABEL DD SHORTEN ALL CENTER BY 2 STAT 6 IF FAIL 6 GOTO DA CLEAR ERROR : GOTO 1 LABEL DA:\* SHORTENING FAILED LABEL EE: \* WRITE SUCCEEDED COPY O O 1 SYNC=YES COPY 2 B 1 SYNC=YES COPY 111 COUNT =AUTO

**★DISK RECOVERY** R E AD C H A N GE SS D H DR TSTART DOS PAT1 ST TSTART DOS PAT1 STAT 1<br>IF FAIL 1 THEN TSTART LONG SS T E ND R EPE AT DI S PLAY TSTART BSPACE TEND FSPACE 3 VSTART NORM LABEL 1:WRITE ST IF SUCC 1 THEN GOTO FF S T IF FAIL 5 THEN GOTO DD<br>CLEAR ERROR : GOTO 1<br>LABEL DD<br>SHORTEN ALL CENTER BY 2 STAT 6<br>IF FAIL 6 GOTO DA<br>CLEAR ERROR : GOTO 1 LABEL DA: \* SHORTENING FAILED LABEL EE: \* WRITE SUCCEEDED COPY 001 SYNC=YES COPY 2 16 1 SYNC=YES

★DRAGON GAMES R E AD C H A N GE SS D H DR TSTART DOS PAT1 ST. TSTART DOS PAT1 STAT 1<br>IF FAIL 1 THEN TSTART LONG SS T E ND R EPEAT DIS PLAY TSTART BSPACE TEND FSPACE 3 VSTART NORM LABEL 1:WRITE ST LABEL 1:WRITE STAT 1<br>IF SUCC 1 THEN GOTO EE<br>SHORTEN ALL EQUAL BY 2 STAT 5<br>IF FAIL 5 THEN GOTO DD<br>CLEAR ERROR : GOTO 1 LA B EL DD SHORTEN ALL CENTER BY 2 STAT 6<br>IF FAIL 6 GOTO DA<br>CLEAR ERROR : GOTO 1 LABEL DA: \* SHORTENING FAILED LABEL EE: \* WRITE SUCCEEDED C O P Y 0221 C O PY 4 4 1 C O U NT = A UTO

★DATESTONES OF RYN R E AD C H A N GE SS D H DR S ET P AT1 D 5 AA 96 / TSTART DOS PAT1 ST. TSTART DOS PAT1 STAT 1<br>IF FAIL 1 THEN TSTART LONG SS T E ND R EPEAT DI S PLAY TSTART BSPACE T E ND F S P A CE 3 VSTART NORM LABEL 1:WRITE ST LABEL 1:WRITE STAT 1<br>IF SUCC 1 THEN GOTO EE<br>SHORTEN ALL EQUAL BY 2 STAT 5<br>IF FAIL 5 THEN GOTO DD<br>CLEAR ERROR : GOTO 1 LA B EL DD SHORTEN ALL CENTER BY 2 STAT 6<br>IF FAIL 6 GOTO DA<br>CLEAR ERROR : GOTO 1 LABEL DA: \* SHORTENING FAILED LABEL EE: \* WRITE SUCCEEDED C O PY 0221

★ESCAPE FROM RUNGISTAN R E AD C H A N GE SS D H DR TSTART DOS PAT1 ST TSTART DOS PAT1 STAT 1<br>IF FAIL 1 THEN TSTART LONG SS T E NO R EPE AT DIS P L AY TSTART BSPACE T E NO F S P A CE 3 VSTART NORM LABEL 1:WRITE ST LABEL 1:WRITE STAT 1<br>IF SUCC 1 THEN GOTO EE<br>SHORTEN ALL EQUAL BY 2 ST. IF FAIL 5 THEN GOTO DD<br>CLEAR ERROR : GOTO 1<br>LABEL DD<br>SHORTEN ALL CENTER BY 2 STAT 6<br>IF FAIL 6 GOTO DA<br>CLEAR ERROR : GOTO 1 LA B EL D A: • S H O RTE NING F AILED LABEL EE: \* WRITE SUCCEEDED C O PY 0221

-.EPO CH SET P A T2 05 AA DA *I*  R E AD C H A N GE SS D H DR TSTART PAT2 ST TSTART PAT2 STAT 2<br>IF FAIL 2 THEN TSTART DOS PAT1 STAT 1 TEND REPEAT IF FAIL 1 THEN TSTART LONG SS<br>TEND REPEAT DI S P L AY TSTART BSPACE T E ND F S P A CE 3 . VSTART NORM LABEL 1:WRITE ST. LABEL 1:WRITE STAT 1<br>IF SUCC 1 THEN GOTO EE<br>SHORTEN ALL EQUAL BY 2 ST. IF FAIL 5 THEN GOTO DD<br>CLEAR ERROR : GOTO 1<br>LABEL DD<br>SHORTEN ALL CENTER BY 2 STAT 6<br>IF FAIL 6 GOTO DA<br>CLEAR ERROR : GOTO 1 LA B EL D A: • S H O RTE NING F AIL ED LABEL EE: \* WRITE SUCCEEDED COPY 011 SYNC=YES COPY 1.5 F.5 1 SYNC=YES

 $\star$ ESCAPE FROM ARCTURUS R E AD C H A N GE SS O H DR TSTART DOS PAT1 ST. TSTART DOS PAT1 STAT 1<br>IF FAIL 1 THEN TSTART LONG SS T E NO R EPE AT DIS P L AY TSTART BSPACE T E ND F S P A CE 3 VSTART NORM LABEL 1:WRITE ST LABEL 1:WRITE STAT 1<br>IF SUCC 1 THEN GOTO EE<br>SHORTEN ALL EQUAL BY 2 STAT 5<br>IF FAIL 5 THEN GOTO DD<br>CLEAR ERROR : GOTO 1 LA B EL DD SHORTEN ALL CENTER BY 2 STAT 6<br>IF FAIL 6 GOTO DA<br>CLEAR ERROR : GOTO 1 LABEL DA: \* SHORTENING FAILED LABEL EE: \* WRITE SUCCEEDED COPY 0 22 1 SYNC=YES

 $\star$ EXPEDITER READ<br>CHANGE SS DHDR TSTART DOS PAT1 ST TSTART DOS PAT1 STAT 1<br>IF FAIL 1 THEN TSTART LONG SS DIS PLAY TSTART BSPACE T E ND F S P A CE 3 VSTART NORM LABEL 1:WRITE ST LABEL 1:WRITE STAT 1<br>IF SUCC 1 THEN GOTO EE<br>SHORTEN ALL EQUAL BY 2 STAT 5<br>IF FAIL 5 THEN GOTO DD<br>CLEAR ERROR : GOTO 1 LA B EL DD SHORTEN ALL CENTER BY 2 STAT 6<br>IF FAIL 6 GOTO DA<br>CLEAR ERROR : GOTO 1 LABEL DA: \* SHORTENING FAILED LABEL EE: \* WRITE SUCCEEDED COPY 0 221 COPY 3 1F 1C COUNT=AUTO

**\*EZ DRAW 3.3** READ<br>CHANGE SS DHDR SET PAT2 D7 AA 96 / TSTART PAT2 STAT TSTART PAT2 STAT 2<br>IF FAIL 2 THEN TSTART DOS PAT1 ST. IF FAIL 2 THEN TSTART DOS PAT1 STAT 1<br>IF FAIL 1 THEN TSTART LONG SS<br>TEND REPEAT<br>DISPLAY<br>TSTART BSPACE 3<br>VSTART NORM<br>LABEL 1:WRITE STAT 1<br>IF SUCC 1 THEN GOTO EE<br>SHORTEN ALL EQUAL BY 2 STAT 5<br>IF FAIL 5 THEN GOTO DD<br>CLEAR ERR LA B EL DD SHORTEN ALL CENTER BY 2 STAT 6<br>IF FAIL 6 GOTO DA<br>CLEAR ERROR : GOTO 1 LABEL DA: \* SHORTENING FAILED LABEL EE: \* WRITE SUCCEEDED COPY 0 22 1 SYNC=YES

-.FREEFALL READ CHANGE SS OHOR TSTARTDOS PAT1 STAT 1 IF FAIL 1 THEN TSTARTLONG SS TENO REPEAT DISPLAY TSTART BSPACE TENO FSPACE 3 **VSTART NORM** LABEL 1:WRITE STAT 1 IF SUCC 1 THEN GOTO EE SHORTEN ALL EQUAL BY 2STAT 5 IF FAIL 5 THEN GOTO 00 CLEAR ERROR : GOTO 1 LABEL OD SHORTEN ALL CENTER BY 2STAT 6 IF FAIL 6GOTO DA CLEAR ERROR : GOTO 1 LABEL DA: \* SHORTENING FAILED LABEL EE: • WRITE SUCCEEDED COPY 071 COPY11111COUNT=AUTO

 $\star$ FS-1 SET PAT20B AB BF *I*  READ CHANGE SS OHOR TSTART PAT2 STAT 2 IF FAIL 2THEN TSTART DOS PAT1 STAT 1 IF FAIL 1 THEN TSTART LONG SS TEND REPEAT DISPLAY TSTART BSPACE TENO FSPACE 3 **VSTART NORM** LABEL 1: WRITE STAT 1 IF SUCC 1 THEN GOTO EE SHORTEN ALL EQUAL BY 2 STAT 5 IF FAIL 5 THEN GOTO OD CLEAR ERROR : GOTO 1 LABEL DO SHORTEN ALL CENTER BY 2 STAT 6 IF FAIL 6 GOTO DA CLEAR ERROR : GOTO 1 LABEL DA: • SHORTENING FAILED LABEL EE: • WRITE SUCCEEDED COPY 001 COPY 1.5 21 1.5 COPY 781 COPY 9.5 9.51

-.FLIGHT SIMULA TOR II READ CHANGE SS OHOR TSTART DOS PAT1 STAT 1 IF FAIL 1 THEN TSTART LONG SS TENO REPEAT DISPLAY TSTART BSPACE TENO FSPACE 3 **VSTART NORM** LABEL 1:WRITE STAT 1 IF SUCC 1 THEN GOTO EE SHORTEN ALL EQUAL BY 2STAT 5 IF FAIL 5 THEN GOTO 00 CLEAR ERROR: GOTO 1 LABEL 00 SHORTEN ALL CENTER BY 2 STAT 6 IF FAIL 6GOTO DA CLEAR ERROR : GOTO 1 LABEL DA: \* SHORTENING FAILED LABEL EE: • WRITE SUCCEEDED COPY O 221 SYNC=YES COUNT =AUTO

-.FLIGHT SIMULA TOR A2-FS1 SET PAT1 DB AB FB / **SET FRAME1** READ CHANGE SS DHOR TSTART DOS PAT1 STAT 1 IF FAIL 1 THEN TSTART LONG SS TENO REPEAT DISPLAY TSTART BSPACE TENO FSPACE 3 **VSTART NORM** LABEL 1: WRITE STAT 1 IF SUCC 1 THEN GOTO EE SHORTEN ALL EQUAL BY 2 STAT 5 IF FAIL 5 THEN GOTO OD CLEAR ERROR: GOTO 1 LABEL DO SHORTEN ALL CENTER BY 2 STAT 6 IF FAIL 6 GOTO DA CLEAR ERROR: GOTO 1 LABEL DA: • SHORTENING FAILED LABEL EE: • WRITE SUCCEEDED COPY 001 COPY 1.5 TO 21 BY 1.5 \*WRITE PROTECT BEFORE RUNNING

SET PAT2DF AO *I*  READ CHANGE SS OHOR TSTART PAT2 STAT 2 IF FAIL 2 THEN TSTART DOS PAT1 STAT IF FAIL 1 THEN TSTART LONG SS TENO REPEAT DISPLAY TSTART BSPACE TENO FSPACE 3 **VSTART NORM** LABEL 1:WRITE STAT 1 IF SUCC 1 THEN GOTO EE SHORTEN ALL EQUAL BY 2 STAT 5 IF FAIL 5 THEN GOTO DO CLEAR ERROR: GOTO 1 LABEL OD SHORTEN ALL CENTER BY 2 STAT 6 IF FAIL 6GOTO DA CLEAR ERROR : GOTO 1 LABEL DA: • SHORTENING FAILED LABEL EE: • WRITE SUCCEEDED COPY O O 1 SYNC=YES COPY 1.5 4.51.5 SYNC=YES COPY 5.5 5.51 SYNC=YES COPY 7 A 1 SYNC=YES COPY 8.5 E.51.5 SYNC=YES COPY 10121 SYNC=YES COPY 13.514.51 SYNC=YES COPY 16191.5 SYNC=YES COPY 1A 18.51.5 SYNC=YES

-.FALCONS

-.FINANCIAL CONTROLLER READ CHANGE SS OHOR TSTARTOOS PAT1 STAT 1 IFFAIL 1 THEN TSTARTLONG SS TENO REPEAT DISPLAY TSTART BSPACE TENO FSPACE 3 **VSTART NORM** LABEL 1:WRITE STAT 1 IF SUCC 1 THEN GOTO EE SHORTEN ALL EQUAL BY 2 STAT 5 IF FAIL 5 THEN GOTO DO CLEAR ERROR: GOTO 1 LABEL OD

SHORTEN ALL CENTER BY 2 STAT 6 IF FAIL 6GOTO DA CLEAR ERROR: GOTO 1 LABEL DA: • SHORTENING FAILED LABEL EE: \* WRITE SUCCEEDED COPY O 221 SYNC=YES

-.FIREBIRO SET PAT200 AO DA *I*  READ CHANGE SS OHOR TSTART PAT2 STAT2 IF FAIL 2 THEN TSTART DOS PA T1 STAT 1 IF FAIL 1 THEN TSTART LONG SS TENO REPEAT DISPLAY TSTART BSPACE TENO FSPACE 3 **VSTART NORM** LABEL 1:WRITE STAT 1 IF SUCC 1 THEN GOTO EE SHORTEN ALL EQUAL BY 2 STAT 5 IF FAIL 5 THEN GOTO DO CLEAR ERROR : GOTO 1 LABEL DO SHORTEN ALL CENTER BY 2 STAT 6 IF FAIL 6GOTO DA CLEAR ERROR : GOTO 1 LABEL DA: \* SHORTENING FAILED LABEL EE: \* WRITE SUCCEEDED COPY 001 SYNC=YES COPY 1.58.51 SYNC=YES

**\*FACEMAKER** READ CHANGE SS DHDR SET PAT2 (2A) (18) (FC) *I*  CHANGE PAT2 SS TSTARTDOS PAT1 STAT 1 IF FAIL 1 THEN TSTART LONG SS TEND REPEAT DISPLAY TSTART BSPACE TEND FSPACE 3 **VSTART NORM** LABEL 1:WRITE STAT 1 IF SUCC 1 THEN GOTO EE SHORTEN ALL EQUAL BY 2 STAT 5 IF FAIL 5 THEN GOTO DD CLEAR ERROR : GOTO 1 LABEL DD SHORTEN ALL CENTER BY 2STAT 6 IFFAIL6GOTO DA CLEAR ERROR : GOTO 1 LABEL DA: \* SHORTENING FAILED LABEL EE:\* WRITE SUCCEEDED COPY0221

'll'GALACTIC SAGAS I AND II READ CHANGE SS DHDR TSTARTDOS PAT1 STAT 1 IF FAIL 1 THEN TSTART LONG SS TEND REPEAT DISPLAY TSTART BSPACE TEND FSPACE 3 **VSTART NORM** LABEL 1: WRITE STAT 1 IF SUCC 1 THEN GOTO EE SHORTEN ALL EQUAL BY 2 STAT 5 IF FAIL 5 THEN GOTO DD CLEAR ERROR: GOTO 1 LABEL DD SHORTEN ALL CENTER BY 2 STAT 6 IF FAIL 6GOTO DA CLEAR ERROR : GOTO 1 LABEL DA: \* SHORTENING FAILED LABEL EE:\* WRITE SUCCEEDED COPY O 231 SYNC=YES

'll'GENETIC DRIFT SET PAT2BB 85 BB *I*  SETPAT30405BB *I*  SET PAT4 AD 85 DE *I*  READ CHANGE SS DHDR TSTART PAT2STAT 2 IF FAIL 2THEN TSTART PAT3STAT 3 IF FAIL 3 THEN TSTART PAT4 STAT 4 IF FAIL 4 THEN TSTART DOS PAT1 STAT 1 IF FAIL 1 THEN TSTART LONG SS TEND REPEAT DISPLAY TSTART BSPACE TEND FSPACE 3 **VSTART NORM** LABEL 1:WRITE STAT 1 IF SUCC 1 THEN GOTO EE SHORTEN ALL EQUAL BY 2 STAT 5 IF FAIL 5 THEN GOTO DD CLEAR ERROR : GOTO 1 LABEL DD SHORTEN ALL CENTER BY 2 STAT 6 IF FAIL 6 GOTO DA LABEL EE: \*WRITE SUCCEEDED<br>
COPY 0 22 1<br>
CLEAR ERROR: GOTO 14<br>
CLEAR ERROR: GOTO 1<br>
LABEL DA: \*SHORTENI CLEAR ERROR : GOTO 1<br>LABEL DA: \* SHORTENING FAILED LABEL EE: \* WRITE SUCCEEDED COPY 031 COPY 4.5 61.5 COPY 7.5 B.51 COPY DD 1 COPY E.512.51

'll'GALATIC SAGA IV SET LEADFB 1 SET DATAFB1 SET PAT205AA 85 / READ CHANGE SS DHDR TSTART PAT2 STAT 2 IF FAIL 2THEN TSTART DOS PAT1 STAT 1 IF FAIL 1 THEN TSTART LONG SS TEND REPEAT **DISPLAY** TSTART BSPACE TEND FSPACE 3 **VSTART NORM** LABEL 1:WRITE STAT 1 IF SUCC 1 THEN GOTO EE SHORTEN ALL EQUAL BY 2 STAT 5 IF FAIL 5 THEN GOTO DD CLEAR ERROR : GOTO 1 LABEL DD SHORTEN ALL CENTER BY 2 STAT 6 IF FAIL 6GOTO DA CLEAR ERROR : GOTO 1 LABEL DA:\* SHORTENING FAILED LABEL EE: \* WRITE SUCCEEDED COPY0221

'll'GAMMA GOBLINS SET PAT2 DD AD DA *I*  READ CHANGE SS DHDR TSTART PAT2 STAT 2 IF FAIL 2THEN TSTART DOS PAT1 STAT 1 IF FAIL 1 THEN TSTART LONG SS TEND REPEAT DISPLAY TSTART BSPACE TEND FSPACE 3 **VSTART NORM** LABEL 1:WRITE STAT 1 IF SUCC 1 THEN GOTO EE SHORTEN ALL EQUAL BY 2 STAT 5 IF FAIL 5 THEN GOTO DD CLEAR ERROR: GOTO 1 LABEL DD SHORTEN ALL CENTER BY 2 STAT 6 IF FAIL 6 GOTO DA CLEAR ERROR: GOTO 1 LABEL DA: \* SHORTENING FAILED

LABEL EE: \* WRITE SUCCEEDED COPY O O 1 SYNC=YES COPY 1.5 0.51 SYNC=YES

'll'GOBBLER READ CHANGE SS DHDR TSTART DOS PAT1 STAT 1 IF FAIL 1 THEN TSTART LONG SS TEND REPEAT DISPLAY TSTART BSPACE TEND FSPACE 3 **VSTART NORM** LABEL 1:WRITE STAT 1 IF SUCC 1 THEN GOTO EE SHORTEN ALL EQUAL BY 2 STAT 5 IF FAIL 5 THEN GOTO DD CLEAR ERROR : GOTO 1 LABEL DD SHORTEN ALL CENTER BY 2 STAT 6 IF FAIL 6GOTO DA CLEAR ERROR : GOTO 1 LABEL DA: \* SHORTENING FAILED LABEL EE: \* WRITE SUCCEEDED COPY0221 COPY 3 31 COUNT =AUTO

'll'GOLDEN MOUNTAIN READ CHANGE SS DHDR TSTARTDOS PAT1 STAT 1 IF FAIL 1 THEN TSTART LONG SS TEND REPEAT **DISPLAY** TSTART BSPACE TEND FSPACE 3 **VSTART NORM** LABEL 1: WRITE STAT 1 IF SUCC 1 THEN GOTO EE SHORTEN ALL EQUAL BY 2 STAT 5 IF FAIL 5 THEN GOTO DD CLEAR ERROR: GOTO 1 LABEL DD SHORTEN ALL CENTER BY 2 STAT 6 IF FAIL 6GOTO DA CLEAR ERROR : GOTO 1 LABEL DA:\* SHORTENING FAILED LABEL EE:\* WRITE SUCCEEDED COPY O O 1 SYNC=YES COPY 1 D 2 SYNC=YES COPY2E2

-.GUADALCANAL CAMPAIGN READ CHANGE SS OHOR SET PAT3 (6E) (FE) *t*  CHANGE PAT3 SS SET PAT2 04AA 87 *f*  TSTART PAT2 STAT 2 IF FAIL 2 THEN TSTART DOS PAT1 STAT 1 IF FAIL 1 THEN TSTART LONG SS TENO REPEAT DISPLAY TSTART BSPACE TEND FSPACE 3 **VSTART NORM** LABEL 1: WRITE STAT 1 IF SUCC 1 THEN GOTO EE  $\star$ GORGON SET PAT200 AD DA *f*  READ CHANGE SS DHDR TSTART PAT2 STAT 2 IF FAIL 2 THEN TSTART DOS PAT1 STAT IF FAIL 1 THEN TSTART LONG SS TENO REPEAT DISPLAY TSTART BSPACE TENO FSPACE 3 **VSTART NORM** LABEL 1: WRITE STAT 1 IF SUCC 1 THEN GOTO EE SHORTEN ALL EQUAL BY 2 STAT 5 IF FAIL 5 THEN GOTO OD CLEAR ERROR: GOTO 1 LABEL DO SHORTEN ALL CENTER BY 2 STAT 6 IF FAIL 6 GOTO DA CLEAR ERROR : GOTO 1 LABEL DA:\* SHORTENING FAILED LABEL EE: \* WRITE SUCCEEDED COPY O O 1 SYNC=YES COPY 1.5 E.51 SYNC=YES

SHORTEN ALL EQUAL BY 2 STAT 5

SHORTEN ALL CENTER BY 2 STAT 6

LABEL DA:\* SHORTENING FAILED

IF FAIL 5 THEN GOTO OD CLEAR ERROR : GOTO 1

LABEL DD

IF FAIL 6 GOTO DA CLEAR ERROR : GOTO 1

#### LABEL EE:\* WRITE SUCCEEDED COPY 0221

-.GALACTIC GLADIATORS READ CHANGE INVALID SS CHANGE SS OHOR SETPAT207AAB7 / TSTART PAT2 STAT 2 IF FAIL 2 THEN TSTART DOS PAT1 STAT 1 IF FAIL 1 THEN TSTART LONG SS TEND REPEAT DISPLAY TSTART BSPACE TEND FSPACE 3 **VSTART NORM** LABEL 1: WRITE STAT 1 IF SUCC 1 THEN GOTO EE SHORTEN ALL EQUAL By 2 STAT 5 IF FAIL 5 THEN GOTO DO CLEAR ERROR : GOTO 1 LABEL DD SHORTEN ALL CENTER BY 2STAT 6 IF FAIL 6GOTO DA CLEAR ERROR : GOTO 1 LABEL DA: \* SHORTENING FAILED LABEL EE:\* WRITE SUCCEEDED COPY0221

#### -.GALACTIC A TI ACK READ CHANGE SS DHDR TSTARTDOS PAT1 STAT 1 IF FAIL 1 THEN TSTART LONG SS TENO REPEAT DISPLAY TSTART BSPACE TEND FSPACE 3 **VSTART NORM** LABEL 1:WRITE STAT 1 IF SUCC 1 THEN GOTO EE SHORTEN ALL EQUAL By 2 STAT 5 IF FAIL 5 THEN GOTO DD CLEAR ERROR : GOTO 1 LABEL DD SHORTEN ALL CENTER BY 2STAT 6 IF FAIL 6 GOTO DA CLEAR ERROR : GOTO 1 LABEL DA: • SHORTENING FAILED LABEL EE: \* WRITE SUCCEEDED COPY O 221 SYNC=YES

.-HADRON SET PAT2 OD AD DA *f*  READ CHANGE SS OHOR TSTARTPAT2STAT2 IF FAIL 2 THEN TSTART DOS PAT1 STAT 1 IF FAIL 1 THEN TSTART LONG SS TEND REPEAT DISPLAY TSTART BSPACE TENO FSPACE 3 VSTART NORM LABEL 1: WRITE STAT 1 IF SUCC 1 THEN GOTO EE SHORTEN ALL EQUAL By 2 STAT 5 IF FAIL 5 THEN GOTO OD CLEAR ERROR: GOTO 1 LABEL OD SHORTEN ALL CENTER BY 2 STAT 6 IF FAIL 6GOTO DA CLEAR ERROR : GOTO 1 LABEL DA:\* SHORTENING FAILED LABEL EE:\* WRITE SUCCEEDED COPY O O 1 SYNC=YES COPY 1.5 E.51 SYNC=YES

#### .-HAYDEN ALIBI SET PAT2 04 85 / READ CHANGE SS OHOR TSTART PAT STAT 2 IF FAIL 2 THEN TSTART DOS PAT1 STAT 1 IF FAIL 1 THEN TSTART LONG SS TEND REPEAT DISPLAY TSTART BSPACE TEND FSPACE 3 **VSTART NORM** LABEL 1:WRITESTAT 1 IF SUCC 1 THEN GOTO EE SHORTEN ALL EQUAL BY 2STAT 5 IF FAIL 5 THEN GOTO DO CLEAR ERROR: GOTO 1 LABEL DD SHORTEN ALL CENTER BY 2STAT 6 IF FAIL 6GOTO DA CLEAR ERROR : GOTO 1 LABEL DA:\* SHORTENING FAILED LABEL EE: \* WRITE SUCCEEDED

# COPY 0.22.1 COPY 1B 1B 1 COUNT=AUTO

.-HAYDEN APPLESOFT COMPILER READ CHANGE SS DHDR TSTARTDOS PAT1 STAT 1 IF FAIL 1 THEN TSTART LONG SS TEND REPEAT DISPLAY TSTART BSPACE TEND FSPACE 3 **VSTART NORM** LABEL 1:WRITE STAT 1 IF SUCC 1 THEN GOTO EE SHORTEN ALL EQUAL BY 2 STAT 5 IF FAIL 5 THEN GOTO DD CLEAR ERROR: GOTO 1 LABEL DD SHORTEN ALL CENTER BY 2 STAT 6 IF FAIL 6 GOTO DA CLEAR ERROR : GOTO 1 LABEL DA:\* SHORTENING FAILED LABEL EE:\* WRITE SUCCEEDED COPY 0221 SYNC=YES

#### �IRES CRIBBAGE AND FOOTBALL READ CHANGE SS DHDR TSTARTDOS PAT1 STAT 1 IF FAIL 1THEN TSTARTLONG SS TEND REPEAT **DISPLAY** TSTART BSPACE TEND FSPACE 3 **VSTART NORM** LABEL 1:WRITE STAT 1 IF SUCC 1 THEN GOTO EE SHORTEN ALL EQUAL BY 2 STAT 5 IF FAIL 5 THEN GOTO DD CLEAR ERROR : GOTO 1 LABEL DD SHORTEN ALL CENTER BY 2 STAT 6 IF FAIL 6GOTO DA CLEAR ERROR : GOTO 1 LABEL DA:\* SHORTENING FAILED LABEL EE: \* WRITE SUCCEEDED COPY O 51 SYNC=YES

COPY 6221

.+!IR ES G O LF S ET D A T A F B1 S ET LEA D F B1 SET PAT2 D5 AA B5 / R E AD C H A N GE SS D H DR TSTART PAT2 STA TSTART PAT2 STAT 2<br>IF FAIL 2 THEN TSTART DOS PAT1 ST. IF FAIL 2 THEN TSTART DOS PAT1 STAT 1<br>IF FAIL 1 THEN TSTART LONG SS<br>TEND REPEAT<br>DISPLAY<br>TSTART BSPACE 3<br>TEND FSPACE 3<br>VSTART NORM LA B EL 1: W RITE ST **IF SUCC 1 THEN GOTO EE** S T IF FAIL 5 THEN GOTO DD<br>CLEAR ERROR : GOTO 1<br>LABEL DD<br>SHORTEN ALL CENTER BY 2 STAT 6<br>IF FAIL 6 GOTO DA<br>CLEAR ERROR : GOTO 1<br>LABEL DA: \* SHORTENING FAILED LABEL EE: \* WRITE SUCCEEDED C O PY 0221

.+!IR ES S O C C ER READ<br>CHANGE SS DHDR TSTART DOS PAT1 ST. TSTART DOS PAT1 STAT 1<br>IF FAIL 1 THEN TSTART LONG SS T E ND R EPE AT DI S PLAY TSTART BSPACE T E ND F S P A CE 3 VSTART NORM LABEL 1:WRITE ST. LABEL 1:WRITE STAT 1<br>IF SUCC 1 THEN GOTO EE<br>SHORTEN ALL EQUAL BY 2 STAT 5<br>IF FAIL 5 THEN GOTO DD<br>CLEAR ERROR : GOTO 1 LA B EL DD SHORTEN ALL CENTER BY 2 STAT 6<br>IF FAIL 6 GOTO DA<br>CLEAR ERROR : GOTO 1 LABEL DA: \* SHORTENING FAILED LABEL EE: \* WRITE SUCCEEDED COPY 0 22 1 SYNC=YES

**\*IMAGE PRINTER** R E AD C H A N GE SS O H DR TSTART DOS PAT1 ST. TSTART DOS PAT1 STAT 1<br>IF FAIL 1 THEN TSTART LONG SS T E ND R EPE AT DIS P L AY TSTART BSPACE TEND FSPACE 3 VSTART NORM LA B EL 1: W RITE LABEL 1:WRITE STAT 1<br>IF SUCC 1 THEN GOTO EE<br>SHORTEN ALL EQUAL BY 2 STAT 5<br>IF FAIL 5 THEN GOTO DD<br>CLEAR ERROR : GOTO 1 LA B EL DD SHORTEN ALL CENTER BY 2 STAT 6<br>IF FAIL 6 GOTO DA<br>CLEAR ERROR : GOTO 1 LABEL DA: \* SHORTENING FAILED LABEL EE: \* WRITE SUCCEEDED COPY 071 SYNC=YES C O PY 9 221 S Y N C = Y ES C O PY 8 8 1 C O U NT = A UTO

**\*INCREDIBLE JACK** R E AD C H A N GE SS D H DR TSTART DOS PAT1 ST. TSTART DOS PAT1 STAT 1<br>IF FAIL 1 THEN TSTART LONG SS TEND REPEAT DIS PLAY TSTART BSPACE T E ND F S P A CE 3 VSTART NORM LABEL 1:WRITE ST. LABEL 1:WRITE STAT 1<br>IF SUCC 1 THEN GOTO EE<br>SHORTEN ALL EQUAL BY 2 STAT 5<br>IF FAIL 5 THEN GOTO DD<br>CLEAR ERROR : GOTO 1 LA B EL DD SHORTEN ALL CENTER BY 2 STAT 6<br>IF FAIL 6 GOTO DA<br>CLEAR ERROR : GOTO 1 LA B EL D A: \* S H O RTE NING F AIL ED LABEL EE: \* WRITE SUCCEEDED C O P Y 0221 \*WRITE PROTECT BEFORE USING

## **\*FLITER FIGAD ON** R E AD C H A N GE SS D H DR ISIARI DOS PAT1 STAT 1 IF FAIL 1 THEN TSTART LONG SS<br>TEND REPEAT CHANGE SS DHDR **DISPLAY** ISIANI BOPA CE IF **IEND FSPACE 3** VSTART NORM LABEL 1:WRITE STAT 1 IF SUCC 1 THEN GOTO EE TEND FSPACE 3<br>SHORTEN ALL EQUAL BY 2 STAT 5 VSTART NORM<br>IF'FAIL 5 THEN GOTO DD LABEL 1:WRITE CLEAR ERROR : GOTO 1 LADEL UU

LABEL EE: \* WRITE SUCCEED C O PY O 12 2 S Y N C = Y ES  $+$ HOMEWOR  $\overline{BD}$  LA SET DATAFB 1 SET PA T1 ( D 5) (AA) (9G) *I*  READ<br>CHANGE SS DHDR C H A N GE IN V ALI DS TO 7F CHANGE NORM TO SS CHANGE PAT1 TO NORM CHANGE SS INVALIDS TO NORM TSTART LONG SS A N C H IOR DI CARDINALISMO DI CARDINALISMO DI TSTART BSPACE TSTART PAT1 TEND REPEAT DI S PLAY LA T S T A RT B S P A CE **IF** VSTART NORM TEND FSPACE 3 **IF** LABEL 1: WRITE STAT 1 **THEN GOTO EE LABEL DD**<br>SHORTEN ALL EQUAL BY 2 STAT 5 SHORTEN SHORTEN ALL EQUAL BY 2 STAT 5 SHORTEN ALL CENTER BY 2 STAT 6<br>IF FAIL 5 THEN GOTO DD<br>CLEAR ERROR : GOTO 1 CLEAR ERROR : GOTO 1 LA BEL DD LA SHORTEN ALL CENTER BY 2 STAT 6

hi

LA B EL D A: \* S H O RTE NING F AIL ED LABEL EE: \* WRITE SUCCEEDED CUPY 022 1 COUNT=AUTO

\*JAWBREAK

TSTART DOS PAT1 STAT 1 FAIL 1 THEN TSTART LONG SS T E ND R EPE AT **DISPLAY** T S T A RT B S P A T AT 1 S U CC 1 TH EN G OTO EE SHORTEN ALL EQUAL BY 2 STAT 5 SHORTEN ALL CENTER BY 2 STAT 6 FAIL 5 THEN GOTO IF FAIL 6 GOTO DA CLEAR ERROR : GOTO 1<br>CLEAR ERROR : GOTO 1 LABEL DD<br>LABEL DA: \* SHORTENING FAILED SHORTEN ALL CENTER 2STAT<sub>6</sub> ED IF F AIL 6 G OTO DA CLEAR ERROR : GOTO 1 EAN ENNON : GOTO T<br>BEL DA: \* SHORTENING FAILED BEL EE: \* WRITE SUCCEEDED. C O P Y 0221 COPY 3 3 1 COUNT=AUTO

**\*JELLYFISH** 

**READ** C H A N GE SS D H DR TSTART DOS PAT1 STAT 1 FAIL 1 THEN TSTART LONG SS T E ND R EPE AT S PLAY TSTART BSPACE TEND FSPACE 3 VSTART NORM BEL 1:WRITE STAT 1 SUCC 1 THEN GOTO EE SHORTEN ALL EQUAL BY 2 STAT 5 F AIL 5 TH EN G OTO DD CLEAR ERROR : GO' BEL DA: \* SHORTENING FAILED BEL EE: \* WRITE SUCCEED ED IF FAIL 6GOTO DA COPY OUT SHORTEN ALL CENTER BY 2 STATE OF COPY OUT SYNC=YES<br>IF FAIL 6 GOTO DA COPY 0 0 1 SYNC=YES<br>CLEAR ERROR : GOTO 1 COPY 1.5 F.5 1 SYNC=YES<br>COPY 11 11 1 COUNT=AUTO

\*JIGSAW READ CHANGE SS DHOR SET PAT2? AA 96? *I*  TSTART PAT2STAT 2 IF FAIL 1 THEN TSTART LONG SS TEND REPEAT DISPLAY TSTART BSPACE TENO FSPACE 3 **VSTART NORM** LABEL 1: WRITE STAT 1 IF SUCC 1 THEN GOTO EE SHORTEN All EQUAL BY 2 STAT 5 IF FAIL 5 THEN GOTO DD CLEAR ERROR: GOTO 1 LABEL DD SHORTEN All CENTER BY 2 STAT 6 IF FAIL 6GOTO DA CLEAR ERROR : GOTO 1 LABEL DA: • SHORTENING FAILED LABEL EE: • WRITE SUCCEEDED COPY O 171 SYNC=YES

**\*KABUL SPY** READ CHANGE SS DHOR TSTARTDOS PAT1 STAT 1 IF FAIL 1 THEN TSTART LONG SS TEND REPEAT DISPLAY TSTART BSPACE TEND FSPACE 3 **VSTART NORM** LABEL 1:WRITE STAT 1 IF SUCC 1 THEN GOTO EE SHORTEN All EQUAL BY 2 STAT 5 IF FAIL 5 THEN GOTO DD CLEAR ERROR: GOTO 1 LABEL DD SHORTEN All CENTER BY 2 STAT 6 IFFAIL6GOTO DA CLEAR ERROR : GOTO 1 LABEL DA: • SHORTENING FAILED LABEL EE: • WRITE SUCCEEDED COPY 0 0 1 SYNC=YES COUNT=AUTO COPY 1.510.51 SYNC=YES COPY11111COUNT=AUTO COPY 14201 COPY 23 231 COUNT =AUTO

**\*I FMMINGS** SET PAT2 DD AD DA *I*  READ CHANGE SS DHOR TSTART PAT2 STAT 2 IF FAIL 2 THEN TSTART DOS PA T1 STAT 1 IF FAIL 2THEN TSTART DOS PAT1 STAT 1 IF FAIL 1 THEN TSTART LONG SS TEND REPEAT DISPLAY TSTART BSPACE TEND FSPACE 3 **VSTART NORM** LABEL 1:WRITE STAT 1 IF SUCC 1 THEN GOTO EE SHORTEN All EQUAL BY 2 STAT 5 IF FAIL 5 THEN GOTO DD CLEAR ERROR : GOTO 1 LABEL DD SHORTEN All CENTER BY 2 STAT 6 IF FAIL 6GOTO DA CLEAR ERROR : GOTO 1 LABEL DA: \* SHORTENING FAILED LABEL EE: • WRITE SUCCEEDED COPY O O 1 SYNC=YES COPY 1.5 B.51 SYNC=YES COPY D 201 SYNC=YES �ETIER PERFECT SETPAT2?05AA *I*  READ CHANGE SS DHOR TSTART PAT2 STAT 2 IF FAIL 2 THEN TSTART DOS PAT1 STAT 1 IF FAIL 1 THEN TSTARTLONG SS TEND REPEAT DISPLAY TSTART BSPACE TEND FSPACE 3 **VSTART NORM** LABEL 1:WRITE STAT 1 IF SUCC 1 THEN GOTO EE

SHORTEN All EQUAL BY 2 STAT 5

SHORTEN ALL CENTER BY 2 STAT 6

LABEL DA: • SHORTENING FAILED LABEL EE: • WRITE SUCCEEDED

IF FAIL 5 THEN GOTO DO CLEAR ERROR : GOTO 1

LABEL DD

COPY 0221

IF FAIL 6 GOTO DA CLEAR ERROR : GOTO 1 CHANGE NORM TO SS TSTART DOS PAT1 STAT 1 IF FAIL 1 THEN TSTART LONG SS TEND REPEAT DISPLAY TSTART BSPACE TEND FSPACE 3 **VSTART NORM** LABEL 1: WRITE STAT 1 IF SUCC 1 THEN GOTO EE SHORTEN All EQUAL BY 2 STAT 5 **IF FAIL 5 THEN GOTO DD** CLEAR ERROR: GOTO 1 LABEL DD SHORTEN ALL CENTER BY 2 STAT 6 IF FAIL 6GOTO DA CLEAR ERROR : GOTO 1 LABEL DA: \* SHORTENING FAILED LABEL EE:• WRITE SUCCEEDED COPY 0 TO 11 BY 1 COPY 12.25 TO 22.25 BY 1 **\*LODE RUNNER** SET DATAFB<sub>1</sub> SETPAT104D5D6/ SET PAT2 (05) (AB) *I*  READ CHANGE PAT2 TO SS CHANGE SS DHDR TSTART PAT1 TEND REPEAT DISPLAY TSTART BSPACE TEND FSPACE 3 **VSTART NORM** LABEL 1:WRITE STAT 1 IF SUCC 1 THEN GOTO EE SHORTEN All EQUAL BY 2 STAT 5 IF FAIL 5 THEN GOTO DD CLEAR ERROR: GOTO 1 LABEL DD SHORTEN All CENTER BY 2 STAT 6 IF FAIL 6 GOTO DA CLEAR ERROR : GOTO 1 LABEL DA: \* SHORTENING FAILED

恼

**\*I IST HANDLER** 

CHANGE SS OHDR CHANGE SS TO NORM

READ

LABEL EE:• WRITE SUCCEEDED COPY O O 1 SYNC=YES SET PAT1 DD F505 / COPY 21 211 SYNC=YES SET PAT1 D5AA 96???? AA AA *I*  COPY 3 C 1 SYNC=NO READ TSTART LONG NORM TEND REPEAT DISPLAY TSTART BSPACE TENO FSPACE 3 **VSTART NORM** LABEL 1:WRITE STAT 1 IF SUCC 1 THEN GOTO EE SHORTEN All EQUAL BY 2STAT 5 IF FAIL 5 THEN GOTO DD CLEAR ERROR: GOTO 1 LABEL DD SHORTEN All CENTER BY 2 STAT 6 IF FAIL 6GOTO DA CLEAR ERROR : GOTO 1 LABEL DA: • SHORTENING FAILED LABEL EE: • WRITE SUCCEEDED COPY D.251F.251 SYNC=YES

**\*LE CHOMEUR** READ CHANGE SS DHOR SETPAT105AA 96/ TSTART DOS PAT1 STAT 1 IF FAIL 1 THEN TSTART LONG SS TEND REPEAT DISPLAY TSTART BSPACE TENO FSPACE 3 **VSTART NORM** LABEL 1:WRITE STAT 1 IF SUCC 1 THEN GOTO EE SHORTEN All EQUAL BY 2 STAT 5 IF FAIL 5 THEN GOTO DD CLEAR ERROR: GOTO 1 LABEL DD SHORTEN All CENTER BY 2STAT 6 IF FAIL 6GOTO DA CLEAR ERROR : GOTO 1 LABEL DA: • SHORTENING FAILED LABEL EE: • WRITE SUCCEEDED COPY0231

\*LIST HANDLER READ<br>CHANGE SS DHDR CHANGE SS TO NORM CHANGE NORM TO SS TSTART DOS PAT1 ST TSTART DOS PAT1 STAT 1<br>IF FAIL 1 THEN TSTART LONG SS T E ND R EPE AT DIS PLAY TSTART BSPACE T E ND F S P A CE 3 VSTART NORM LABEL 1:WRITE ST LABEL 1:WRITE STAT 1<br>IF SUCC 1 THEN GOTO EE<br>SHORTEN ALL EQUAL BY 2 STAT 5<br>IF FAIL 5 THEN GOTO DD CLEAR ERROR : GOTO 1 LA B EL *DD*  SHORTEN ALL CENTER BY 2 STAT 6<br>IF FAIL 6 GOTO DA<br>CLEAR ERROR : GOTO 1 LABEL DA: \* SHORTENING FAILED LABEL EE: \* WRITE SUCCEEDED COPY 0 TO 11 BY 1 C O PY 1 2.25 TO 22.25 BY 1

**\*MAD VENTURE** READ<br>CHANGE SS DHDR TSTART DOS PAT1 ST. TSTART DOS PAT1 STAT 1<br>IF FAIL 1 THEN TSTART LONG SS T E ND R EPE AT DIS PLAY TSTART BSPACE T E ND F S P A CE 3 VSTART NORM LABEL 1:WRITE ST. LABEL 1:WRITE STAT 1<br>IF SUCC 1 THEN GOTO EE<br>SHORTEN ALL EQUAL BY 2 STAT 5<br>IF FAIL 5 THEN GOTO DD CLEAR ERROR : GOTO 1 LA B EL *DD*  SHORTEN ALL CENTER BY 2 STAT 6<br>IF FAIL 6 GOTO DA<br>CLEAR ERROR : GOTO 1 LA B EL D A: \* S H O RTE NING F AIL ED LABEL EE: \* WRITE SUCCEEDED C O PY O 2 31 S Y N C = Y ES

**\*MICRO BASEBALL** R E AD C H A N GE SS D H DR TSTART DOS PAT1 ST. TSTART DOS PAT1 STAT 1<br>IF FAIL 1 THEN TSTART LONG SS T E ND R EPE AT DI S PLAY TSTART BSPACE TEND FSPACE 3 VSTART NORM LABEL 1:WRITE ST LABEL 1:WRITE STAT 1<br>IF SUCC 1 THEN GOTO EE<br>SHORTEN ALL EQUAL BY 2 STAT 5<br>IF FAIL 5 THEN GOTO DD CLEAR ERROR : GOTO 1 LA B EL *DD*  SHORTEN ALL CENTER BY 2 STAT 6<br>IF FAIL 6 GOTO DA<br>CLEAR ERROR : GOTO 1 LA B EL D A: \* S H O RTE NING F AIL ED LABEL EE: \* WRITE SUCCEEDED COPY 0 22 1 SYNC=YES

**\*MICROWAVE** R E AD C H A N GE SS D H DR TSTART DOS PAT1 ST TSTART DOS PAT1 STAT 1<br>IF FAIL 1 THEN TSTART LONG SS T E ND R E P E AT DI S PLAY TSTART BSPACE T E ND F S P A CE 3 VSTART NORM LABEL 1:WRITE ST **IF SUCC 1 THEN GOTO EE** SHORTEN ALL EQUAL BY 2 STAT 5<br>IF FAIL 5 THEN GOTO DD<br>CLEAR ERROR : GOTO 1 LA B EL *DD*  SHORTEN ALL CENTER BY 2 STAT 6<br>IF FAIL 6 GOTO DA<br>CLEAR ERROR : GOTO 1 LA B EL D A: \* S H O RTE NING F AIL ED LABEL EE: \* WRITE SUCCEEDED COPY 0 22 1 COPY 11 11 1 COUNT=AUTO

**\*MILLIKEN MATH** SET DATAFB 1 SET LEADFB 1 SET PAT2 D5 AA B5 / READ<br>CHANGE SS DHDR TSTART PAT2 ST TSTART PAT2 STAT 2<br>IF FAIL 2 THEN TSTART DOS PAT1 ST. IF FAIL 2 THEN TSTART DOS PAT1 STAT 1<br>IF FAIL 1 THEN TSTART LONG SS<br>TEND REPEAT<br>DISPLAY<br>TSTART BSPACE<br>TEND FSPACE 3<br>VSTART NORM<br>LABEL 1:WRITE STAT 1<br>IF SUCC 1 THEN GOTO DE<br>SHORTEN ALL EQUAL BY 2 STAT 5<br>IF FAIL 5 THEN GOTO CLEAR ERROR : GOTO 1 LA B EL *DD*  SHORTEN ALL CENTER BY 2 STAT 6<br>IF FAIL 6 GOTO DA<br>CLEAR ERROR : GOTO 1 LABEL DA: \* SHORTENING FAILED LABEL EE: \* WRITE SUCCEEDED COPY 0 22 1

**\*MISSLE DEFENSE** R E AD C H A N GE SS D H DR TSTART DOS PAT1 ST TSTART DOS PAT1 STAT 1<br>IF FAIL 1 THEN TSTART LONG SS TEND REPEAT **DISPLAY** TSTART BSPACE TEND FSPACE 3 VSTART NORM LABEL 1: WRITE ST LABEL 1:WRITE STAT 1<br>IF SUCC 1 THEN GOTO EE<br>SHORTEN ALL EQUAL BY 2 STAT 5<br>IF FAIL 5 THEN GOTO DD CLEAR ERROR : GOTO 1 LA B EL *DD*  SHORTEN ALL CENTER BY 2 STAT 6<br>IF FAIL 6 GOTO DA<br>CLEAR ERROR : GOTO 1 LABEL DA: \* SHORTENING FAILED LABEL EE: \* WRITE SUCCEEDED COPY 0 22 1 SYNC=YES

**\*MISSION ASTERIOD** R E AD C H A N GE SS D H DR TSTART DOS PAT1 ST. TSTART DOS PAT1 STAT 1<br>IF FAIL 1 THEN TSTART LONG SS T E ND R EPE AT DI S PLAY TSTART BSPACE TEND FSPACE 3 VSTART NORM LABEL 1:WRITE ST. LABEL 1:WRITE STAT 1<br>IF SUCC 1 THEN GOTO EE<br>SHORTEN ALL EQUAL BY 2 STAT 5<br>IF FAIL 5 THEN GOTO DD CLEAR ERROR : GOTO 1 LA B EL *DD*  SHORTEN ALL CENTER BY 2 STAT 6<br>IF FAIL 6 GOTO DA<br>CLEAR ERROR : GOTO 1 LABEL DA: \* SHORTENING FAILED LABEL EE: \* WRITE SUCCEEDED C O PY O 2 21 S Y N C = Y ES

★MOUSKATTACK READ<br>CHANGE SS DHDR TSTART DOS PAT1 ST. TSTART DOS PAT1 STAT 1<br>IF FAIL 1 THEN TSTART LONG SS T E ND R EPE AT DIS PLAY TSTART BSPACE TEND FSPACE 3 VSTART NORM LABEL 1:WRITE ST. LABEL 1:WRITE STAT 1<br>IF SUCC 1 THEN GOTO EE<br>SHORTEN ALL EQUAL BY 2 STAT 5<br>IF FAIL 5 THEN GOTO DD CLEAR ERROR : GOTO 1<br>LABEL DD<br>SHORTEN ALL CENTER BY 2 STAT 6<br>IF FAIL 6 GOTO DA<br>CLEAR ERROR : GOTO 1 LABEL DA: \* SHORTENING FAILED LABEL EE: \* WRITE SUCCEEDED C O P Y 0221 C O PY 23 2 31 C O U NT = A UTO

**\*MASTERTYPE** SET LEADFB 1 SET DATAFB<sub>1</sub> SETPAT204AA *I*  READ CHANGE SS OHOR TSTART PAT2 STAT 2 IF FAIL 2 THEN TSTART DOS PA T1 STAT 1 IF FAIL 1 THEN TSTART LONG SS TEND REPEAT DISPLAY TSTART BSPACE TEND FSPACE 3 **VSTART NORM** LABEL 1:WRITE STAT 1 IF SUCC 1 THEN GOTO EE SHORTEN ALL EQUAL BY 2 STAT 5 IF FAIL 5 THEN GOTO DD CLEAR ERROR : GOTO 1 LABEL DD SHORTEN ALL CENTER BY 2 STAT 6 IF FAIL 6GOTO DA CLEAR ERROR : GOTO 1 LABEL DA: \* SHORTENING FAILED LABEL EE:\* WRITE SUCCEEDED COPY 01A 1 COPY 1C 221 \*MA TH STRATEGY

READ CHANGE SS DHDR TSTART DOS PAT1 STAT 1 IF FAIL 1 THEN TSTART LONG SS TEND REPEAT DISPLAY TSTART BSPACE TEND FSPACE 3 **VSTART NORM** LABEL 1:WRITE STAT 1 IF SUCC 1 THEN GOTO EE SHORTEN ALL EQUAL BY 2STAT 5 IF FAIL 5 THEN GOTO DO CLEAR ERROR : GOTO 1 LABEL DO SHORTEN ALL CENTER BY 2 STAT 6 IF FAIL 6GOTO DA CLEAR ERROR : GOTO 1 LABEL DA: • SHORTENING FAILED LABEL EE: \* WRITE SUCCEEDED COPY O 221 SYNC=YES

 $\star$ MICROBE READ CHANGE SS DHDR TSTART DOS PAT1 STAT 1 IF FAIL 1 THEN TSTART LONG SS TEND REPEAT DISPLAY TSTART BSPACE TENO FSPACE 3 **VSTART NORM** LABEL 1:WRITE STAT 1 IF SUCC 1 THEN GOTO EE SHORTEN ALL EQUAL BY 2 STAT 5 IF FAIL 5 THEN GOTO OD CLEAR ERROR : GOTO 1 LABEL DO SHORTEN ALL CENTER BY 2 STAT 6 IF FAIL 6GOTO DA CLEAR ERROR : GOTO 1 LABEL DA: \* SHORTENING FAILED LABEL EE:\* WRITE SUCCEEDED COPY 0221 SYNC=YES

### $*$ MINER 2049ER

READ CHANGE SS OHOR SETPAT20396F2 / TSTART PAT2STAT 2 IF FAIL 2THEN TSTART DOS PAT1 STAT 1 IF FAIL 1 THEN TSTART LONG SS TEND REPEAT DISPLAY TSTART BSPACE TEND FSPACE 3 **VSTART NORM** LABEL 1:WRITE STAT 1 IF SUCC 1 THEN GOTO EE SHORTEN ALL EQUAL BY 2 STAT 5 IF FAIL 5 THEN GOTO DD CLEAR ERROR : GOTO 1 LABEL DO SHORTEN ALL CENTER BY 2 STAT 6 IF FAIL 6GOTO DA CLEAR ERROR : GOTO 1 LABEL DA: \* SHORTENING FAILED LABEL EE: \* WRITE SUCCEEDED COPY 001 SYNC=YES COUNT=AUTO COPY 1 221 SYNC=YES

#### **\*MISSING RING**

READ CHANGE SS OHOR TSTART DOS PAT1 STAT 1 IF FAIL 1 THEN TSTART LONG SS TENO REPEAT DISPLAY TSTART BSPACE TEND FSPACE 3 **VSTART NORM** LABEL 1:WRITE STAT 1 IF SUCC 1 THEN GOTO EE SHORTEN ALL EQUAL BY 2 STAT 5 IF FAIL 5 THEN GOTO DD CLEAR ERROR : GOTO 1 LABEL DO SHORTEN ALL CENTER BY 2 STAT 6 IF FAIL 6GOTO DA CLEAR ERROR: GOTO 1 LABEL DA: \* SHORTENING FAILED LABEL EE:\* WRITE SUCCEEDED COPY O 221 SYNC=YES

#### �INER 2049'ER

READ CHANGE SS OHDR TSTARTDOS PAT1 STAT 1 IF FAIL 1 THEN TSTART LONG SS TEND REPEAT DISPLAY TSTART BSPACE TEND FSPACE 3 **VSTART NORM** LABEL 1:WRITE STAT 1 IF SUCC 1 THEN GOTO EE SHORTEN ALL EQUAL BY 2 STAT 5 IF FAIL 5 THEN GOTO DD CLEAR ERROR : GOTO 1 LABEL DO SHORTEN ALL CENTER BY 2 STAT 6 IF FAIL 6GOTO DA CLEAR ERROR : GOTO 1 LABEL DA: \* SHORTENING FAILED LABEL EE: \* WRITE SUCCEEDED COPY 0221

\*NIGHT MISSION SET PAT2 BB AB OF *I*  READ CHANGE SS OHOR TSTART PAT2STAT 2 IF FAIL 2 THEN TSTART DOS PAT1 STAT 1 IF FAIL 1 THEN TSTART LONG SS TEND REPEAT DISPLAY TSTART BSPACE TEND FSPACE 3 **VSTART NORM** LABEL 1: WRITE STAT 1 IF SUCC 1 THEN GOTO EE SHORTEN ALL EQUAL BY 2STAT 5 IF FAIL 5 THEN GOTO DD CLEAR ERROR : GOTO 1 LABEL DD SHORTEN ALL CENTER BY 2 STAT 6 IF FAIL 6 GOTO DA CLEAR ERROR : GOTO 1 LABEL DA:• SHORTENING FAILED LABEL EE: \* WRITE SUCCEEDED COPY O 151

#### \*°UTPOST SET PAT2 DO AD DA READ CHANGE SS DHDR TSTART PAT2 STAT 2 IF FAIL 2THEN TSTART DOS PAT1 STAT 1 IF FAIL 1 THEN TSTART LONG SS TEND REPEAT DISPLAY TSTART BSPACE TEND FSPACE 3 **VSTART NORM** LABEL 1: WRITE STAT 1 IF SUCC 1 THEN GOTO EE SHORTEN ALL EQUAL BY 2 STAT 5 IF FAIL 5 THEN GOTO DD CLEAR ERROR : GOTO 1 LABEL OD SHORTEN ALL CENTER BY 2 STAT 6 IF FAIL 6GOTO DA CLEAR ERROR : GOTO 1 LABEL DA: • SHORTENING FAILED LABEL EE: \* WRITE SUCCEEDED COPY O O 1 SYNC=YES COPY 1.5-0.51 SYNC=YES

 $\frac{1}{2}$ <br>  $\frac{1}{2}$ <br> .OPERATION APOCALYPSE READ CHANGE SS DHOR SET PAT2DB 05 DE *I*  TSTARTPAT2STAT2 IF FAIL 2 THEN TSTART DOS PAT1 STAT 1 IF FAIL 1 THEN TSTART LONG SS TEND REPEAT DISPLAY TSTART BSPACE TENO FSPACE 3 **VSTART NORM** LABEL 1: WRITE STAT 1 IF SUGG 1 THEN GOTO EE SHORTEN ALL EQUAL BY 2 STAT 5 IF FAIL 5 THEN GOTO DO CLEAR ERROR: GOTO 1 LABEL DO SHORTEN ALL CENTER BY 2 STAT 6 IF FAIL 6GOTO DA CLEAR ERROR : GOTO 1 LABEL DA:\* SHORTENING FAILED LABEL EE: \* WRITE SUCCEEDED COPY0221

.ORBITRON READ CHANGE SS DHDR TSTARTOOS PAT1 STAT 1 IF FAIL 1 THEN TSTART LONG SS TENO REPEAT DISPLAY TSTART BSPACE TENO FSPACE 3 **VSTART NORM** LABEL 1:WRITE STAT 1 IF SUGG 1 THEN GOTO EE SHORTEN ALL EQUAL BY 2STAT 5 IF FAIL 5 THEN GOTO DO CLEAR ERROR : GOTO 1 LABEL DO SHORTEN ALL CENTER BY 2STAT 6 IFFAIL6GOTO DA CLEAR ERROR : GOTO 1 LABEL DA: \* SHORTENING FAILED LABEL EE:\* WRITE SUCCEEDED COPY O 11 COPY 1.5 F.51 \*WRITE PROTECT BEFORE RUNNING

.PADDLE GRAPHICS READ CHANGE SS OHOR TSTARTOOS PAT1 STAT 1 IF FAIL 1 THEN TSTART LONG SS TENO REPEAT DISPLAY TSTART BSPACE TEND FSPACE 3 **VSTART NORM** LABEL 1:WRITESTAT 1 IF SUGG 1 THEN GOTO EE SHORTEN ALL EQUAL BY 2STAT 5 IF FAIL 5 THEN GOTO DO CLEAR ERROR : GOTO 1 LABEL DO SHORTEN ALL CENTER BY 2STAT 6 IF FAIL 6 GOTO DA CLEAR ERROR: GOTO 1 LABEL DA: \* SHORTENING FAILED LABEL EE: \* WRITE SUCCEEDED COPY 0221 COPY 23 23 1 COUNT =AUTO

READ CHANGE SS DHOR TSTARTOOS PAT1 STAT 1 IF FAIL 1 THEN TSTART LONG SS TEND REPEAT DISPLAY TSTART BSPACE TEND FSPACE 3 **VSTART NORM** LABEL 1:WRITE STAT 1 IF SUGG 1 THEN GOTO EE SHORTEN ALL EQUAL BY 2 STAT 5 IF FAIL 5 THEN GOTO DD CLEAR ERROR : GOTO 1 LABEL DD SHORTEN ALL CENTER BY 2 STAT 6 IF FAIL 6GOTO DA CLEAR ERROR : GOTO 1 LABEL DA: \* SHORTENING FAILED LABEL EE:\* WRITE SUCCEEDED COPY 0221 COPY 3 3 1 COUNT =AUTO

\*OLYMPIC DECATHLON SET PAT2 D5AA 85 / SET LEAOFB 1 SET DATAFB<sub>1</sub> READ CHANGE SS DHOR TSTART PAT2 STAT2 **IF FAIL 2 THEN TSTART DOS PAT1 STAT 1** IF FAIL 1 THEN TSTART LONG SS TEND REPEAT DISPLAY TSTART BSPACE TENO FSPACE 3 **VSTART NORM** LABEL 1:WRITE STAT 1 IF SUGG 1 THEN GOTO EE SHORTEN ALL EQUAL BY 2 STAT 5 IF FAIL 5 THEN GOTO DD CLEAR ERROR: GOTO 1 LABEL DD SHORTEN ALL CENTER BY 2 STAT 6 IF FAIL 6GOTO DA CLEAR ERROR : GOTO 1 LABEL DA:\* SHORTENING FAILED LABEL EE: \* WRITE SUCCEEDED COPY O 221 SYNC=YES

**\*PFS GRAPH** 

SETPAT2DBABBF *I*  READ CHANGE SS DHDR TSTARTPAT2STAT2 IF FAIL 2THEN TSTART DOS PAT1 STAT 1 IF FAIL 1 THEN TSTART LONG SS TEND REPEAT · DISPLAY TSTART BSPACE TEND FSPACE 3 **VSTART NORM** LABEL 1:WRITE STAT 1 IF SUGG 1 THEN GOTO EE SHORTEN ALL EQUAL BY 2 STAT 5 IF FAIL 5 THEN GOTO DD CLEAR ERROR : GOTO 1 LABEL DD SHORTEN ALL CENTER BY 2 STAT 6 IF FAIL 6 GOTO DA CLEAR ERROR: GOTO 1 LABEL DA: \* SHORTENING FAILED LABEL EE: \* WRITE SUCCEEDED

COPY 001 COPY 1.5 21 1.5 COPY7 81 COPY 9.5 9.51 \* MUST BE WRITE PROTECTED!!

.PFS (OLD VERSION) SET PAT2 93F3FC FF *I*  READ CHANGE SS DHDR TSTART PAT2 STAT 2 IF FAIL 2THEN TSTART DOS PAT1 STAT 1 IF FAIL 1THEN TSTARTLONG SS TEND REPEAT DISPLAY TSTART BSPACE TEND FSPACE 3 **VSTART NORM** LABEL 1:WRITE STAT 1 IF SUGG 1 THEN GOTO EE SHORTEN ALL EQUAL BY 2 STAT 5 IF FAIL 5 THEN GOTO DD CLEAR ERROR : GOTO 1 LABEL DD SHORTEN ALL CENTER BY 2 STAT 6 IFFAIL6GOTO DA CLEAR ERROR: GOTO 1 LABEL DA:\* SHORTENING FAILED LABEL EE:\* WRITE SUCCEEDED COPY O 131 \*MUST BE WRITE PROTECTED!

**\*PFS REPORTS (OLD VERSION)** SET PAT2 93 F3 FC FF *I*  READ CHANGE SS OHOR TSTART PAT2STAT 2 IF FAIL 2THEN TSTARTOOS PAT1 STAT 1 IF FAIL 1 THEN TS TART LONG SS TEND REPEAT DISPLAY TSTART BSPACE TENO FSPACE 3 **VSTART NORM** LABEL 1: WRITE STAT 1 IF SUCC 1 THEN GOTO EE SHORTEN ALL EQUAL BY 2 STAT 5 IF FAIL 5 THEN GOTO DD CLEAR ERROR: GOTO 1 LABEL DD SHORTEN ALL CENTER BY 2 STAT 6 IF FAIL 6GOTO DA CLEAR ERROR : GOTO 1 LABEL DA:\* SHORTENING FAILED LABEL EE: \* WRITE SUCCEEDED COPY0131 \*MUST BE WRITE PROTECTED

\*PHANTOMS FIVE SETPAT2DDAA *I*  READ CHANGE SS DHDR TSTART PAT2STAT 2 IF FAIL 2 THEN TSTART DOS PAT1 STAT 1 IF FAIL 1 THEN TSTART LONG SS TEND REPEAT DISPLAY TSTART BSPACE TEND FSPACE 3 **VSTART NORM** LABEL 1:WRITE STAT 1 IF SUCC 1 THEN GOTO EE SHORTEN ALL EQUAL BY 2 STAT 5 IF FAIL 5 THEN GOTO DD CLEAR ERROR : GOTO 1 LABEL OD SHORTEN ALL CENTER BY 2STAT 6 IF FAIL 6GOTO DA CLEAR ERROR : GOTO 1 LABEL DA: \* SHORTENING FAILED LABEL EE: • WRITE SUCCEEDED COPY01C 1

 $*$ POOL 1.5 SET PAT205AA 85 / READ CHANGE SS DHDR TSTART PAT2STAT 2 IF FAIL 2 THEN TSTART DOS PAT1 STAT 1 IF FAIL 1 THEN TSTART LONG SS TEND REPEAT **DISPLAY** TSTART BSPACE TEND FSPACE 3 **VSTART NORM** LABEL 1:WRITE STAT 1 IF SUCC 1 THEN GOTO EE SHORTEN ALL EQUAL BY 2 STAT 5 IF FAIL 5 THEN GOTO DD CLEAR ERROR : GOTO 1 LABEL DD SHORTEN ALL CENTER BY 2 STAT 6 IF FAIL 6GOTO DA CLEAR ERROR : GOTO 1 LABEL DA: \* SHORTENING FAILED LABEL EE: \* WRITE SUCCEEDED COPY O 151 SYNC=YES COPY 1E 211 SYNC=YES

#### .PRESIDENT ELECT READ CHANGE SS DHDR SET PAT204AA 87 *I*  TSTARTPAT2STAT2 IF FAIL 2 THEN TSTART DOS PAT1 STAT 1 IF FAIL 1 THEN TSTART LONG SS TEND REPEAT DISPLAY **TSTART BSPACE** TEND FSPACE 3 **VSTART NORM** LABEL 1:WRITE STAT 1 IF SUCC 1 THEN GOTO EE SHORTEN ALL EQUAL BY 2 STAT 5 IF FAIL 5 THEN GOTO DD CLEAR ERROR: GOTO 1 LABEL DO SHORTEN ALL CENTER BY 2 STAT 6 IF FAIL 6GOTO DA CLEAR ERROR : GOTO 1 LABEL DA: • SHORTENING FAILED LABEL EE: \* WRITE SUCCEEDED COPY 0221

-.PFS FILE SET VERLEN TO C READ CHANGE SS DHDR CHANGE INVALIDS TO (FF) CHANGE NORMAL TO SS TSTARTOOS PAT1 STAT 1 IFFAIL 1THEN TSTARTLONG SS TEND REPEAT DISPLAY TSTART BSPACE TEND FSPACE 3 **VSTART NORM** LABEL 1:WRITE STAT 1 IF SUCC 1 THEN GOTO EE SHORTEN ALL EQUAL BY 4 STAT 5 IF FAIL 5 THEN GOTO DD CLEAR ERROR : GOTO 1 LABEL DD SHORTEN ALL CENTER BY 4 STAT 6 IF FAIL 6GOTO DA CLEAR ERROR : GOTO 1 LABEL DA: • SHORTENING FAILED LABEL EE: • WRITE SUCCEEDED COPY0221 -.PULSAR II SET PAT200 AA *I*  READ CHANGE SS DHDR TSTART PAT2 STAT 2 IF FAIL 2 THEN TSTART DOS PAT1 STAT 1 IF FAIL 1 THEN TSTART LONG SS TEND REPEAT DISPLAY TSTART BSPACE TEND FSPACE 3 **VSTART NORM** LABEL 1:WRITE STAT 1 IF SUCC 1 THEN GOTO EE SHORTEN ALL EQUAL BY 2 STAT 5 IF FAIL 5 THEN GOTO DD CLEAR ERROR: GOTO 1 LABEL DD SHORTEN ALL CENTER BY 2 STAT 6

IF FAIL 6 GOTO DA CLEAR ERROR : GOTO 1

LABEL DA:• SHORTENING FAILED LABEL EE: \* WRITE SUCCEEDED COPY O O 1 SYNC=YES

COPY 2C 1 SYNC=YES COPY 13191 SYNC=YES COPY 1A.51D.51 SYNC=YES

**\*RINGS OF SATURN** READ CHANGE SS DHDR TSTART DOS PAT1 STAT 1 IF FAIL 1 THEN TSTART LONG SS TEND REPEAT DISPLAY TSTART BSPACE TEND FSPACE 3 VSTART NORM LABEL 1:WRITE STAT 1 IF SUCC 1 THEN GOTO EE SHORTEN ALL EQUAL BY 2 STAT 5 IF FAIL 5 THEN GOTO DD CLEAR ERROR : GOTO 1 LABEL DD SHORTEN ALL CENTER BY 2 STAT 6 IF FAIL 6 GOTO DA CLEAR ERROR : GOTO 1 LABEL DA: • SHORTENING FAILED LABEL EE: \* WRITE SUCCEEDED COPY O 22 1 SYNC=YES

#### \*RASTER BLASTER SET VERLEN 8 SET LEADFB 1 SET DATAFB 1 SET PAT1 TO 05 AA 85 *I*  SET PAT2 TO AD DE *I*  READ TSTART PAT1 VSTART PAT1 TEND REPEAT TSTART BSPACE 10 **WRITE** COPY TRACK O TO O BY 1 READ TSTART PAT2 VSTART PAT2 TSTART BSPACE 10 TEND TSTART 16 **WRITE** COPY TRACK 5 TO 11 BY 4 COPY TRACK 6 TO 12 BY 4 COPY TRACK 7.5 TO F.5 BY 4 COPY TRACK 1.5 TO 3.5 BY 2

.OUICK LOADER READ CHANGE SS OHOR TSTART DOS PAT1 STAT 1 IF FAIL 1 THEN TSTART LONG SS TEND REPEAT DISPLAY TSTART BSPACE TEND FSPACE 3 VSTART NORM LABEL 1:WRITE STAT 1 IF SUCC 1 THEN GOTO EE SHORTEN ALL EQUAL BY 2 STAT 5 IF FAIL 5 THEN GOTO DO CLEAR ERROR : GOTO 1 LABEL DO SHORTEN ALL CENTER BY 2 STAT 6 IF FAIL 6 GOTO DA CLEAR ERROR: GOTO 1 LABEL DA: \* SHORTENING FAILED LABEL EE: \* WRITE SUCCEEDED COPY O O 1 SYNC=YES COPY 2 11 1 SYNC=YES

.-RETROBALL READ CHANGE SS DHDR TSTART DOS PAT1 STAT 1 IF FAIL 1 THEN TSTART LONG SS TEND REPEAT DISPLAY TSTART BSPACE TEND FSPACE 3 VSTART NORM LABEL 1:WRITE STAT 1 IF SUCC 1 THEN GOTO EE SHORTEN ALL EQUAL BY 2 STAT 5 IF FAIL 5 THEN GOTO DD CLEAR ERROR : GOTO 1 LABEL DD SHORTEN ALL CENTER BY 2 STAT 6 IF FAIL 6 GOTO DA CLEAR ERROR : GOTO 1 LABEL DA: \* SHORTENING FAILED LABEL EE: \* WRITE SUCCEEDED COPY O O 1 COPY 4 61 COPY 9 C 1 **COPY E 101** 

COPY 12 14 1 COPY 17 10 1 COPY 20 22 1

### .-RENDEZVOUS READ

CHANGE SS DHDR TSTART DOS PAT1 STAT 1 IF FAIL 1 THEN TSTART LONG SS TEND REPEAT DISPLAY TSTART BSPACE TEND FSPACE 3 VSTART NORM LABEL 1:WRITE STAT 1 IF SUCC 1 THEN GOTO EE SHORTEN ALL EQUAL BY 2 STAT 5 IF FAIL 5 THEN GOTO DD CLEAR ERROR : GOTO 1 LABEL DD SHORTEN ALL CENTER BY 2 STAT 6 IF FAIL 6 GOTO DA CLEAR ERROR : GOTO 1 LABEL DA: \* SHORTENING FAILED LABEL EE: \* WRITE SUCCEEDED COPY O 23 1 SYNC=YES

#### .-ROBOT WARS

READ CHANGE SS DHDR TSTART DOS PAT1 STAT 1 IF FAIL 1 THEN TSTART LONG SS TEND REPEAT DISPLAY TSTART BSPACE TEND FSPACE 3 VSTART NORM LABEL 1:WRITE STAT 1 IF SUCC 1 THEN GOTO EE SHORTEN ALL EQUAL BY 2 STAT 5 IF FAIL 5 THEN GOTO DD CLEAR ERROR: GOTO 1 LABEL OD SHORTEN ALL CENTER BY 2 STAT 6 IF FAIL 6 GOTO DA CLEAR ERROR : GOTO 1 LABEL DA: • SHORTENING FAILED LABEL EE: \* WRITE SUCCEEDED COPY O 22 1 SYNC=YES

.-RASTER BLASTER SET VERLEN 8 SET LEADFB 1 SET DATAFB<sub>1</sub> SET PAT1 TO 05 AA 85 *I*  SET PAT2 TO AD DE *I*  READ TSTART PAT1 VSTART PAT1 TEND REPEAT TSTART BSPACE 10 **WRITE** COPY TRACK OTO OBY 1 READ TSTART PAT2 VSTART PAT2 TSTART BSPACE 10 TEND TSTART 16 **WRITE** COPY TRACK 5 TO 11 BY 4 COPY TRACK 6 TO 12 BY 4 COPY TRACK 7.5 TO F.5 BY 4 COPY TRACK 1.5 TO 3.5 BY 2

#### \*SABATOGE

t

READ CHANGE SS DHDR TSTART DOS PAT1 STAT 1 IF FAIL 1 THEN TSTART LONG SS TEND REPEAT DISPLAY TSTART BSPACE TEND FSPACE 3 VSTART NORM LABEL 1:WRITE STAT 1 IF SUCC 1 THEN GOTO EE SHORTEN ALL EQUAL BY 2 STAT 5 IF FAIL 5 THEN GOTO DO CLEAR ERROR : GOTO 1 LABEL DD SHORTEN ALL CENTER BY 2 STAT 6 IF FAIL 6 GOTO DA CLEAR ERROR : GOTO 1 LABEL DA: \* SHORTENING FAILED LABEL EE: • WRITE SUCCEEDED COPY O 22 1 COPY 3 3 1 COUNT=AUTO

\*SHA TIERED ALLIANCE SET PAT2 D4 AA 87 *I*  READ CHANGE SS DHDR TSTART PAT2 STAT 2 IF FAIL 2THEN TSTART DOS PA T1 STAT 1 IF FAIL 1 THEN TSTART LONG SS TEND REPEAT DISPLAY TSTART BSPACE TEND FSPACE 3 **VSTART NORM** LABEL 1: WRITE STAT 1 IF SUCC 1 THEN GOTO EE SHORTEN ALL EQUAL BY 2 STAT 5 IF FAIL 5THEN GOTO DD CLEAR ERROR : GOTO 1 LABEL DD SHORTEN ALL CENTER BY 2 STAT 6 IF FAIL 6GOTO DA CLEAR ERROR: GOTO 1 LABEL DA:\* SHORTENING FAILED LABEL FF: \* WRITE SUCCEEDED COPY0221

\*SNAKE BYTE SET PAT2 DD AD DA *I*  READ CHANGE SS DHDR TSTART PAT2 STAT 2 IF FAIL 2 THEN TSTART DOS PAT1 STAT 1 IF FAIL 1 THEN TSTART LONG SS TEND REPEAT DISPLAY TSTART BSPACE TEND FSPACE 3 VSTART NORM LABEL 1:WRITE STAT 1 IF SUCC 1 THEN GOTO EE SHORTEN ALL EQUAL BY 2STAT 5 IF FAIL 5 THEN GOTO DD CLEAR ERROR : GOTO 1 LABEL DD SHORTEN ALL CENTER BY 2 STAT 6 IF FAIL 6 GOTO DA CLEAR ERROR : GOTO 1 LABEL DA:\* SHORTENING FAILED LABEL EE: \* WRITE SUCCEEDED COPY O O 1 SYNC=YES COPY 1.5A.51 SYNC=YES

•SNEAKERS READ CHANGE SS DHDR SET PAT2 DD AD DA *I*  TSTART PAT2STAT 2 IF FAIL 2 THEN TSTART DOS PAT1 STAT 1 IF FAIL 1 THEN TSTART LONG SS TEND REPEAT DISPLAY TSTART BSPACE TEND FSPACE 3 **VSTART NORM** LABEL 1:WRITE STAT 1 IF SUCC 1 THEN GOTO EE SHORTEN ALL EQUAL BY 2 STAT 5 IF FAIL 5 THEN GOTO DD CLEAR ERROR: GOTO 1 LABEL DD SHORTEN ALL CENTER BY 2 STAT 6 IF FAIL 6 GOTO DA CLEAR ERROR : GOTO 1 LABEL DA:\* SHORTENING FAILED LABEL EE: \* WRITE SUCCEEDED COPY O O 1 SYNC=YES COPY 1.5C.51 SYNC=YES

CHANGE SS DHDR<br>READ<br>SET PAT2 DD AA / CHANGE SS DHDR SET PAT2 DD AA *I*  TSTART DOS PAT1 STAT 1 TEND REPEAT ITHEN TO MALL LONG SCHOOL SERVICE THEN TO THEN TSTART LONG SS TEND REPEAT<br>DISPLAY<br>TELAPT REPACT TSTART BSPACE<br>TSTART BSPACE TSTART BSPACE TEND FSPACE 3<br>TEND FSPACE 3<br>TEND FSPACE 3 VSTART NORM TEND FSPACE 3 LABEL 1:WRITE STAT 1<br>LABEL 1:WRITE STAT 1 IF SUCC 1 THEN GOTO EE LABEL 1:WHITE STAT 1 SHORTEN ALL EQUAL BY 2 STAT 5 IF SUCC 1 THEN GOTO EER STAT 5 IF FAIL 5 THEN GOTO DD IF FAIL 5 THEN GOTO DD<br>CLEAR ERROR: GOTO 1 CLEAR ERROR : GOTO 1<br>LABEL DD<br>LABEL DD SHORTEN ALL CENTER BY 2 STAT 6 SHORTEN ALL CENTER BY 2 STAT 6<br>IF FAIL 6 GOTO DA CLEAR ERROR: GOTO 1 IF FAIL 6 GOTO DA<br>CLEAR ERROR: GOTO 1 LABEL DA: \* SHORTENING FAILED LABEL EE:\* WRITE SUCCEEDED LABEL DA:\* SHORTENING FAILED COPY O O 1 SYNC<br>
COPY O 0 1 COPY 1 F 1 COPY 2 5 1 COPY 10.5 11.5 1 SYNC=YES

•SPACE EGGS <del>EX</del>PAIRE<br>
<del>★SNOGGLE</del> READ •SOFTPORN ADVENTURE READ CHANGE SS DHDR TSTART DOS PAT1 STAT 1 IF FAIL 1 THEN TSTART LONG SS TEND REPEAT DISPLAY TSTART BSPACE TEND FSPACE 3 **VSTART NORM** LABEL 1:WRITE STAT 1 IF SUCC 1 THEN GOTO EE SHORTEN ALL EQUAL BY 2 STAT 5 IF FAIL 5 THEN GOTO DD CLEAR ERROR: GOTO 1 LABEL DD SHORTEN ALL CENTER BY 2 STAT 6 IF FAIL 6GOTO DA CLEAR ERROR : GOTO 1 LABEL DA:\* SHORTENING FAILED LABEL EE: \* WRITE SUCCEEDED COPY 0221 COPY 3 31 COUNT =AUTO

IF FAIL 1 THEN TSTART LONG SS IF FAIL 2 THEN TSTART DOS PAT1 STAT 1 COPY 11 1A 1

•SPACE QUARKS READ CHANGE SS DHDR SET PAT2AB 04 AB *I*  SET PAT3 FE DD AF *I*  SET PAT4AA DE BB *I*  TSTART PAT2STAT 2 IF FAIL 2THEN TSTART PAT3STAT 3 IF FAIL 3THEN TSTART PAT4 STAT 4 IF FAIL 4 THEN TSTART DOS PA T1 STAT 1 IF FAIL 1 THEN TSTART LONG SS TEND REPEAT **DISPLAY** TSTART BSPACE TEND FSPACE 3 **VSTART NORM** LABEL 1:WRITE STAT 1 IF SUCC 1 THEN GOTO EE SHORTEN ALL EQUAL BY 2 STAT 5 IF FAIL 5THEN GOTO DD CLEAR ERROR: GOTO 1 LABEL DD SHORTEN ALL CENTER BY 2 STAT 6 IF FAIL 6GOTO DA CLEAR ERROR: GOTO 1 LABEL DA: \* SHORTENING FAILED LABEL EE: \* WRITE SUCCEEDED COPY 021 COPY 3.5 5.51 COPY 7 92 COPY A.5 8.5 1 COPYD151

CHANGE SS DHDR LABEL EE: \* WRITE SUCCEEDED<br>COPY 0 0 1 SYNC=YES SET PAT2 DF AD DE / COPY 7 20.5 1.5 SYNC=YES TSTART PAT2 STAT 2 IF FAIL 2THEN TSTART DOS PAT1 STAT 1 IF FAIL 1 THEN TSTART LONG SS TEND REPEAT DISPLAY TSTART BSPACE TENO FSPACE 3 **VSTART NORM** LABEL 1:WRITE STAT 1 IF SUCC 1 THEN GOTO EE SHORTEN ALL EQUAL BY 2 STAT 5 IF FAIL 5 THEN GOTO DD

CLEAR ERROR : GOTO 1 LABEL DD SHORTEN ALL CENTER BY 2 STAT 6 IF FAIL 6GOTO DA CLEAR ERROR: GOTO 1 LABEL DA:\* SHORTENING FAILED LABEL EE: \* WRITE SUCCEEDED COPY 001 COPY 2.5 3.51 COPY 5 83 COPY 6.5 6.51 COPY A 103

•STAR BLASTER READ CHANGE SS DHOR SET PAT2 DFAD DE *I*  TSTART PAT2 STAT 2 IF FAIL 2 THEN TSTART DOS PAT1 STAT 1 IF FAIL 1 THEN TSTART LONG SS TENO REPEAT DISPLAY TSTART BSPACE TEND FSPACE 3 **VSTART NORM** LABEL 1:WRITE STAT 1 IF SUCC 1 THEN GOTO EE SHORTEN ALL EQUAL BY 2 STAT 5 IF FAIL 5 THEN GOTO DD CLEAR ERROR : GOTO 1 LABEL DD SHORTEN ALL CENTER BY 2 STAT 6 IF FAIL 6 GOTO DA COPY D 15 1<br>
SHORTEN ALL CENTER<br>
F FAIL 6 GOTO DA<br>
ELEAR ERROR : LABE RANCH : LABE RANCH : CLEAR ERROR : LABE RANCH : LODTEN! \*SPACE WARRIOR<br>READ LABEL DA: \* SHORTENING FAILED

•STAR CRUISER READ CHANGE SS DHDR SET PAT2 AA DD BB *J* •SPECTRE TSTART PAT2 STAT 2<br>IF FAIL AT UP IN TOTAL TO BATA CTAT 4 CHANGE SS DHDR IF FAIL 2 THEN TSTART DOS PA T1 STAT 1 CHANGE SS DHDR IF FAIL 1 THEN TSTART LONG SS TSTART PAT2 STAT 2 TEND REPEAT TSTART BSPACE IF FAIL 1 THEN TSTART LONG SS<br>TEND REPEAT TEND FSPACE 3<br>DISPLAY VSTART NORM<br>LAREL ANNUTE CTAT 1 TSTART BSPACE LABEL 1:WRITE STAT 1 TSTART BSPACE IF SUCC 1 THEN GOTO EE TEND FSPACE 3 SHORTEN ALL EQUAL BY 2 STAT 5 VSTART NORM<br>IE EAU 5 THEN COTO DD IF FAIL 5 THEN GOTO DD<br>
IF SUCC 1 THEN GOTO FF CLEAR ERROR: GOTO 1 LABEL DD<br>LABEL DD SHORTEN ALL EQUAL BY 2 STAT 5 SHORTEN ALL CENTER BY 2 STAT 6 IF FAIL 5 THEN GOTO DD IF FAIL 6 GOTO DA CLEAR ER<br>CLEAR ERROR : GOTO 1 LABEL DD CLEAR ERROR : GOTO 1 LABEL DD<br>LABEL DA: \* CHODTENING EAILED SHORTEN ALL CENTER BY 2 STAT 6 LABEL DA: \*SHORTENING FAILED SHORTEN ALL CENTER BY 2STATE OF A LABEL EE: \* WRITE SUCCEEDED TE FAIL 6 GOTO DA<br>CLEAR ERROR : GOTO 1  $COPY$  0 3 3 SYNC=YES COPY 4 B 1 SYNC=YES LABEL DA: \* SHORTENING FAILED COPY 11 12 1 SYNC=YES<br>
COPY 0 22 1 COPY 4B 1 SYNC=YES<br>
COPY 11 12 1 SYNC=YES<br>
<del>ABEL EE: \*</del><br>
COPY 0 22 1 •STAR MINES

#### READ

CHANGE SS DHOR SETPAT205AAAO *I*  TSTARTDOS PAT1 STAT 1 IF FAIL 1 THEN TSTART PAT2 STAT 2 IF FAIL 2 THEN TSTART LONG SS TEND REPEAT DISPLAY TSTART BSPACE TEND FSPACE 3 **VSTART NORM** LABEL 1: WRITE STAT 1 IF SUCC 1 THEN GOTO EE SHORTEN ALL EQUAL BY 2 STAT 5 IF FAIL 5 THEN GOTO DD CLEAR ERROR: GOTO 1 LABEL DO SHORTEN ALL CENTER BY 2 STAT 6 IF FAIL 6GOTO DA CLEAR ERROR : GOTO 1 LABEL DA:\* SHORTENING FAILED LABEL EE: \* WRITE SUCCEEDED

COPY021 COPY 4A 1

IF FAIL 2 THEN TSTART DOS PAT1 STAT 1

## •STAR THIEF

READ CHANGE SS OHOR TSTART DOS PAT1 STAT 1 IF FAIL 1 THEN TSTART LONG SS TENO REPEAT DISPLAY TSTART BSPACE TEND FSPACE 3 **VSTART NORM** LABEL 1: WRITE STAT 1 IF SUCC 1 THEN GOTO EE SHORTEN ALL EQUAL BY 2 STAT 5 IF FAIL 5 THEN GOTO DD CLEAR ERROR : GOTO 1 LABEL OD SHORTEN ALL CENTER BY 2 STAT 6 IF FAIL 6 GOTO DA CLEAR ERROR: GOTO 1 LABEL DA:\* SHORTENING FAILED LABEL EE: \* WRITE SUCCEEDED COPY O 131 COPY 22 22 1 COUNT =AUTO

#### •SPELLING STRATEGY READ CHANGE SS DHDR TSTART DOS PAT1 STAT 1 IF FAIL 1 THEN TSTART LONG SS TEND REPEAT **DISPLAY** TSTART BSPACE TEND FSPACE 3 **VSTART NORM** LABEL 1:WRITE STAT 1 IF SUCC 1 THEN GOTO EE SHORTEN ALL EQUAL BY 2 STAT 5 IF FAIL 5 THEN GOTO DO CLEAR ERROR: GOTO 1 LABEL DD SHORTEN ALL CENTER BY 2 STAT 6 IF FAIL 6 GOTO DA CLEAR ERROR : GOTO 1 LABEL DA:\* SHORTENING FAILED LABEL EE: \* WRITE SUCCEEDED COPY O 221 SYNC=YES

## •SPITFIRE SIMULATOR

READ CHANGE SS DHDR TSTART DOS PAT1 STAT 1 IF FAIL 1 THEN TSTART LONG SS TEND REPEAT DISPLAY TSTART BSPACE TEND FSPACE 3 **VSTART NORM** LABEL 1:WRITE STAT 1 IF SUCC 1 THEN GOTO EE SHORTEN ALL EQUAL BY 2 STAT 5 IF FAIL 5 THEN GOTO DD CLEAR ERROR: GOTO 1 LABEL DD SHORTEN ALL CENTER BY 2 STAT 6 IF FAIL 6GOTO DA CLEARERROR:GOT01 LABEL DA: \* SHORTENING FAILED LABEL EE: \* WRITE SUCCEEDED COPY OF 1 COPY 15151

•STARSHIP COMMANDER READ CHANGE SS DHDR TSTART DOS PAT1 STAT 1 IF FAIL 1 THEN TSTART LONG SS TEND REPEAT DISPLAY TSTART BSPACE TEND FSPACE 3 **VSTART NORM** LABEL 1:WRITE STAT 1 IF SUCC 1 THEN GOTO EE SHORTEN ALL EQUAL BY 2 STAT 5 IF FAIL 5 THEN GOTO DD CLEAR ERROR: GOTO 1 LABEL DD SHORTEN ALL CENTER BY 2 STAT 6 IF FAIL 6GOTO DA CLEAR ERROR : GOTO 1 LABEL DA:\* SHORTENING FAILED LABEL EE: \* WRITE SUCCEEDED COPY O 221 SYNC=YES

#### •THIEF READ CHANGE SS DHDR TSTARTDOS PAT1 STAT 1 IF FAIL 1 THEN TSTART LONG SS TEND REPEAT DISPLAY TSTART BSPACE TEND FSPACE 3 **VSTART NORM** LABEL 1:WRITE STAT 1 IF SUCC 1 THEN GOTO EE SHORTEN ALL EQUAL BY 2 STAT 5 IF FAIL 5 THEN GOTO DD CLEAR ERROR : GOTO 1 LABEL DD SHORTEN ALL CENTER BY 2 STAT 6 IF FAIL 6GOTO DA CLEAR ERROR : GOTO 1 LABEL DA: \* SHORTENING FAILED LABEL EE: \* WRITE SUCCEEDED COPY O O 1 SYNC=YES COPY 131 COPY 4 51 SYNC=YES COPY6221

\*THRESHOLD READ CHANGE SS DHDR TSTARTDOSPAT1 STAT 1 IF FAIL 1 THEN TSTART LONG SS TEND REPEAT DISPLAY TSTART BSPACE TEND FSPACE 3 **VSTART NORM** LABEL 1:WRITE STAT 1 IF SUCC 1 THEN GOTO EE SHORTEN ALL EQUAL BY 2 STAT 5 IF FAIL 5 THEN GOTO DD CLEAR ERROR : GOTO 1 LABEL DD SHORTEN ALL CENTER BY 2 STAT 6 IF FAIL 6GOTO DA CLEAR ERROR: GOTO 1 LABEL DA: \* SHORTENING FAILED LABEL EE: \* WRITE SUCCEEDED COPY 001 COPY 111 COUNT =AUTO COPY 2 211 COPY 22 22 1 COUNT =AUTO

\*TINYTROL

READ CHANGE SS DHDR TSTARTDOS PAT1 STAT 1 IF FAIL 1 THEN TSTART LONG SS TEND REPEAT DISPLAY TSTART BSPACE TEND FSPACE 3 **VSTART NORM** LABEL 1:WRITE STAT 1 IF SUCC 1 THEN GOTO EE SHORTEN ALL EQUAL BY 2 STAT 5 IF FAIL 5 THN GOTO DD CLEAR ERROR : GOTO 1 LABEL DD SHORTEN ALL CENTER BY 2 STAT 6 IF FAIL 6 GOTO DA CLEAR ERROR : GOTO 1 LABEL DA: \* SHORTENING FAILED LABEL EE: \* WRITE SUCCEEDED COPY O O 1 SYNC=YES COPY 1221 COPY 3.551.SSYNC=YES

\*TWERPS READ CHANGE SS DHDR SETPAT2DDADDA *I*  TSTART PAT2STAT2 IF FAIL 2THEN TSTART DOS PAT1 STAT 1 IF FAIL 1 THEN TSTART LONG SS TEND REPEAT **DISPLAY** TSTART BSPACE TEND FSPACE 3 **VSTART NORM** LABEL 1:WRITE STAT 1 IF SUCC 1 THEN GOTO EE SHORTEN ALL EQUAL BY 2STAT 5 IF FAIL 5 THEN GOTO DD CLEAR ERROR : GOTO 1 LABEL DD SHORTEN ALL CENTER BY 2 STAT 6 IF FAIL 6GOTO DA CLEAR ERROR : GOTO 1 LABEL DA: \* SHORTENING FAILED LABEL EE: \* WRITE SUCCEEDED COPY O O 1 SYNC=YES COPY 1.5 E.51 SYNC=YES COPY 1C 1C 1 SYNC=YES COUNT =AUTO

\*TAWALAS LAST REDOUBT READ CHANGE SS DHDR TSTARTDOS PAT1 STAT 1 IF FAIL 1 THEN TSTART LONG SS TEND REPEAT DISPLAY TSTART BSPACE TEND FSPACE 3 **VSTART NORM** LABEL 1:WRITE STAT 1 IF SUCC 1 THEN GOTO EE SHORTEN ALL EQUAL BY2STAT 5 IF FAIL 5 THEN GOTO DD CLEAR ERROR : GOTO 1 LABEL DD SHORTEN ALL CENTER BY 2 STAT 6 IF FAIL 6GOTO DA CLEAR ERROR : GOTO 1 LABEL DA: \* SHORTENING FAILED LABEL EE: \* WRITE SUCCEEDED COPY O 221 SYNC=YES

\*THUNDERBOMBS READ CHANGE SS DHDR SET PAT2? AA 96 / TSTART PAT2 STAT 2 IF FAIL 2THEN TSTARTDOS PAT1 STAT 1 TSTART PAT2STAT 2 IF FAIL 1 THEN TSTARTLONG SS TEND REPEAT DISPLAY TSTART BSPACE TEND FSPACE 3 **VSTART NORM** LABEL 1:WRITE STAT 1 IF SUCC 1 THEN GOTO EE SHORTEN ALL EQUAL BY 2 STAT 5 IF FAIL STHEN GOTO DD CLEAR ERROR : GOTO 1 LABEL OD SHORTEN ALL CENTER BY 2 STAT 6 IF FAIL 6 GOTO DA CLEAR ERROR: GOTO 1 LABEL DA: \* SHORTENING FAILED LABEL EE: \* WRITE SUCCEEDED COPY0121

\* TRANSYLVANIA READ CHANGE SS OHDR SET PAT2? AA 96 / TSTART PAT2STAT 2 IF FAIL 2 THEN TSTART DOS PAT1 STAT 1 IF FAIL 1 THEN TSTART LONG SS TEND REPEAT DISPLAY TSTART BSPACE TENO FSPACE 3 **VSTART NORM** LABEL 1:WRITE STAT 1 IF SUCC 1 THEN GOTO EE SHORTEN ALL EQUAL BY 2 STAT 5 IF FAIL 5 THEN GOTO OD CLEAR ERROR : GOTO 1 LABEL DD SHORTEN ALL CENTER BY 2 STAT 6 IF FAIL 6GOTO DA CLEAR ERROR: GOTO 1 LABEL DA: \* SHORTENING FAILED LABEL EE: \* WRITE SUCCEEDED COPY 0221

\*TORPEDO FIRE READ CHANGE SS DHDR SET PAT2 04 AA 96 / CHANGE INVALID SS IF FAIL 2 THEN TSTART DOS PAT1 STAT 1 IF FAIL 1 THEN TSTART LONG SS TEND REPEAT DISPLAY TSTART BSPACE TEND FSPACE 3 **VSTART NORM** LABEL 1: WRITE STAT 1 IF SUCC 1 THEN GOTO EE SHORTEN ALL EQUAL BY 2 STAT 5 IF FAIL 5 THEN GOTO DD CLEAR ERROR: GOTO 1 LABEL DD SHORTEN ALL CENTER BY 2 STAT 6 IF FAIL 6GOTD DA CLEAR ERROR : GOTO 1 LABEL DA:\* SHORTENING FAILED LABEL EE: \* WRITE SUCCEEDED COPY0221

\*TYPEATIACK READ CHANGE SS DHDR SET PAT2AD DA DD *I*  TSTART PAT2STAT2 IF FAIL 2 THEN TSTART DOS PAT1 STAT 1 IF FAIL 1THEN TSTARTLONG SS TEND REPEAT DISPLAY TSTART BSPACE TEND FSPACE 3 **VSTART NORM** LABEL 1:WRITE STAT 1 IF SUCC 1 THEN GOTO EE SHORTEN ALL EQUAL BY 2 STAT 5 IF FAIL 5 THEN GOTO DD CLEAR ERROR : GOTO 1 LABEL DD SHORTEN ALL CENTER BY 2 STAT 6 IF FAIL 6GOTO DA CLEAR ERROR: GOTO 1 LABEL DA: \* SHORTENING FAILED LABEL EE:\* WRITE SUCCEEDED COPY OE 1 SYNC=YES

\*U BOAT COMMAND READ CHANGE SS OHOR SETPAT2? ?EBAF *I*  TSTART PAT2 STAT 2 IF FAIL 2 THEN TSTART DOS PAT1 STAT 1 IF FAIL 1 THEN TSTART LONG SS TENO REPEAT DISPLAY TSTART BSPACE TENO FSPACE 3 VSTART NORM LABEL 1:WRITE STAT 1 IF SUCC 1 THEN GOTO EE SHORTEN ALL EQUAL BY 2 STAT 5 IF FAIL 5 THEN GOTO OD CLEAR ERROR : GOTO 1 LABEL DO SHORTEN ALL CENTER BY 2 STAT 6 IF FAIL 6GOTO DA CLEAR ERROR : GOTO 1 LABEL DA:\* SHORTENING FAILED LABEL EE: \* WRITE SUCCEEDED COPY0221 ----------- SETOATAFB 1

•ULYSIS READ CHANGE SS DHDR TSTARTOOS PAT1 STAT 1 IF FAIL 1 THEN TSTART LONG SS TENO REPEAT DISPLAY TSTART BSPACE TEND FSPACE 3 VSTART NORM LABEL 1:WRITE STAT 1 IF SUGG 1 THEN GOTO EE SHORTEN ALL EQUAL BY 2 STAT 5 IF FAIL 5 THEN GOTO OD CLEAR ERROR : GOTO 1 LABEL OD SHORTEN ALL CENTER BY 2STAT 6 **IFFAIL 6 GOTO DA** CLEAR ERROR : GOTO 1 LABEL DA: \* SHORTENING FAILED LABEL EE: \* WRITE SUCCEEDED COPY0221 COPY 2 21 COUNT =AUTO

\*UORAWII READ CHANGE SS DHDR TSTARTOOS PAT1 STAT 1 IF FAIL 1 THEN TSTART LONG SS TENO REPEAT **DISPLAY** TSTART BSPACE TENO FSPACE 3 **VSTART NORM** LABEL 1:WRITESTAT 1 IF SUCC 1 THEN GOTO EE SHORTEN ALL EQUAL BY 2 STAT 5 IF FAIL 5 THEN GOTO OD CLEAR ERROR : GOTO 1 LABEL OD SHORTEN ALL CENTER BY 2STAT 6 IF FAIL 6 GOTO DA CLEAR ERROR : GOTO 1 LABEL DA: \* SHORTENING FAILED LABEL EE: \* WRITE SUCCEEDED COPY O 221 SYNC=YES

•ULTIMA Ill READ CHANGE SS DHDR CHANGE SS INVALID TO NORM TSTARTOOS PAT1 STAT 1 IF FAIL 1 THEN TSTART LONG SS TEND REPEAT DISPLAY TSTART BSPACE TEND FSPACE 3 **VSTART NORM** LABEL 1:WRITE STAT 1 IF SUCC 1 THEN GOTO EE SHORTEN ALL EQUAL BY 2 STAT 5 IF FAIL 5 THEN GOTO DD CLEAR ERROR : GOTO 1 LABEL DO SHORTEN ALL CENTER BY 2 STAT 6 IF FAIL 6GOTO DA CLEAR ERROR : GOTO 1 LABEL DA:\* SHORTENING FAILED LABEL EE: \* WRITE SUCCEEDED COPY0101

### $\star$ VISIDEX READ CHANGE SS DHOR SET PAT2 AA EB FD *I*  TSTART PAT2STAT 2 IF FAIL 2 THEN TSTART DOS PA T1 STAT 1 IF FAIL 1THEN TSTARTLONG SS TENO REPEAT **DISPLAY** TSTART BSPACE TEND FSPACE 3 VSTART NORM LABEL 1:WRITE STAT 1 IF SUGG 1 THEN GOTO EE SHORTEN ALL EQUAL BY 2 STAT 5 IF FAIL 5 THEN GOTO DO CLEAR ERROR : GOTO 1 LABEL DD SHORTEN ALL CENTER BY 2 STAT 6 IF FAIL 6GOTO DA CLEAR ERROR : GOTO 1 LABEL DA: \* SHORTENING FAILED LABEL EE: \* WRITE SUCCEEDED COPY0221

**THE STATE** 

..

•VISISCHEDULE READ CHANGE SS DHDR SET PAT2 AA EB EC *I*  TSTART PAT2STAT 2 IF FAIL 2THEN TSTART DOS PAT1 STAT 1 IF FAIL 1 THEN TSTART LONG SS TEND REPEAT DISPLAY TSTART BSPACE TEND FSPACE 3 **VSTART NORM** LABEL 1: WRITE STAT 1 IF SUGG 1 THEN GOTO EE SHORTEN ALL EQUAL BY 2 STAT 5 IF FAIL 5 THEN GOTO OD CLEAR ERROR : GOTO 1 LABEL DD SHORTEN ALL CENTER BY 2 STAT 6 IF FAIL 6 GOTO DA CLEAR ERROR: GOTO 1 LABEL DA:\* SHORTENING FAILED LABEL EE: \* WRITE SUCCEEDED COPY 0221

#### •VI SI TERM READ CHANGE SS DHDR SET PAT2AA EB FC *I*  TSTART PAT2STAT2 IF FAIL 2THEN TSTART DOS PAT1 STAT 1 IF FAIL 1 THEN TSTART LONG SS TEND REPEAT DISPLAY TSTART BSPACE TEND FSPACE 3 **VSTART NORM** LABEL 1: WRITE STAT 1 IF SUCC 1 THEN GOTO EE SHORTEN ALL EQUAL BY 2 STAT 5 IF FAIL 5 THEN GOTO DD CLEAR ERROR : GOTO 1 LABEL DO SHORTEN ALL CENTER BY 2 STAT 6 IF FAIL 6GOTO DA CLEAR ERROR : GOTO 1 LABEL DA: \* SHORTENING FAILED LABEL EE: \* WRITE SUCCEEDED COPY 0221

 $*$ VISIFILE READ CHANGE SS DHDR SET PAT3 (2A) *I*  CHANGE PA T3 SS TSTART DOS PAT1 STAT 1 IF FAIL 1 THEN TSTART LONG SS TEND REPEAT DISPLAY TSTART BSPACE TEND FSPACE 3 **VSTART NORM** LABEL 1: WRITE STAT 1 IF SUGG 1 THEN GOTO EE SHORTEN ALL EQUAL BY 2 STAT 5 IF FAIL 5 THEN GOTO DD CLEAR ERROR : GOTO 1 LABEL DD SHORTEN ALL CENTER BY 2STAT 6 IFFAIL6GOTO DA CLEAR ERROR : GOTO 1 LABEL DA: \* SHORTENING FAILED LABEL EE: • WRITE SUCCEEDED COPY 0221

•WIZARDRY READ CHANGE SS DHDR TSTARTDOS PAT1 STAT 1 IFFAIL 1 THEN TSTARTLONG SS TEND REPEAT DISPLAY TSTART BSPACE TEND FSPACE 3 **VSTART NORM** TSTART BSPACE LABEL 1: WRITE STAT 1 IF SUCC 1 THEN GOTO EE SHORTEN ALL EQUAL BY 2 STAT 5 IF FAIL 5 THEN GOTO DD CLEAR ERROR : GOTO 1 LABEL DD SHORTEN ALL CENTER BY 2 STAT 6 IF FAIL 6GOTO DA CLEAR ERROR : GOTO 1 LABEL DA: • SHORTENING FAILED LABEL EE: • WRITE SUCCEEDED COPY O O 1 COUNT =MANUAL SYNC=YES LABEL EE: • WRITE SUCCEEDED COPY 1 221 SYNC=YES

•WORD HANDLER READ CHANGE SS DHDR SET PAT2 FF DF DE *I*  TSTARTDOS PAT1 STAT 1 IF FAIL 1 THEN TSTART PAT2 STAT 2 IF FAIL 2 THEN TSTART LONG SS TEND REPEAT DISPLAY TSTART BSPACE' TEND FSPACE 3 VSTART NORM LABEL 1:WRITESTAT 1 IF SUCC 1 THEN GOTO EE SHORTEN ALL EQUAL BY 2 STAT 5 IF FAIL 5 THEN GOTO DD CLEAR ERROR : GOTO 1 LABEL DD SHORTEN ALL CENTER BY 2 STAT 6 IF FAIL 6GOTO DA CLEAR ERROR : GOTO 1 LABEL DA: \* SHORTENING FAILED LABEL EE: \* WRITE SUCCEEDED COPY OC 1 COPY 11221

•WARP FACTOR READ CHANGE SS DHDR SET PAT2 DB D5DE *I*  TSTART PAT2 STAT 2 IF FAIL 2 THEN TSTART DOS PAT1 STAT 1 IF FAIL 1 THEN TSTART LONG SS TEND REPEAT DISPLAY TSTART BSPACE TEND FSPACE 3 **VSTART NORM** LABEL 1:WRITE STAT 1 IF SUCC 1 THEN GOTO EE SHORTEN ALL EQUAL BY 2 STAT 5 IF FAIL 5 THEN GOTO DD CLEAR ERROR : GOTO 1 LABEL DD SHORTEN ALL CENTER BY 2 STAT 6 IF FAIL 6 GOTO DA CLEAR ERROR : GOTO 1 LABEL DA: • SHORTENING FAILED COPY0221 \*WRITE PROTECT BEFORE USING

•WIZMAKER READ CHANGE SS DHDR TSTART DOS PAT1 STAT 1 IF FAIL 1 THEN TSTART LONG SS TEND REPEAT DISPLAY TSTART BSPACE TEND FSPACE 3 **VSTART NORM** LABEL 1:WRITE STAT 1 IF SUCC 1 THEN GOTO EE SHORTEN ALL EQUAL BY 2 STAT 5 IF FAIL 5 THEN GOTO DD CLEAR ERROR : GOTO 1 LABEL DD SHORTEN ALL CENTER BY 2 STAT 6 IF FAIL 6 GOTO DA CLEAR ERROR : GOTO 1 LABEL DA: \* SHORTENING FAILED LABEL EE: \* WRITE SUCCEEDED COPY O 221 SYNC =YES

•ZORK I.II.Ill READ CHANGE SS DHDR TSTARTDOS PAT1 STAT 1 IF FAIL 1 THEN TSTART LONG SS TEND REPEAT DISPLAY TSTART BSPACE TEND FSPACE 3 **VSTART NORM** LABEL 1:WRITE STAT 1 IF SUCC 1 THEN GOTO EE SHORTEN ALL EQUAL BY 2STAT 5 IF FAIL 5 THEN GOTO DD CLEAR ERROR: GOTO 1 LABEL DD SHORTEN ALL CENTER BY 2 STAT 6 IF FAIL 6 GOTO DA CLEAR ERROR : GOTO 1 LABEL DA: \* SHORTENING FAILED LABEL EE: • WRITE SUCCEEDED COPY 0221 CO PY 3 3 1 COUNT =AUTO •ZARDAX READ CHANGE SS DHDR

TSTARTDOS PAT1 STAT 1 IF FAIL 1 THEN TSTART LONG SS TEND REPEAT DISPLAY TSTART BSPACE TEND FSPACE 3 **VSTART NORM** LABEL 1:WRITE STAT 1 IF SUCC 1 THEN GOTO EE SHORTEN ALL EQUAL BY 2STAT 5 IF FAIL 5 THEN GOTO DD CLEAR ERROR : GOTO 1 LABEL DD SHORTEN ALL CENTER BY 2 STAT 6 IF FAIL 6GOTO DA CLEAR ERROR: GOTO 1 LABEL DA:• SHORTENING FAILED LABEL EE: • WRITE SUCCEEDED COPY O 221 SYNC=YES

•ZOOM GRAPHICS READ CHANGE SS OHDR SET PAT2 04AA 96 / TSTART PAT2 STAT 2 IF FAIL 2THEN TSTART DOS PAT1 STAT 1 IF FAIL 1 THEN TSTART LONG SS TENO REPEAT DISPLAY TSTART BSPACE TEND FSPACE 3 **VSTART NORM** LABEL 1: WRITE STAT 1 IF SUCC 1 THEN GOTO EE SHORTEN ALL EQUAL BY 2 STAT 5 IF FAIL 5 THEN GOTO DD CLEAR ERROR : GOTO 1 LABEL DD SHORTEN ALL CENTER BY 2 STAT 6 IF FAIL 6GOTO DA CLEAR ERROR : GOTO 1 LABEL DA: • SHORTENING FAILED LABEL EE: • WRITE SUCCEEDED COPY 0221

•ZAXXON \*NOTE:SEVERAL VERSIONS OF ZAXXON • SEE BOTTOM OF THIS FILE SETDATAFB 1 SET PARM 018 TO 80 80 READ CHANGE SS DHDR CHANGE SS INVALIDS TO NORMAL TSTARTOOS PAT1 STAT 1 IF FAIL 1 THEN TSTART LONG SS TEND REPEAT DISPLAY TSTART BSPACE TEND FSPACE 3 **VSTART NORM** LABEL 1:WRITE STAT 1 IF SUCC 1 THEN GOTO EE SHORTEN ALL EQUAL BY 2 STAT 5 IF FAIL 5 THEN GOTO DD CLEAR ERROR: GOTO 1 LABEL DO SHORTEN ALL CENTER BY 2 STAT 6 IF FAIL 6GOTO DA CLEAR ERROR : GOTO 1 LABEL DA: • SHORTENING FAILED LABEL EE: • WRITE SUCCEEDED COPY O 1313COUNT=AUTO COPY1121 \*NOTE:IF ABOVE DOESN'T WORK, TRY \*COPY OOBY 1 COUNT=AUTO • COPY TRACK 1 TO 16 BY 1 • COPY TRACK 20 TO 20 BY 1